# **SONY**

# *Multi Disc Player* Многодисковый проигрыватель

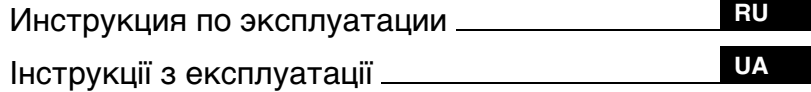

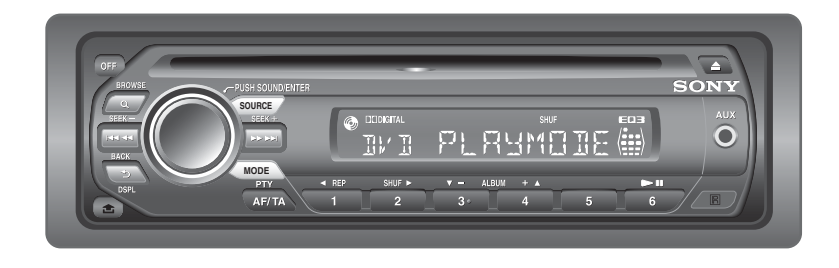

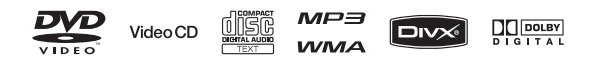

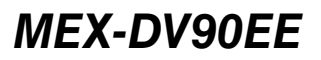

© 2008 Sony Corporation

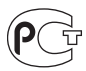

**Многодисковый проигрыватель**  Сделано в Таиланде

Изготовитель: Сони Корпорейшн Адрес: 1-7-1 Конан, Минато-ку, Токио 108-0075, Япония

# Внимание

**Во избежание возгорания или поражения электрическим током не подвергайте устройство воздействию дождя или влаги. Во избежание поражения электрическим током не открывайте корпус устройства. По вопросам обслуживания обращайтесь только к квалифицированному специалисту.**

# **ПРЕДУПРЕЖДЕНИЕ**

Оптические приборы, используемые в данном изделии, представляют повышенную опасность для зрения. Поскольку используемый в проигрывателе CD/DVD лазерный луч представляет опасность для зрения, не пытайтесь разобрать корпус. По вопросам обслуживания обращайтесь только к квалифицированному специалисту.

CLASS<sub>1</sub> **LASER PRODUCT** 

Эта этикетка находится на нижней стороне корпуса.

**CAUTION :CLASS 1M VISIBLE/INVISIBLE LASERRADIATION WHEN OPEN AND INTERLOCKS DEFEATED. DO NOT VIEW DIRECTLY WITH OPTICAL INSTRUMENTS.**

Эта этикетка находится на внутреннем корпусе устройства.

### Замечание для покупателей в странах действия директив ЕС

Этот продукт произведен корпорацией Sony, 1-7-1 Конан, Минато-ку, Токио, Япония.

Уполномоченный представитель ЕМС и безопасности товара — Sony Deutschland GmbH, Hedelfinger Strasse 61, 70327 Stuttgart, Germany. По любым вопросам, связанным с гарантией и техническим обслуживанием, обращайтесь по адресам, указанным в отдельных документах по техническому обслуживанию и гарантии.

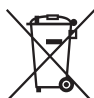

Утилизация электрического и электронного оборудования (директива применяется в странах Евросоюза и других европейских странах, где действуют системы раздельного сбора отходов)

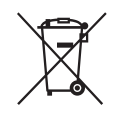

Утилизация использованных элементов питания (применяется в странах Евросоюза и других европейских странах, где действуют системы раздельного сбора отходов)

### **Внимание. Если в замке зажигания нет положения ACC**

Убедитесь, что настроена функция автоматического выключения [\(стр. 45\)](#page-44-0). После выключения устройства его питание будет автоматически отключено в установленное время, что предотвращает разрядку аккумулятора. Если функция автоматического выключения не настроена, то при каждом выключении зажигания нажмите и удерживайте кнопку (OFF) до тех пор, пока дисплей не погаснет.

Для отмены демонстрации на дисплее (режим DEMO) см. [стр. 45](#page-44-1).

# **Безопасность**

- Соблюдайте правила уличного движения в Вашей стране.
- В целях обеспечения безопасности монитор, подключенный к VIDEO OUT, выключается автоматически, когда отключается стояночный тормоз.

#### **Предотвращение несчастного случая**

Изображения появляются только после парковки автомобиля и включения стояночного тормоза.

Если во время воспроизведения видео автомобиль трогается с места, появляется соответствующее предупреждение и изображение с VIDEO OUT автоматически исчезает. Изображение отключается, но аудиоисточник продолжает быть слышен.

Video blocked for your safety.

Во время вождения автомобиля не выполняйте настройку устройства и не смотрите на монитор.

# Содержание

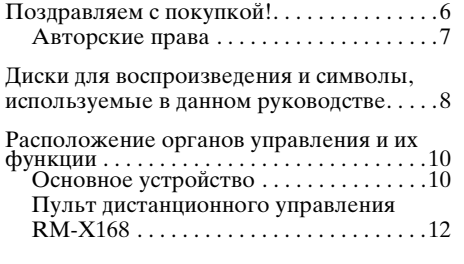

# *[Начало работы](#page-13-0)*

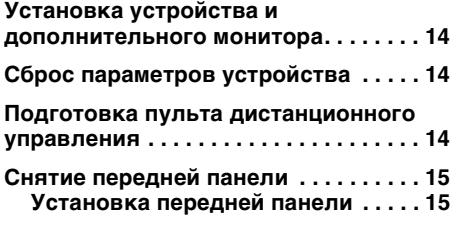

# *[Основные операции](#page-15-0)*

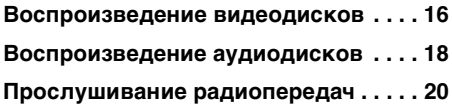

# **[Дополнительные операции](#page-20-0)  — диски**

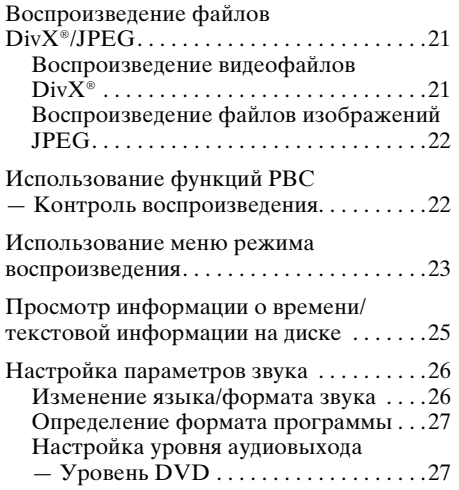

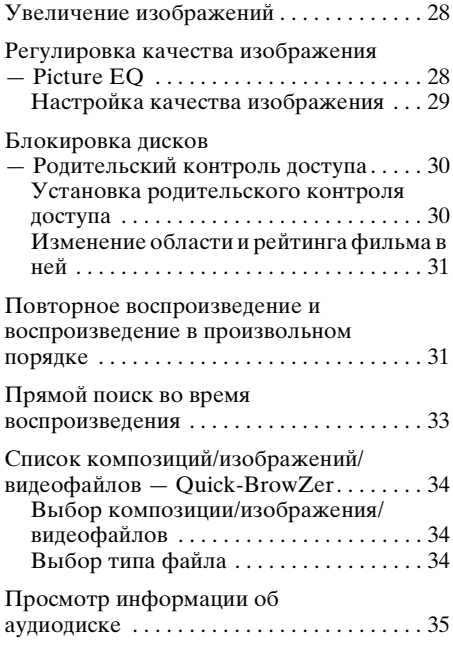

### **[Дополнительные операции](#page-34-1)  — Радиоприемник**

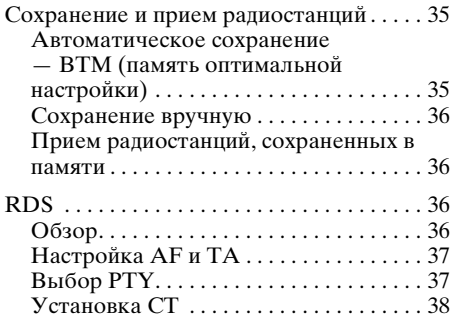

# **[Настройка звучания](#page-37-1)**

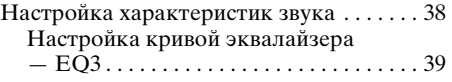

# **[Установки](#page-38-1)**

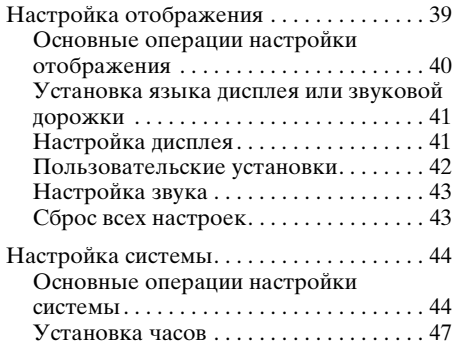

### **Использование [дополнительного оборудования](#page-46-1)**

[Вспомогательное оборудование . . . . . . . 47](#page-46-2)

# **[Дополнительная информация](#page-48-0)**

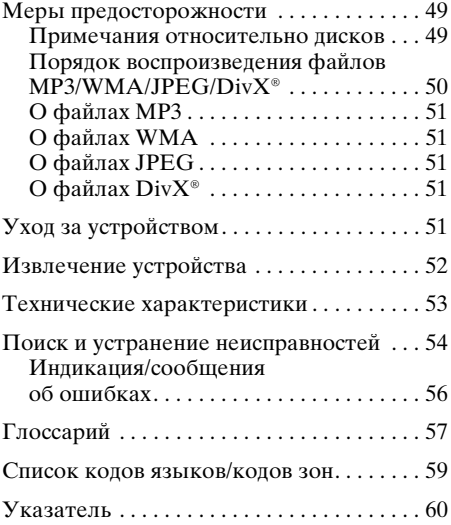

Перед установкой и подсоединениями прочитайте прилагаемую инструкцию по установке и подсоединению

# <span id="page-5-0"></span>Поздравляем с покупкой!

Благодарим Вас за то, что Вы остановили свой выбор на многодисковом проигрывателе Sony. Перед эксплуатацией аппарата внимательно прочтите данное руководство и храните его под рукой на случай, если оно Вам понадобится.

# **Характеристики**

Дополнительные сведения см. на указанной странице руководства.

#### **Воспроизведение дисков DVD, VCD, компакт-дисков**  $→$  [стр. 8](#page-7-0)

Совместим с различными форматами дисков.

### **2000MP3, 2000WMA**

Может воспроизводить до 2000 композиций\*, записанных в формате файла MP3/WMA на дисках DVD-R DL.

#### **Возобновление многодискового воспроизведения**  $\rightarrow$  **c**<sub>T</sub>p. 42

Запоминает точку, в которой был остановлен диск, максимум для 5 дисков и даже после извлечения диска возобновляет воспроизведение дисков DVD VIDEO/VCD с того же места.

# EQ3

### $\rightarrow$   $\text{ctp.}38$

7 предварительно настроенных кривых эквалайзера, которые могут быть настроены пользователем в 3 различных диапазонах.

# **Picture EC**  $\rightarrow$   $\text{ctp. 28}$

Возможность настройки яркости изображений с использованием предварительно настроенных параметров в соответствии с внутренним или окружающим освещением автомобиля.

### **FRONT.AUX**  $\rightarrow$  ctp. 47

Можно подключать переносное аудиоустройство (аналоговое соединение).

### **REAR-AUX**  $\rightarrow$  [стр. 47](#page-46-2)

Расположенные сзади терминалы AUX AUDIO IN позволяют подключить вспомогательное устройство, например, переносное аудиоустройство (аналоговое соединение), скрытое навигационное устройство, селектор телевизионных каналов и т.д.

В зависимости от длины композиции и частоты дискретизации записи.

# <span id="page-6-0"></span>**Авторские права**

При работе данного устройства применяется технология по защите авторских прав, защищенная патентами США и другими правами на интеллектуальную собственность. Данная технология по защите авторских прав должна использоваться только с разрешения корпорации Macrovision; она предназначена только для домашнего и другого ограниченного просмотра, если нет специального разрешения корпорации Macrovision. Инженерный анализ и разборка запрещены.

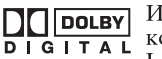

Изготовлено по лицензии компании Dolby Laboratories.

"Долби" и знак в виде двойной буквы D являются товарными знаками компании Dolby Laboratories.

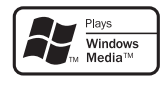

Microsoft, Windows Media и логотип Windows являются товарными знаками или

зарегистрированными товарными знаками корпорации Microsoft в США и других странах.

"DVD VIDEO", "DVD-R", "DVD-RW", "DVD+R" и "DVD+RW" являются товарными знаками.

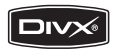

"DivX" и "DivX Certified" являются

зарегистрированными товарными знаками или товарными знаками компании DivX, Inc.

ДАННЫЙ ПРОДУКТ ЛИЦЕНЗИРОВАН В РАМКАХ ЛИЦЕНЗИИ MPEG 4 VISUAL PATENT PORTFOLIO ДЛЯ ИСПОЛЬЗОВАНИЯ ПОТРЕБИТЕЛЕМ В ЛИЧНЫХ И НЕКОММЕРЧЕСКИХ ЦЕЛЯХ ДЛЯ ДЕКОДИРОВАНИЯ ВИДЕОДАННЫХ MPEG-4, КОДИРОВАНИЕ КОТОРЫХ БЫЛО ОСУЩЕСТВЛЕНО УПОМЯНУТЫМ ПОТРЕБИТЕЛЕМ В ЛИЧНЫХ И НЕКОММЕРЧЕСКИХ ЦЕЛЯХ, И/ИЛИ ВИДЕОДАННЫХ, ПОЛУЧЕННЫХ ОТ ПОСТАВЩИКА ВИДЕОДАННЫХ, ОБЛАДАЮЩЕГО ПРАВОМ РАСПРОСТРАНЕНИЯ ВИДЕО В ФОРМАТЕ MPEG-4 В РАМКАХ ЛИЦЕНЗИОННОГО СОГЛАШЕНИЯ MPEG. ЛИЦЕНЗИЯ НЕ ПРЕДОСТАВЛЯЕТСЯ И НЕ РАСПРОСТРАНЯЕТСЯ НА ИСПОЛЬЗОВАНИЕ ПРОДУКТА В ЛЮБЫХ ДРУГИХ ЦЕЛЯХ. ДОПОЛНИТЕЛЬНУЮ ИНФОРМАЦИЮ, ВКЛЮЧАЯ СВЕДЕНИЯ ОБ ИСПОЛЬЗОВАНИИ В ЦЕЛЯХ ПРОДВИЖЕНИЯ ПРОДУКЦИИ, О ВНУТРЕННЕМ И КОММЕРЧЕСКОМ ПОЛЬЗОВАНИИ, МОЖНО ПОЛУЧИТЬ НА САЙТЕ MPEG LA, LLC: СМ. HTTP://WWW.MPEGLA.COM

# <span id="page-7-0"></span>Диски для воспроизведения и символы, используемые в данном руководстве

На этом аппарате можно воспроизводить различные видео- и аудиодиски. В следующей таблице приведены сведения о том, какие диски поддерживаются данным устройством, а также какие функции доступны для разных типов дисков.

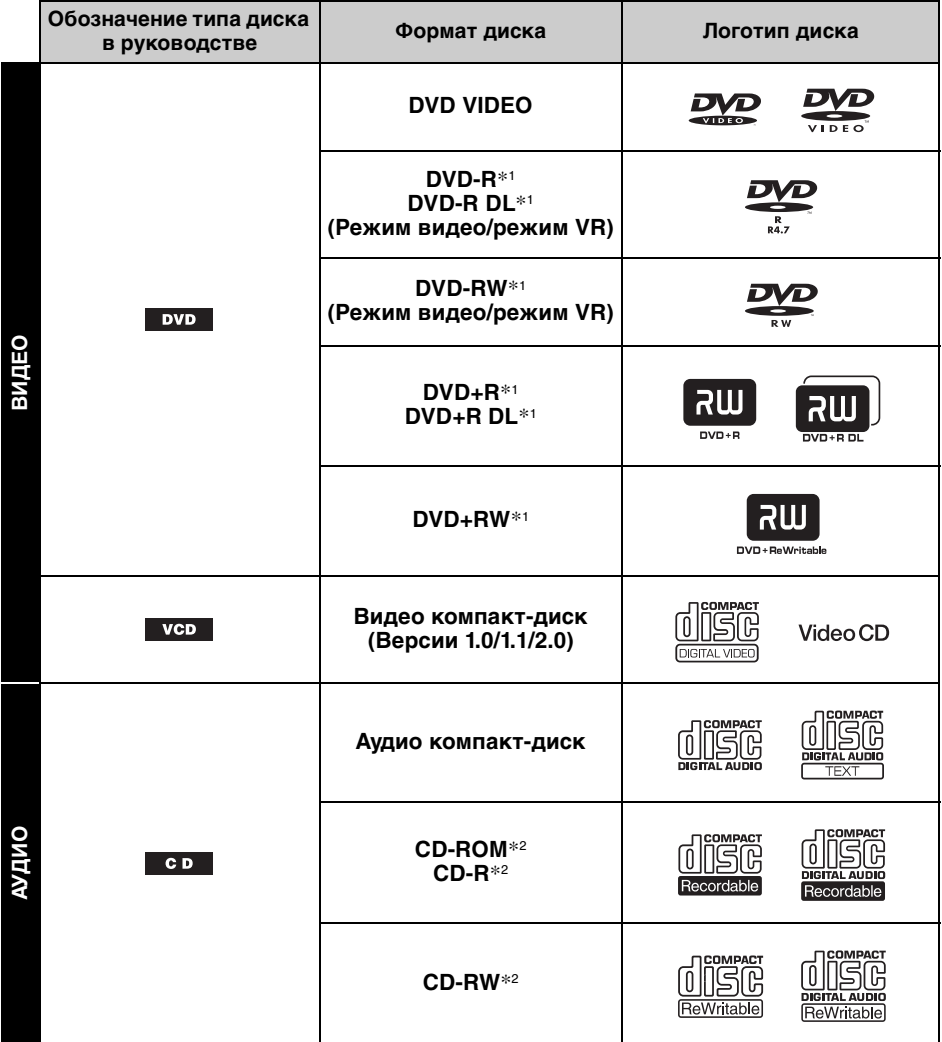

\*1 На дисках могут также содержаться аудиофайлы. Подробную информацию см. на [стр. 9.](#page-8-0)

\*2 На дисках могут также содержаться видеофайлы и файлы изображений. Подробную информацию см. на [стр. 9](#page-8-0).

#### *Примечание*

В данном руководстве термин "DVD" используется как общий для дисков DVD VIDEO, DVD-R/DVD-RW и DVD+R/DVD+RW.

<span id="page-8-0"></span>В следующей таблице приведены поддерживаемые форматы сжатия, соответствующие им типы файлов и типы дисков, на которых эти файлы могут храниться. Доступные функции различаются в зависимости от формата и не зависят от типа диска. Следующие обозначения форматов расположены рядом с описанием функций, доступных для данного формата.

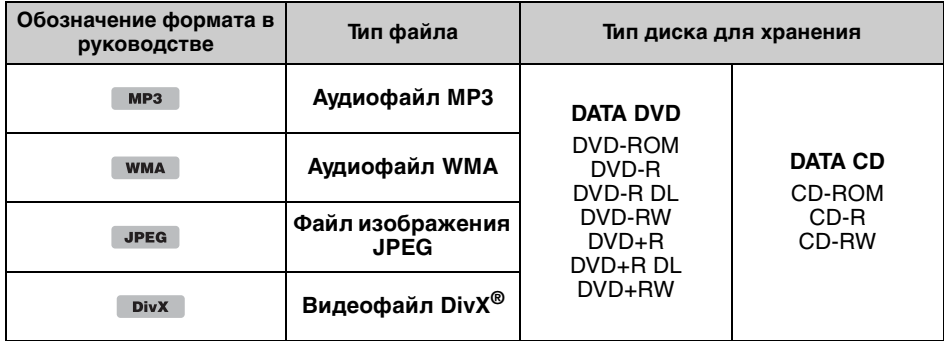

#### *Совет*

Для получения дополнительных сведений о форматах сжатия см. [стр.](#page-50-0) 51.

### **Неподдерживаемые диски**

Следующие диски нельзя воспроизводить на этом устройстве.

- Диски диаметром 8 см
- Диски диаметром 12 см, на которых для хранения данных используется только внутренняя часть диаметром 8 см (остальная часть диска прозрачная)
- Диски CD-ROM, содержащие файлы, форматы которых отличны от форматов MP3/ WMA/JPEG/DivX
- Писки SA-CD
- Писки CD-G
- Писки Photo-CD
- Диски VSD (односторонний видеодиск)
- Диски DVD-ROM, содержащие файлы, форматы которых отличны от форматов MP3/ WMA/JPEG/DivX
- Писки DVD-RAM
- Писки DVD-Audio
- Диски серии Active-Audio (данные)
- Диски SVCD (Super Video CD)
- Диски CDV
- Диски, созданные в формате Packet Write
- Диски в формате DTS

#### *Примечание*

**ALL**

На данном устройстве могут не воспроизводиться даже совместимые диски. Это зависит от условий записи.

# **Код региона**

Система регионов используется для защиты авторских прав программы.

Код региона находится в нижней части устройства. На этом устройстве можно воспроизводить только диски DVD, код региона которых совпадает с кодом региона на устройстве.

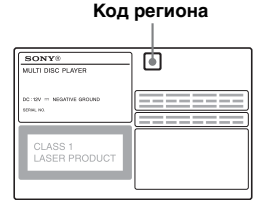

Можно также воспроизводить файлы DVD с маркировкой .

Если Вы попытаетесь воспроизвести какой-либо другой DVD диск, на экране монитора появится сообщение "Playback prohibited by region code". На некоторых дисках DVD маркировка с кодом региона может отсутствовать, хотя воспроизведение таких дисков DVD в определенных регионах запрещено.

# <span id="page-9-1"></span><span id="page-9-0"></span>**Основное устройство**

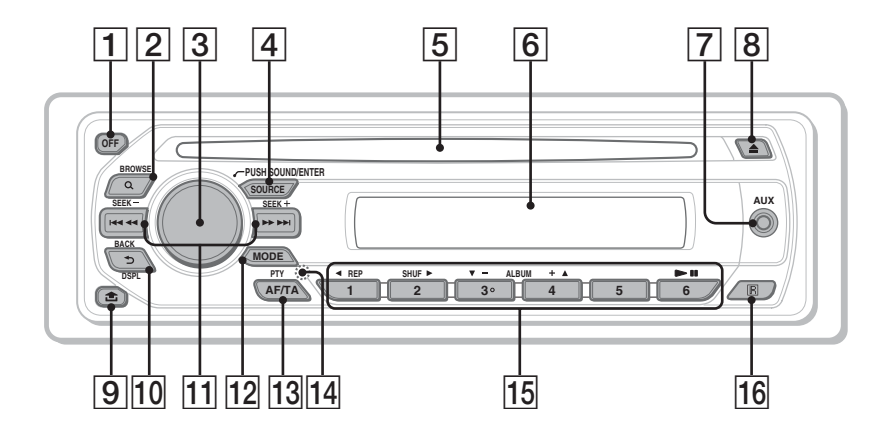

Подробную информацию см. на указанных страницах. Инструкции в данном руководстве в основном относятся к органам управления на пульте дистанционного управления. Можно также использовать органы управления на основном устройстве с теми же или подобными названиями, как на пульте дистанционного управления.

A **Кнопка OFF** [16](#page-15-2), [18](#page-17-1), [22](#page-21-2) Выключение питания/остановка источника (нажмите); полное отключение (нажмите и удерживайте).

- $\boxed{2}$  **Кнопка Q (BROWSE)** [34](#page-33-3) Включение режима Quick-BrowZer.\*<sup>1</sup>
- **В Регулятор громкости/кнопка SOUND/ENTER** [27](#page-26-2), [34,](#page-33-4) [35,](#page-34-4) [38,](#page-37-3) [39](#page-38-3), [44](#page-43-2), [47,](#page-46-3) [48](#page-47-0)

Настройка уровня громкости/ настройка значения параметра (поверните); открытие меню звука/ установка параметра (нажмите); открытие меню настройки системы (нажмите и удерживайте).

- **<u>4</u>** Кнопка SOURCE [20](#page-19-1), [35](#page-34-4), [48](#page-47-0) Включение питания; смена источника (радиоприемник/диск/AUX).
- E **Слот для дисков** [16](#page-15-3), [18](#page-17-2) Установка диска.
- **6** Окошко дисплея
- G **Входное гнездо AUX** [47](#page-46-4) Подсоединение переносного аудиоустройства.
- **В Кнопка ▲ (извлечение)** [16,](#page-15-4) [18](#page-17-3) Извлечение лиска.
- **IO Кнопка Ф (извлечение передней панели)** [15](#page-14-2)
- **ПО Кнопка Э (BACK/DSPL)** [25,](#page-24-1) [34,](#page-33-3) [47](#page-46-5) Возврат к предыдущему экрану, изменение отображаемого элемента.

# K **Кнопки SEEK –/+** [17,](#page-16-0) [19](#page-18-0), [20,](#page-19-2) [22](#page-21-3)

Диск:

Пропуск разделов/композиций/сцен/ файлов (нажмите); перемещение назад/вперед по диску (нажмите и кратковременно удерживайте); перемещение назад/вперед при воспроизведении композиции (нажмите и удерживайте).\* 2 Радиоприемник: Автоматическая настройка на радиостанции (нажмите), поиск станций вручную (нажмите и удерживайте).

# L **Кнопка MODE** [20,](#page-19-3) [35,](#page-34-5) [48](#page-47-1)

Выбор радиодиапазона (FM/MW/LW); выбор вспомогательного устройства\* 3 .

### **ПЗ Кнопка АF (Альтернативные частоты)/TA (Сообщения о текущей ситуации на дорогах)/PTY (Тип программы)** [37](#page-36-2)

Для установки AF и TA (нажмите); для выбора PTY (нажмите и удерживайте) в RDS.

 $\overline{14}$  $\overline{14}$  $\overline{14}$  Кнопка RESET 14

# **П5** Номерные кнопки

Диск:  $\overline{1}$ : **REP** [16,](#page-15-5) [17,](#page-16-1) [31](#page-30-2)  $(\overline{2})$ : **SHUF** [16](#page-15-5), [17,](#page-16-1) [31](#page-30-2)  $\overline{\textcircled{3}}$ / $\textcircled{4}$ : **ALBUM**  $-\textprime{}$  ( $\nabla/\text{o}$ ) [16](#page-15-5), [17](#page-16-1), [19](#page-18-1),  $21$ 

> Пропуск альбома или папки/ перемещение курсора (нажмите); непрерывный пропуск альбомов или папок (нажмите и удерживайте).

(6): u (воспроизведение/пауза) [16](#page-15-6), [17](#page-16-2), [18,](#page-17-4) [19](#page-18-2), [22](#page-21-4)

Начало/пауза воспроизведения. Радиоприемник:

Прием хранящихся в памяти радиостанций (нажмите); сохранение радиостанций в памяти (нажмите и удерживайте).

# P **Датчик пульта дистанционного управления**

- \*1 При воспроизведении диска CD/MP3/WMA/ JPEG/DivX.
- \*2 Набор операций зависит от типа диска [\(стр. 17](#page-16-3), [19\)](#page-18-3).
- \*3 Когда используются два вспомогательных устройства.

# <span id="page-11-0"></span>**Пульт дистанционного управления RM-X168**

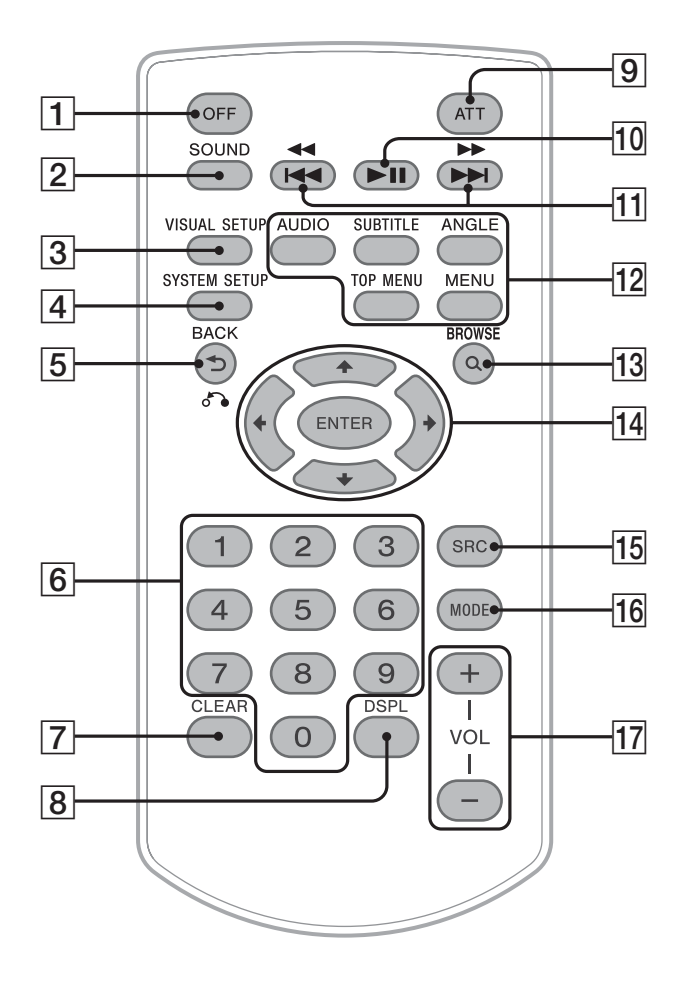

Подробную информацию см. на указанных страницах. .<br>Удалите изоляционную пленку перед использованием ([стр. 14](#page-13-3)).

### A **Кнопка OFF** [16](#page-15-2), [18](#page-17-1), [22](#page-21-2)

Выключение питания/остановка источника (нажмите); полное отключение (нажмите и удерживайте).

### **[2] Кнопка SOUND [38](#page-37-4)**

Открытие меню звука.

**[3] Кнопка VISUAL SETUP** [23](#page-22-1), [27](#page-26-3), [28,](#page-27-2) [29](#page-28-1), [30](#page-29-2), [32](#page-31-0), [33](#page-32-1), [40](#page-39-1) Открытие меню режима воспроизведения/настройки отображения.

**4 Кнопка SYSTEM SETUP**  [27](#page-26-4), [35,](#page-34-6) [44,](#page-43-3) [47](#page-46-6), [48](#page-47-2)

Открытие меню настройки системы.

E **Кнопка (BACK)/**O[22](#page-21-5), [24,](#page-23-0) [30,](#page-29-3) [31,](#page-30-3) [40](#page-39-2)

Возврат к предыдущей индикации дисплея; возврат к меню на диске VCD\*<sup>1</sup> .

**[6] Номерные кнопки [16](#page-15-7), [17](#page-16-4), [22](#page-21-6), [24,](#page-23-1) [30,](#page-29-4)** [31](#page-30-4), [33,](#page-32-2) [35](#page-34-7) Диск: Поиск главы/раздела/дорожки. Радиоприемник: Прием хранящихся в памяти радиостанций (нажмите); сохранение радиостанций в памяти (нажмите и удерживайте).

- G **Кнопка CLEAR** [30,](#page-29-5) [33](#page-32-3) Удаление введенного числа.
- H **Кнопка DSPL (дисплей)** [25](#page-24-1), [47](#page-46-5) Смена индикаций.
- I **Кнопка ATT (приглушение)** Приглушение звука (чтобы отменить приглушение звука, нажмите кнопку еще раз).
- **10 Кнопка II (воспроизведение/ пауза)** [16](#page-15-6), [17](#page-16-2), [18,](#page-17-4) [19,](#page-18-2) [22](#page-21-4) Начало/пауза воспроизведения.
- **11 Кнопки 144 44/1 [17,](#page-16-0) [19,](#page-18-0) [20,](#page-19-2)** [22](#page-21-3)

Диск:

Пропуск разделов/композиций/сцен/ файлов (нажмите); перемещение назад/вперед по диску (нажмите и кратковременно удерживайте); перемещение назад/вперед при воспроизведении композиции (нажмите и удерживайте).\*<sup>2</sup> Радиоприемник: Автоматическая настройка на радиостанции (нажмите); поиск

станций вручную (нажмите и удерживайте).

L **Кнопки настройки воспроизведения диска DVD** (AUDIO): [17](#page-16-5), [26](#page-25-2)

Изменение языка/формата звука. (Смена аудиоканала для форматов VCD/компакт-диск/MP3/WMA.) (SUBTITLE): [17](#page-16-6) Изменение языка субтитров. (ANGLE): [17](#page-16-7) Изменение ракурса для просмотра. (TOP MENU): [17](#page-16-8) Открытие главного меню на диске DVD. (MENU): [17](#page-16-8) Открытие меню на диске.

- **ПЗ Кнопка Q (BROWSE) [34](#page-33-3)** Включение режима Quick-BrowZer.\*<sup>3</sup>
- N **Кнопки** <**/**M**/**m**/**, **(курсор)/ENTER** Перевод курсора и задание установки.
- O **Кнопка SRC (источник)** [20](#page-19-4), [35](#page-34-5), [48](#page-47-3) Включение питания; смена источника (радиоприемник/диск/AUX).
- **П6 Кнопка MODE [20](#page-19-3), [35](#page-34-5), [48](#page-47-1)** Выбор радиодиапазона (FM/MW/LW); выбор вспомогательного устройства\*4.
- Q **Кнопки VOL (громкость) +/–** Настройка громкости.
- \*1 При воспроизведении с включенной функцией PBC.
- \*2 Набор операций зависит от типа диска [\(стр. 17](#page-16-3), [19\)](#page-18-3).
- \*3 При воспроизведении диска CD/MP3/WMA/ JPEG/DivX.
- \*4 Когда используются два вспомогательных устройства.

#### *Примечание*

Если устройство выключено и дисплей погас, то с помощью пульта дистанционного управления невозможно будет управлять основным устройством, пока на нем не будет нажата кнопка (SOURCE) или вставлен диск для его включения.

#### *Совет*

Подробные инструкции по замене батарейки [см. в](#page-50-5)  [разделе "Замена литиевой батарейки пульта](#page-50-5)  [дистанционного управления" на стр.](#page-50-5) 51.

# <span id="page-13-0"></span>Начало работы

# <span id="page-13-1"></span>Установка устройства и дополнительного монитора

Сначала установите и подключите устройство и дополнительный монитор. При использовании устройства можно пользоваться индикацией на самом устройстве и/или на дополнительном мониторе.

Имейте в виду, что данное руководство содержит инструкции по индикации на устройстве и на дополнительном мониторе.

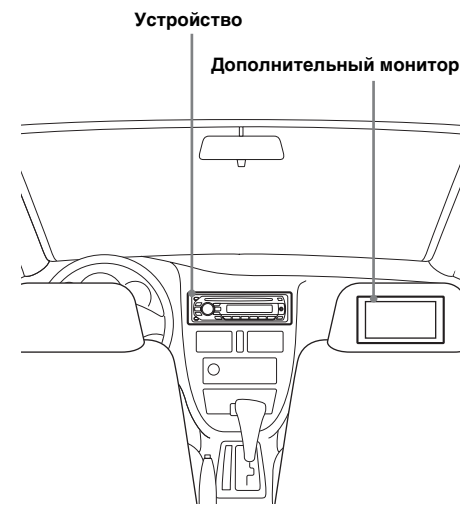

Подробные сведения см. в прилагаемых инструкциях по установке и подсоединению.

#### *Примечание*

Обязательно надежно установите монитор в таком месте, где он не закрывает водителю обзор.

# <span id="page-13-2"></span>Сброс параметров устройства

Перед первым включением устройства или после замены автомобильного аккумулятора, а также после изменения схемы подключения следует сбросить параметры устройства. Снимите переднюю панель ([стр. 15\)](#page-14-0) и нажмите кнопку RESET с помощью заостренного предмета, например шариковой ручки.

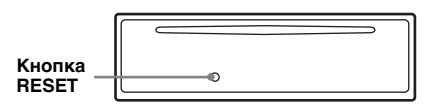

#### *Примечание*

При нажатии кнопки RESET выполняется стирание установок времени и некоторых других занесенных в память параметров.

# <span id="page-13-3"></span>Подготовка пульта дистанционного управления

Перед первым использованием пульта дистанционного управления удалите изоляционную пленку.

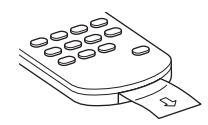

# <span id="page-14-0"></span>Снятие передней панели

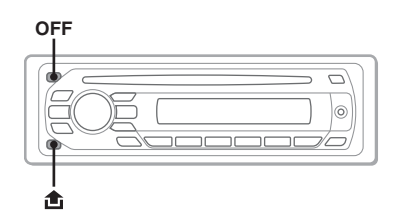

Во избежание кражи устройства можно снять с него переднюю панель.

### **Предупредительный звуковой сигнал**

Если до поворота ключа зажигания в положение OFF с устройства не была снята передняя панель, то в течение нескольких секунд будет слышен предупредительный звуковой сигнал. Звуковой сигнал будет слышен только в том случае, если используется встроенный усилитель.

- **1 Нажмите кнопку** (OFF)**.** Устройство выключено.
- <span id="page-14-2"></span>**2 Нажмите , затем снимите панель, потянув на себя.**

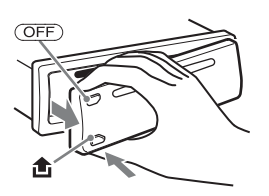

#### *Примечания*

- Старайтесь не ронять переднюю панель. Не надавливайте слишком сильно на переднюю панель и окошко дисплея.
- Не подвергайте переднюю панель воздействию тепла/высокой температуры или влажности. Старайтесь не оставлять ее в припаркованной машине или на приборной доске/полочке за задним сиденьем.

# <span id="page-14-1"></span>**Установка передней панели**

Наложите часть **(** передней панели на часть B устройства (см. рис.) и нажмите на левую сторону до защелкивания фиксатора.

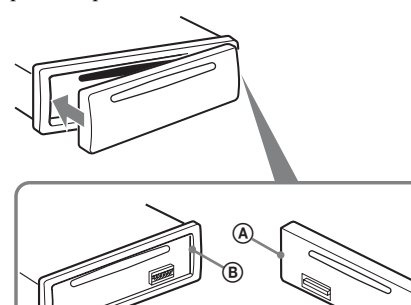

#### *Примечание*

Не ставьте ничего на внутреннюю поверхность передней панели.

# <span id="page-15-0"></span>Основные операции

# <span id="page-15-1"></span>Воспроизведение видеодисков

В зависимости от типа диска некоторые операции могут отличаться или будут ограничены.

См. инструкции по эксплуатации, прилагаемые к диску.

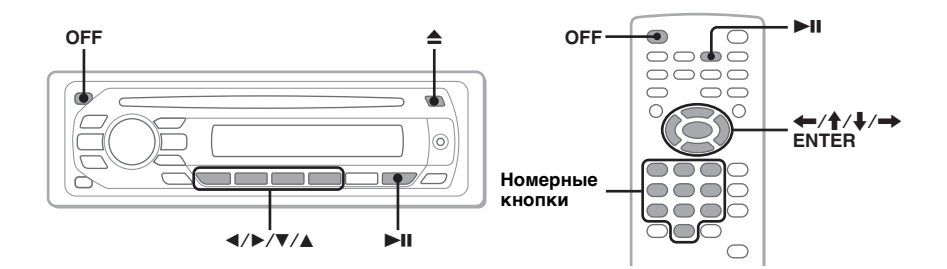

**1 Включите монитор, затем выберите на нем источник ввода, который соответствует устройству.**

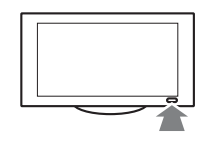

# <span id="page-15-3"></span>**2 Вставьте диск (этикеткой вверх).**

<span id="page-15-6"></span>Воспроизведение начнется автоматически. Если воспроизведение не начинается, нажмите кнопку $\blacktriangleright$ II.

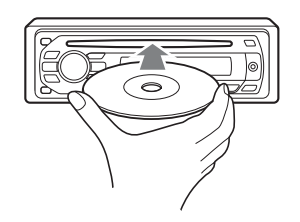

# <span id="page-15-5"></span>**3 При появлении меню диска DVD нажмите кнопку** (1)**(**b**)/**(2)**(**B**)/** (3)**(**V**)/**(4)**(**v**), чтобы переместить курсор, затем нажмите**  (6)**(**u**) для подтверждения.**

<span id="page-15-7"></span>Переместите курсор с помощью кнопок  $\leftrightarrow/\uparrow/\downarrow \leftrightarrow \parallel$ или номерных кнопок на пульте дистанционного управления, затем нажмите кнопку (ENTER) для подтверждения.

# **Остановка воспроизведения**

<span id="page-15-2"></span>Нажмите кнопку (OFF).

### *Примечание*

Диски в формате DTS не поддерживаются. При выборе формата DTS звук не воспроизводится.

# **Извлечение диска**

<span id="page-15-4"></span>Нажмите кнопку  $\triangle$ .

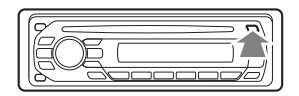

# **О меню диска DVD**

Диск DVD разделен на несколько частей, составляющих фрагменты изображений или музыкальные фрагменты. Эти части называются "главами". При воспроизведении диска DVD, содержащего несколько глав, можно выбрать нужную главу с помощью главного меню диска DVD. Если на диске DVD можно выбирать элементы, такие как язык субтитров и звука, эти элементы можно выбрать с помощью меню диска DVD.

# **Другие операции воспроизведения**

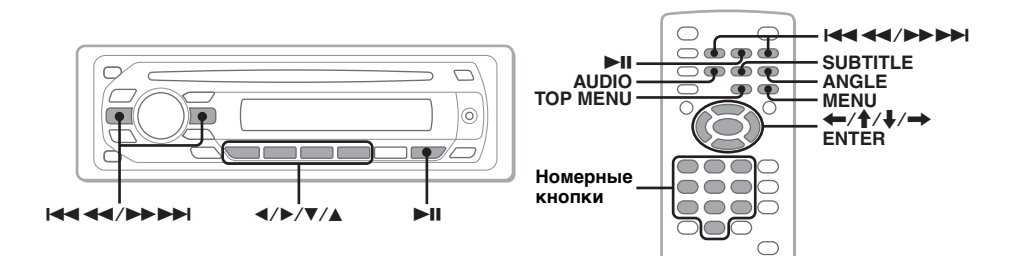

<span id="page-16-8"></span><span id="page-16-3"></span><span id="page-16-2"></span><span id="page-16-0"></span>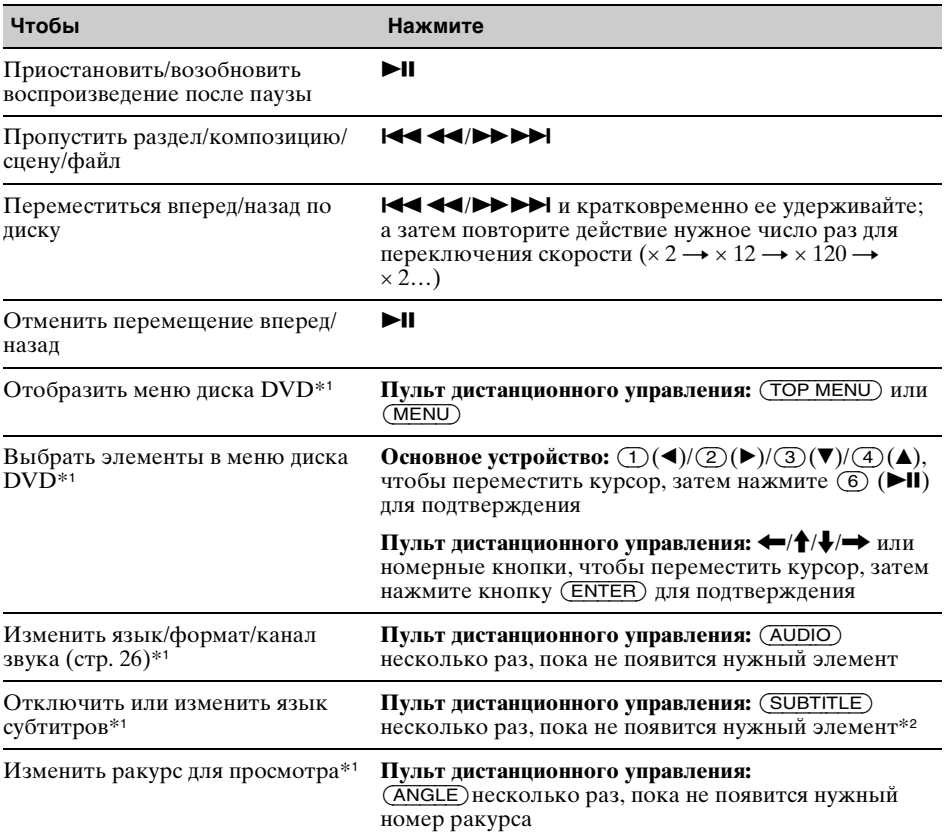

<span id="page-16-11"></span><span id="page-16-10"></span><span id="page-16-9"></span><span id="page-16-7"></span><span id="page-16-6"></span><span id="page-16-5"></span><span id="page-16-4"></span><span id="page-16-1"></span>\*1 Может отсутствовать в зависимости от типа диска.

\*2 При появлении запроса на ввод 4-значного числа введите код языка [\(стр. 59](#page-58-1)), который необходимо выбрать.

# <span id="page-17-0"></span>Воспроизведение аудиодисков

В зависимости от типа диска некоторые операции могут отличаться или будут ограничены.

См. инструкции по эксплуатации, прилагаемые к диску.

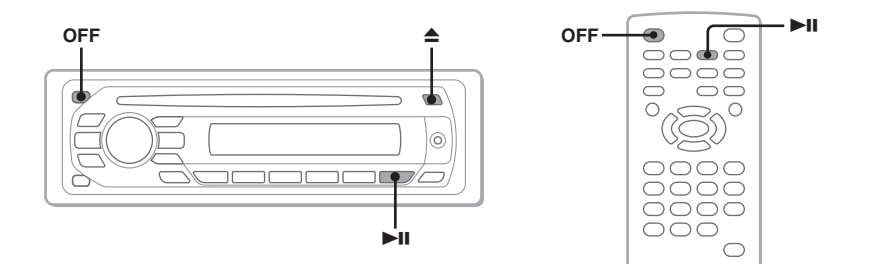

# <span id="page-17-2"></span>**1 Вставьте диск (этикеткой вверх).**

<span id="page-17-4"></span>Воспроизведение начнется автоматически. Если воспроизведение не начинается, нажмите кнопку  $\blacktriangleright$   $\hat{\mathbf{l}}$ .

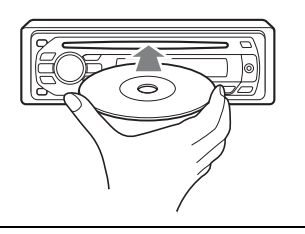

### **Остановка воспроизведения**

<span id="page-17-1"></span>Нажмите кнопку (OFF).

#### *Примечание*

Диски в формате DTS не поддерживаются. При выборе формата DTS звук не воспроизводится.

# **Извлечение диска**

<span id="page-17-3"></span>Нажмите кнопку ▲.

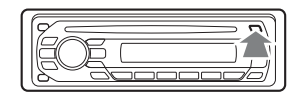

# **Другие операции воспроизведения**

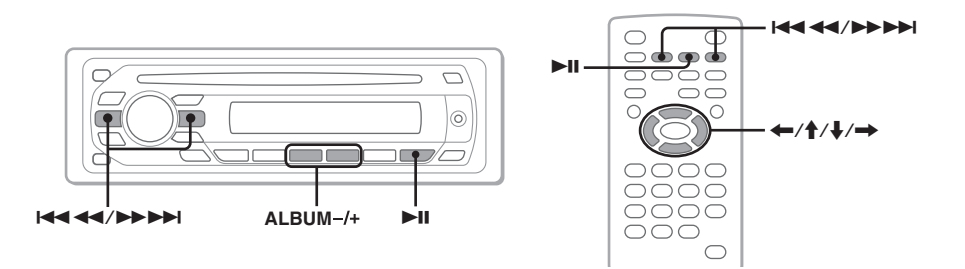

<span id="page-18-3"></span><span id="page-18-2"></span><span id="page-18-1"></span><span id="page-18-0"></span>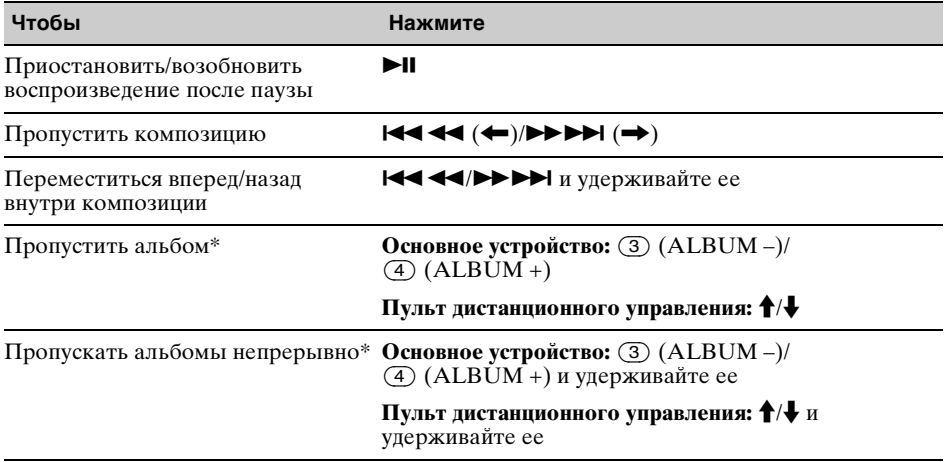

\* Если воспроизводится диск в формате MP3/WMA.

# <span id="page-19-0"></span>Прослушивание радиопередач

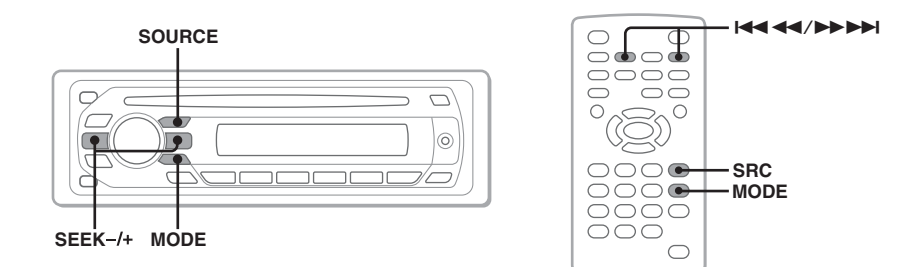

# <span id="page-19-1"></span>**1 Нажимайте кнопку** (SOURCE)**, пока не появится индикация "TUNER".**

<span id="page-19-3"></span>**2 Нажимайте кнопку** (MODE)**, пока не появится нужный диапазон (FM1, FM2, FM3, MW или LW).**

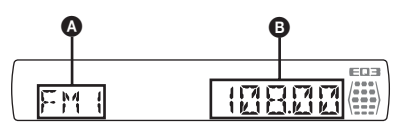

 $\bullet$  Радиодиапазон/функция B Частота\*

> \* Во время приема станции с системой RDS появится название службы программы. Подробные сведения [см. в разделе "RDS" на](#page-35-2)  [стр. 36](#page-35-2).

# **3 Выполните настройку.**

### **Автоматическая настройка**

<span id="page-19-2"></span>Нажмите кнопку (SEEK) *–/*+.

Поиск остановится, когда устройство найдет радиостанцию. Повторяйте процедуру, пока не будет найдена нужная радиостанция.

#### **Ручная настройка**

Нажмите и удерживайте кнопку (SEEK) *–/*+, чтобы приблизительно найти частоту, затем нажмите кнопку (SEEK) *–/*+ несколько раз для точной настройки нужной частоты.

#### *Совет*

Для получения подробных сведений о других функциях радио [см. в разделе "Дополнительные операции](#page-34-1)  [— Радиоприемник" на стр.](#page-34-1) 35.

<span id="page-19-4"></span>*При использовании пульта дистанционного управления* Используйте кнопку (SRC) вместо (SOURCE) и  $\overline{A}$   $\overline{A}$   $\overline{A}$   $\overline{B}$  вместо (SEEK) –/+.

# <span id="page-20-0"></span>Дополнительные операции — диски

Эта глава состоит из следующих разделов.

- **Специальные операции видео**\*  $\rightarrow$  [стр.](#page-20-1) 21 - [31](#page-30-5)
- **Основные операции видео**\***/аудио**  $\rightarrow$  [стр.](#page-30-1) 31 - [34](#page-33-5)
- **Специальные операции аудио**  $\rightarrow$  [стр.](#page-34-0) 35
- \* Включая операции JPEG.

# <span id="page-20-1"></span>Воспроизведение файлов DivX**®**/JPEG

DivX JPEG

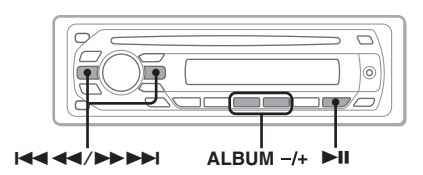

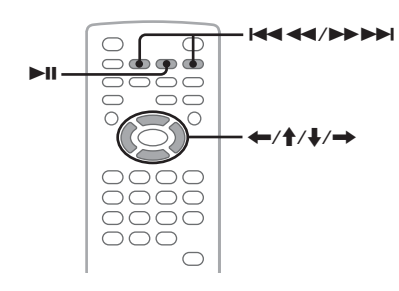

#### *Примечание*

Если на диске содержатся различные типы файлов, воспроизводиться могут только выбранные типы файлов (аудио/видео/ изображения). Для воспроизведения видеофайлов DivX или файлов изображений JPEG с таких дисков нажмите кнопку  $Q$ (BROWSE) во время воспроизведения, выберите нужный тип файла из списка (видео/ изображение), затем выберите нужный файл [\(стр.](#page-33-2) 34).

# <span id="page-20-2"></span>**Воспроизведение видеофайлов DivX®**

DivX® - технология сжатия видеофайлов, разработанная корпорацией  $DivX$ , Inc. Данное изделие официально сертифицировано DivX® и обеспечивает воспроизведение всех версий видеосигнала Div $X^{\circledast}$  (включая Div $X^{\circledast}$  6) путем стандартного воспроизведения медиафайлов  $DivX^{\circledast}$ .

Воспроизведением DivX можно управлять аналогично воспроизведению других видеодисков [\(стр.](#page-15-1) 16), так же как и некоторыми функциями управления воспроизведением аудио.

<span id="page-20-3"></span>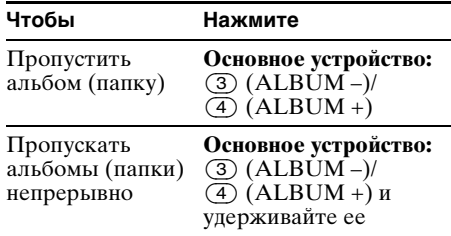

#### *Совет*

Можно также выбрать файл для воспроизведения с использованием Quick-BrowZer [\(стр.](#page-33-1) 34).

# <span id="page-21-0"></span>**Воспроизведение файлов изображений JPEG**

<span id="page-21-4"></span>На данном устройстве можно просматривать файлы JPEG в режиме демонстрации слайдов. Демонстрация слайдов начинается автоматически после установки диска или нажатия кнопки **>II**. Для получения подробных инструкций по началу воспроизведения ознакомьтесь с шагами 1 - 4 ["Воспроизведение](#page-15-1)  [видеодисков" на стр.](#page-15-1) 16.

### **Другие операции воспроизведения**

<span id="page-21-3"></span>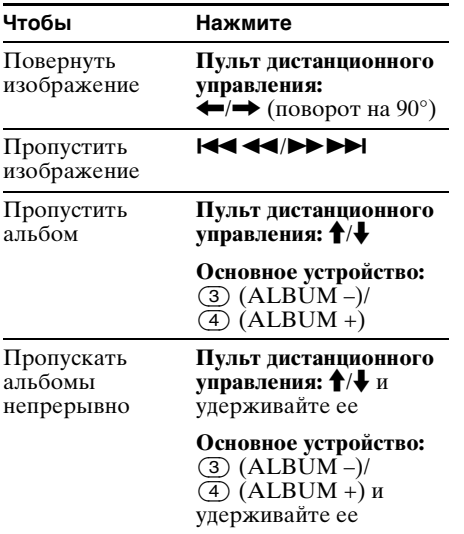

#### *Примечания*

- При повороте крупного изображения воспроизведение может быть замедленным.
- Файлы в прогрессивном режиме JPEG не отображаются.

#### *Совет*

Можно также выбрать файл для воспроизведения с использованием Quick-BrowZer [\(стр.](#page-33-1) 34).

# <span id="page-21-1"></span>Использование функций PBC — Контроль воспроизведения

#### **VCD**

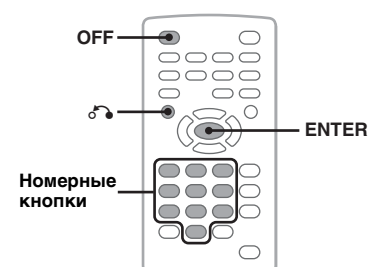

Меню PBC помогает выполнить операцию в диалоговом режиме, когда воспроизводимый диск VCD совместим с функцией PBC.

**1 Начните воспроизведение диска VCD, совместимого с функцией PBC.**

Отобразится меню PBC.

- <span id="page-21-6"></span>**2 Для выбора нужного элемента нажмите номерные кнопки, затем нажмите кнопку** (ENTER)**.**
- **3 Следуйте инструкциям меню для выполнения операций в диалоговом режиме.**

<span id="page-21-5"></span>Для возврата к предыдущей индикации дисплея нажмите кнопку  $\delta$ .

### **Воспроизведение без функции PBC**

- <span id="page-21-2"></span>**1 Во время воспроизведения нажмите кнопку** (OFF)**.** Воспроизведение остановится.
- **2 Для выбора нужного элемента нажмите номерные кнопки, затем нажмите кнопку** (ENTER)**.** Отобразится сообщение "Play without PBC.", и начнется воспроизведение. Во время воспроизведения меню PBC не отображается.

#### *Примечания*

- Элементы меню и последовательность операций зависят от типа диска.
- Во время воспроизведения PBC в меню режима воспроизведения номер композиции, элемент воспроизведения и т.д. не отображаются [\(стр.](#page-22-0) 23).
- При воспроизведении без функций PBC возобновление воспроизведения невозможно.

#### *Совет*

Для возобновления воспроизведения PBC остановитe воспроизведение, нажав кнопку  $($  OFF $)$ , а затем нажмите кнопку  $\blacktriangleright$ II.

# <span id="page-22-0"></span>Использование меню режима воспроизведения

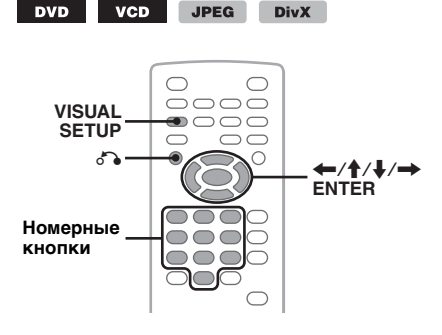

На данном устройстве можно использовать меню режима воспроизведения для управления воспроизведением или настройки параметров воспроизведения.

<span id="page-22-1"></span>Чтобы отобразить меню режима воспроизведения, во время воспроизведения нажмите кнопку (VISUAL SETUP).

Чтобы скрыть это меню, нажмите кнопку (VISUAL SETUP) еще раз.

#### *Примечания*

- Во время воспроизведения аудиодиска кнопка (VISUAL SETUP) недоступна.
- При воспроизведении файлов JPEG кнопка (VISUAL SETUP) активна, если только изображение отображено полностью.

#### *Совет*

Если нажать кнопку (VISUAL SETUP) во время остановки воспроизведения, отобразится меню настройки отображения (на мониторе), в котором можно настроить различные параметры, например язык отображения, а также выполнить настройку аудио и т.д. ([стр.](#page-38-2) 39).

# **Пример: воспроизведение диска DVD**

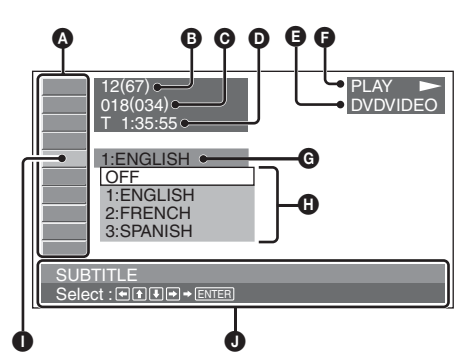

- A Элементы меню режима воспроизведения Подробные сведения [см. в разделе](#page-23-2)  ["Список элементов меню режима](#page-23-2)  [воспроизведения" на стр.](#page-23-2) 24.
- **DVD**: номер главы/общее количество VCD: номер композиции/общее количество\*<sup>1</sup>

JPEG: номер альбома/общее

количество

DivX: номер альбома (папки)/общее количество

- C DVD: номер раздела/общее количество JPEG: номер изображения/общее количество
	- DivX: номер файла/общее количество
- D Время с начала воспроизведения\*<sup>2</sup>
- $\boldsymbol{\Theta}$  Формат
- $\bullet$  Состояние воспроизведения (PLAY  $\blacktriangleright$ , PAUSE  $\mathbf{II}$  и т.д.)
- G Текущее значение
- $\bullet$  Доступные значения
- I Выбранный элемент
- J Имя выбранного элемента и/или инструкции по выполнению операций
- \*1 При воспроизведении диска VCD с включенной функцией PBC ([стр. 22](#page-21-1)) индикация отсутствует.
- \*2 При воспроизведении файлов JPEG индикация отсутствует.

**продолжение на следующей странице** t

### <span id="page-23-2"></span>**Список элементов меню режима воспроизведения**

<span id="page-23-1"></span><span id="page-23-0"></span>Для выбора элемента нажмите кнопку  $\leftarrow$ / $\uparrow$ / $\downarrow$ / $\rightarrow$  или номерные кнопки, затем нажмите кнопку (ENTER). Для возврата к предыдущей индикации дисплея нажмите кнопку  $\delta$ . Подробную информацию см. на указанных страницах.

#### $\odot$  **TITLE, TRACK** [33](#page-32-4)

Выбор главы, сцены или композиции, которую необходимо воспроизвести.

> **DVD VCD**

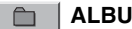

**ALBUM** [33](#page-32-4)

Выбор альбома или папки, которую необходимо отобразить.

> **JPEG DivX**

#### **CHAPTER** [33](#page-32-4) 舀

Выбор раздела, который необходимо воспроизвести.

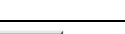

 $\overline{\mathbf{z}}$ 

# **IMAGE** [33](#page-32-4)

Выбор изображения, которое необходимо отобразить.

**JPEG** 

**DVD** 

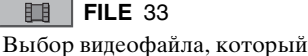

необходимо воспроизвести.

**DivX** 

**DivX** 

 $\bigcirc$ **TIME** [33](#page-32-4)

Проверка прошедшего времени воспроизведения; ввод временного кода.

**DVD VCD** 

# **AUDIO** [17](#page-16-9), [26](#page-25-1)

Изменение языка/формата/канала звука; определение формата программы.

> DVD VCD **DivX**

#### $\Box$  **SUBTITLE** [17](#page-16-10)

Включение и отключение субтитров и изменение их языка.

**DVD** 

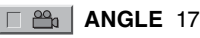

Изменение ракурса.

**DVD** \*

#### $\circledcirc$  **CENTER ZOOM** [28](#page-27-0)

Увеличение изображения.

**VCD DivX DVD** 

# **REPEAT** [32](#page-31-1)

Повторное воспроизведение главы/ раздела/композиции/альбома/ изображения/видеофайла.

> **DVD** VCD JPEG **DivX**

# **SHUFFLE** [32](#page-31-1)

Воспроизведение разделов/композиций/ изображений/видеофайлов в произвольной последовательности.

> DVD <sup>\*</sup> VCD **JPEG DivX**

# **<b>E** | PICTURE EQ [28](#page-27-1)

Регулировка качества изображения.

DVD VCD **JPEG DivX** 

За исключением дисков DVD-R/DVD-R DL/ DVD-RW в режиме VR.

#### *Совет*

Если активизированы элементы "SHUFFLE" или "REPEAT", либо доступен элемент "ANGLE", флажок рядом с элементом загорится зеленым (например,  $\Box \subseteq \Box \rightarrow \Box \subseteq$ ). Однако для некоторых сцен может оказаться невозможным изменить ракурс, даже если флажок загорится зеленым.

# <span id="page-24-0"></span>Просмотр информации о времени/текстовой информации на диске

**DVD** 

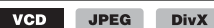

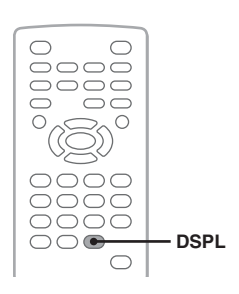

# **Просмотр информации о времени**

Прошедшее и оставшееся время воспроизведения текущей главы, раздела, композиции и т.д. можно узнать во время воспроизведения видеофайлов и файлов изображений.

<span id="page-24-1"></span>**1 Во время воспроизведения нажмите кнопку** (DSPL)**.** Отобразится информация о текущем воспроизведении.

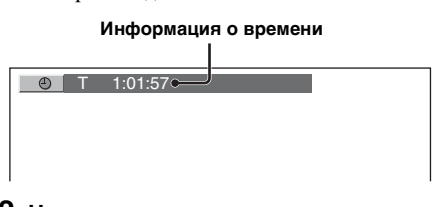

### **2 Нажмите несколько раз кнопку**  (DSPL)**, чтобы переключить информацию о времени.**

Для разных дисков/форматов отображается следующая информация о времени.

# **Воспроизведение диска DVD**

- T \*\*:\*\*:\*\* Время с начала воспроизведения текущей главы
- T-\*\*:\*\*:\*\* Оставшееся время текущей главы
- C \*\*:\*\*:\*\*

Время с начала воспроизведения текущего раздела

• C-\*\*:\*\*:\*\*

Оставшееся время текущего раздела

# **Воспроизведение дисков VCD**

(только при воспроизведении диска версии  $1.0/1.1$  или версии 2.0 без функции РВС.)

• T \*\*:\*\*

Время с начала воспроизведения текущей композиции

- T-\*\*:\*\* Время, оставшееся до конца текущей композиции
- D \*\*:\*\*

Время с начала воспроизведения текущего диска

• D-\*\*:\*\*

Оставшееся время воспроизведения текущего диска

### **Воспроизведение файлов изображений JPEG**

- Номер альбома/общее количество
- Номер изображения/общее количество

# **Воспроизведение видеофайлов DivX**

- Номер альбома (папки)/общее количество
- Номер файла/общее количество
- T \*\*:\*\*

Время с начала воспроизведения текущего файла

# **Просмотр текстовой информации**

Текстовую информацию (название альбома, название изображения и т.д.) файлов JPEG/DivX можно просмотреть.

### **Номер альбома/изображения/папки/файла**

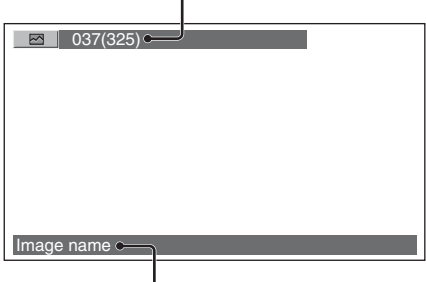

**Текстовая информация**\*

\* Если текстовая информация отсутствует, отобразится индикация "NO TEXT".

# **продолжение на следующей странице** t

Для разных форматов отображается следующая текстовая информация.

### **Воспроизведение файлов изображений JPEG**

- Название альбома (если отображается номер альбома)
- Название изображения (если отображается номер изображения)

# **Воспроизведение видеофайлов DivX**

- Название альбома (папки) (если отображается номер альбома (папки))
- Имя файла (если отображается номер файла)

# <span id="page-25-0"></span>Настройка параметров звука

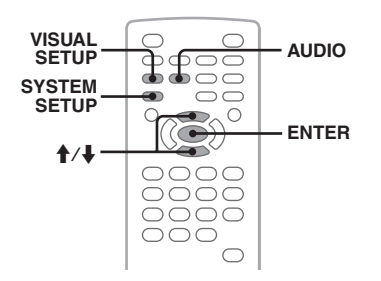

### *Примечание*

Диски в формате DTS не поддерживаются. При выборе формата DTS звук не воспроизводится.

#### <span id="page-25-1"></span>**Изменение языка/формата звука DivX**

На диске DVD язык звука можно изменить, если дорожки на нем записаны на нескольких языках. При воспроизведении диска DVD/DivX, записанного в нескольких аудиоформатах (например, Dolby Digital), можно изменить аудиоформат.

<span id="page-25-2"></span>**1 Во время воспроизведения нажимайте кнопку** (AUDIO) **до тех пор, пока на дисплее не появится нужный язык/формат звука.**

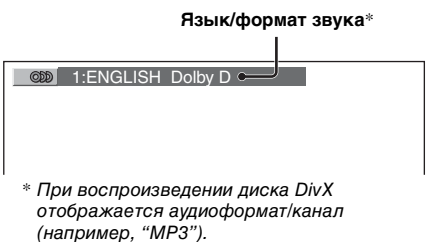

Язык звука можно переключать на все доступные языки.

При появлении запроса на ввод 4 значного числа введите код языка [\(стр.](#page-58-1) 59), который необходимо выбрать.

Если один и тот же язык отображается несколько раз, диск записан с использованием нескольких форматов звука.

# <span id="page-25-3"></span>**Смена аудиоканала**

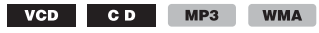

При воспроизведении дисков VCD/CD/ MP3/WMA можно выбрать звук правого или левого канала, чтобы прослушивать его через правый и левый громкоговорители. Параметры приведены ниже.

**STEREO (ST)**: стандартный стереозвук (по умолчанию) **1/L (L)**: звук левого канала (монофонический) **2/R (R)**: звук правого канала (монофонический)

**1 Во время воспроизведения нажимайте кнопку** (AUDIO) **до тех пор, пока на дисплее не появится нужный канал звука.**

Пример: воспроизведение диска MP3

**Аудиоканал**

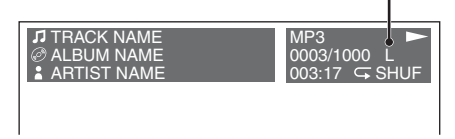

# *Примечание*

На некоторых типах дисков, возможно, не удастся изменить настройку звука.

#### *Совет*

Можно также изменить настройки видеодисков, выбрав "AUDIO" в меню режима воспроизведения ([стр.](#page-22-0) 23).

# <span id="page-26-0"></span>**Определение формата программы**

На воспроизводимом диске DVD VIDEO можно определить количество каналов и положение компонента.

- <span id="page-26-3"></span>**1 Во время воспроизведения нажмите кнопку** (VISUAL SETUP)**.** Отобразится меню режима воспроизведения.
- **2** Нажмите кнопку **↑/**↓, чтобы **выбрать (AUDIO).**

Отобразится формат программы.

**Текущий аудиоформат**\*

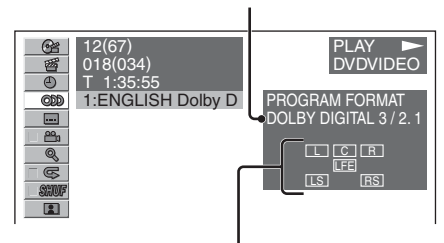

**Формат текущей программы**

\* В зависимости от типа диска отображаются индикации "PCM", "DOLBY DIGITAL" и т.д.

Буквы, отображающие формат программы, означают следующие компоненты звука и их положение.

: передний (левый)

- : передний (правый)
- : центральный
- : задний (левый)
- : задний (правый)
- : задний (монофонический): задний компонент преобразованного сигнала Dolby Surround и сигнала Dolby Digital

: сигнал низкочастотного эффекта

Название формата программы и номера каналов отображаются следующим образом.

Пример: Dolby Digital 5.1-канальный

**Задний компонент × 2**

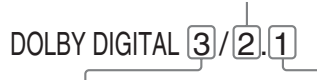

**Передний компонент × 2 + Компонент LFE × 1центральный компонент × 1**

Чтобы скрыть меню режима воспроизведения, нажмите кнопку (VISUAL SETUP).

# <span id="page-26-1"></span>**Настройка уровня аудиовыхода — Уровень DVD**

Можно настроить уровень выходного сигнала для DVD, записанного в формате Dolby Digital, для уменьшения разницы в уровне громкости между диском и источником.

- <span id="page-26-4"></span>**1 Во время воспроизведения нажмите кнопку** (SYSTEM SETUP)**.** На основном устройстве появится элемент настройки системы.
- **2** Нажмите кнопку **↑/**↓, чтобы **выбрать "DVD-LEVEL", затем нажмите кнопку** (ENTER)**.**
- **3** Нажмите кнопку ↓ для выбора **параметра "ADJST-ON", затем нажмите кнопку** (ENTER)**.**
- **4 Чтобы настроить уровень выходного сигнала, нажмите кнопку 1/4.**

Уровень выходного сигнала настраивается в диапазоне от –10 до  $+10.$ 

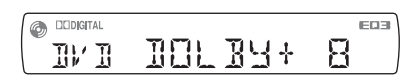

**5 Нажмите кнопку** (ENTER)**.** Настройка завершена.

#### *На основном устройстве*

<span id="page-26-2"></span>Нажмите и удерживайте регулятор громкости вместо нажатия (SYSTEM SETUP), поворачивайте регулятор громкости вместо нажатия кнопки  $\mathbf{\hat{}}$  / $\mathbf{\downarrow}$  .

# <span id="page-27-0"></span>Увеличение изображений

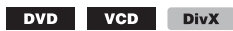

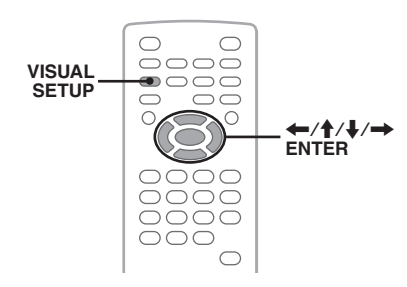

Можно увеличивать изображения.

- <span id="page-27-2"></span>**1 Во время воспроизведения нажмите кнопку** (VISUAL SETUP)**.** Отобразится меню режима воспроизведения.
- **2** Нажмите кнопку ↑ ↓, чтобы **выбрать (CENTER ZOOM), затем нажмите кнопку** (ENTER)**.**

Отобразится текущий параметр.

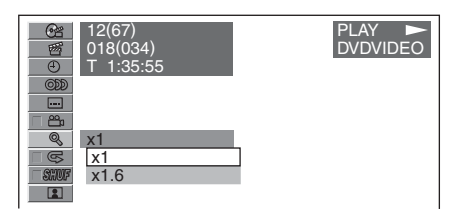

**3** Нажмите кнопку ↑/↓ чтобы **выбрать нужный параметр (×1, ×1.6**\***), затем нажмите кнопку** 

(ENTER)**.**

\* Изображение может стать зернистым. Изображение увеличено.

#### Для просмотра увеличенного изображения пользуйтесь кнопками  $\leftarrow$ /f/J/ $\rightarrow$ .

Чтобы восстановить исходный масштаб, выберите параметр "×1" в шаге 3. Чтобы скрыть меню режима воспроизведения, нажмите кнопку (VISUAL SETUP).

#### *Примечания*

- На некоторых дисках, возможно, не удастся изменить увеличение.
- При возобновлении воспроизведения масштаб изображения становится прежним.
- При возврате к меню диска/главному меню увеличение отменяется.

# <span id="page-27-1"></span>Регулировка качества изображения — Picture EQ

DVD VCD JPEG DivX

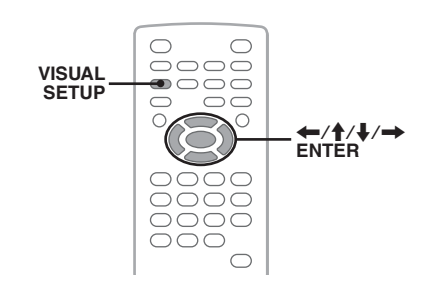

Можно выбрать качество изображения, соответствующее освещенности внутри автомобиля.

- **1 Во время воспроизведения нажмите кнопку** (VISUAL SETUP)**.** Отобразится меню режима воспроизведения.
- **2** Нажмите кнопку <sup>↑</sup>/ чтобы **выбрать (PICTURE EQ), затем нажмите кнопку** (ENTER)**.** Отобразится текущий параметр.

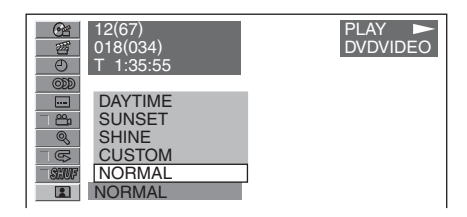

### **3** Нажмите кнопку ╋/♣, чтобы **выбрать нужный параметр, затем нажмите кнопку** (ENTER)**.**

Параметры отличаются в зависимости от установок в меню настройки отображения ([стр.](#page-42-2) 43).

В зависимости от значений параметра "PICTURE EQ" в меню "CUSTOM SETUP", в меню настройки отображения параметры переключаются следующим образом.

**AUTO**: автоматическое переключение параметров ночное время/дневное время в соответствии с установкой диммера в настройках системы [\(стр.](#page-44-2) 45).

**LIGHT OFF**: отображение параметров использования в дневное время.

**LIGHT ON**: отображение параметров использования в ночное время.

Параметры для каждой установки приведены ниже.

#### **Для всех установок**

**NORMAL**: обычное качество изображения.

**CUSTOM**: установки пользователя [\(стр.](#page-28-0) 29).

**Если установлено значение "LIGHT OFF"/"AUTO" (а также установлено значение "DIM-OFF")**

**DAYTIME**: подходит для ярко освещенного места.

**SUNSET**: подходит для немного затемненного места.

**SHINE**: подходит для очень ярко освещенного места (например, при отражении солнечного света на монитор).

#### **Если установлено значение "LIGHT ON"/"AUTO" (а также установлено значение "DIM-ON")**

**NIGHT**: затемнение монитора, чтобы не отвлекать во время вождения автомобиля ночью.

**MIDNIGHT**: затемнение монитора в большей степени, чем при установке "NIGHT".

**THEATER**: подсвечивание монитора; подходит в случае, когда в ночное время необходим яркий монитор.

# <span id="page-28-0"></span>**Настройка качества изображения**

Параметр "CUSTOM" позволяет пользователю выполнить собственную настройку качества изображения, регулируя цветовые тона изображения. Можно сохранить значения для параметра "LIGHT OFF" и для параметра "LIGHT ON".

- <span id="page-28-1"></span>**1 Во время воспроизведения нажмите кнопку** (VISUAL SETUP)**.** Отобразится меню режима воспроизведения.
- **2** Нажмите кнопку †/↓, чтобы **выбрать (PICTURE EQ), затем нажмите кнопку** (ENTER)**.** Отобразится текущий параметр.
- **3** Нажмите кнопку 1⁄4, чтобы **выбрать "CUSTOM", затем нажмите кнопку** (ENTER)**.**

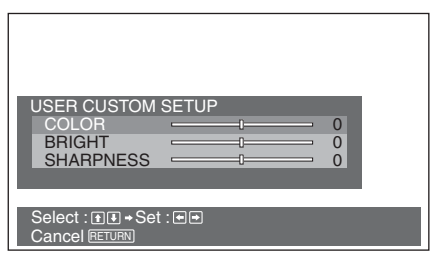

**4** Нажмите кнопку †/↓, чтобы **выбрать цветовой тон изображения, затем нажмите кнопку** <**/**,**, чтобы отрегулировать уровень.**

**5 Нажмите кнопку** (ENTER)**.**

Чтобы скрыть меню режима воспроизведения, нажмите кнопку (VISUAL SETUP).

# <span id="page-29-0"></span>Блокировка дисков — Родительский контроль доступа

### DVD \*

\* За исключением дисков DVD-R/DVD-R DL/ DVD-RW в режиме VR.

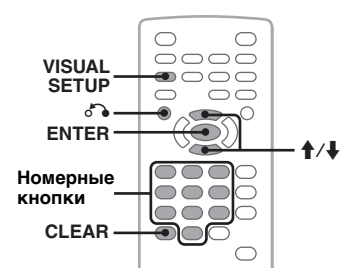

Можно заблокировать диск или установить ограничения на воспроизведение в соответствии с предварительно определенным уровнем возраста пользователя. Ограниченные сцены могут блокироваться или заменяться другими сценами, если воспроизводимый диск DVD совместим с родительским контролем доступа.

# <span id="page-29-1"></span>**Установка родительского контроля доступа**

- <span id="page-29-2"></span>**1 Нажмите кнопку** (VISUAL SETUP)**, когда устройство отключено.** Отобразится меню настройки отображения.
- **2** Нажмите кнопку ↑↓, чтобы **выбрать (CUSTOM SETUP), затем нажмите кнопку** (ENTER)**.** Отобразятся элементы пользовательской настройки.
- **3** Нажмите кнопку ↑/↓ для выбора **параметра "PARENTAL CONTROL", затем нажмите кнопку** (ENTER)**.** Отобразятся параметры.

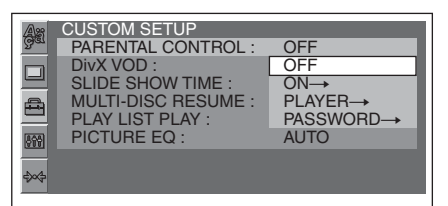

**4** Нажмите кнопку **↑/↓** для выбора **параметра "ON** t**", затем нажмите кнопку** (ENTER)**.**

Отобразится окно установки пароля.

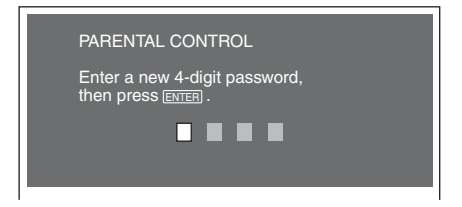

- <span id="page-29-4"></span>**5 Используя номерные кнопки, введите пароль, затем нажмите кнопку** (ENTER)**.** Отобразится дисплей подтверждения.
- **6 Для подтверждения используйте номерные кнопки и повторно введите пароль, затем нажмите кнопку** (ENTER)**.** Настройка завершена.

<span id="page-29-5"></span><span id="page-29-3"></span>Для удаления введенного номера нажмите кнопку (CLEAR). Для возврата к предыдущей индикации дисплея нажмите кнопку  $\delta$ . Чтобы скрыть меню настройки отображения, нажмите кнопку (VISUAL SETUP).

### **Отключение родительского контроля доступа**

В пункте 4 выберите параметр "ОFF  $\rightarrow$ ", затем введите пароль. Если родительский контроль доступа отключен, отобразится сообщение "Parental control canceled" (Родительский контроль доступа отменен).

# **Изменение пароля**

В пункте 4 выберите параметр "PASSWORD  $\rightarrow$ ", введите текущий пароль, введите новый пароль, затем введите новый пароль повторно для подтверждения.

# <span id="page-30-0"></span>**Изменение области и рейтинга фильма в ней**

В зависимости от области и ее рейтингов фильмов можно установить уровни ограничения.

- **1 Нажмите кнопку** (VISUAL SETUP)**, когда устройство отключено.** Отобразится меню настройки отображения.
- **2** Нажмите кнопку **↑/**↓, чтобы **выбрать (CUSTOM SETUP), затем нажмите кнопку** (ENTER)**.** Отобразятся элементы пользовательской настройки.
- **3** Нажмите кнопку **↑/**↓ для выбора **параметра "PARENTAL CONTROL", затем нажмите кнопку** (ENTER)**.** Отобразятся параметры.
- **4** Нажмите кнопку **↑/**↓ для выбора **параметра "PLAYER** t**", затем нажмите кнопку** (ENTER)**.** Когда родительский контроль доступа уже установлен, отобразится окно для ввода пароля. Чтобы изменить установки, введите пароль, затем нажмите кнопку (ENTER).
- **5** Нажмите кнопку †/ $\downarrow$ , чтобы **выбрать "STANDARD", затем нажмите кнопку** (ENTER)**.** Отобразятся параметры.

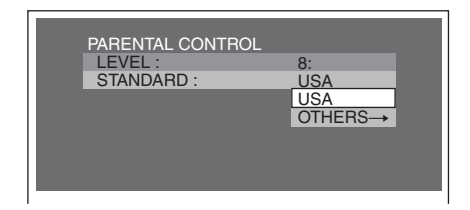

**6** Нажмите кнопку **↑/**↓, чтобы **выбрать нужную область и применить ее рейтинги фильмов, затем нажмите кнопку** (ENTER)**.** Зона выбрана.

<span id="page-30-4"></span>При выборе параметра "OTHERS  $\rightarrow$ ", введите код зоны, выбрав его из ["Список кодов зон" на стр.](#page-58-2) 59, используя номерные кнопки.

# **7** Нажмите кнопку **↑/↓**, чтобы **выбрать "LEVEL", затем нажмите кнопку** (ENTER)**.**

Отобразятся параметры.

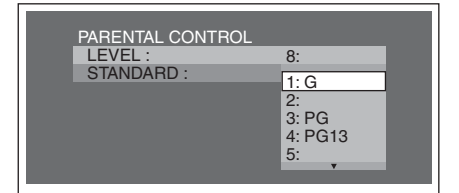

Чем меньше номер, тем строже уровень ограничения.

**8** Нажмите кнопку **↑/**↓, чтобы **выбрать нужный рейтинг, затем нажмите кнопку** (ENTER)**.** Настройка завершена.

<span id="page-30-5"></span><span id="page-30-3"></span>Для возврата к предыдущей индикации дисплея нажмите кнопку  $\delta$ . Чтобы скрыть меню настройки отображения, нажмите кнопку (VISUAL SETUP).

# <span id="page-30-1"></span>Повторное воспроизведение и воспроизведение в произвольном порядке

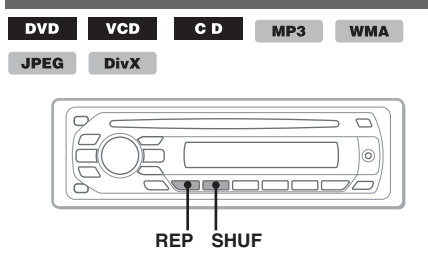

<span id="page-30-2"></span>**1 Во время воспроизведения на основном устройстве нажимайте кнопку** (1) **(REP) или** (2) **(SHUF) до тех пор, пока на дисплее не появится нужный параметр.**

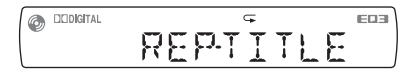

Начнется повторное воспроизведение или воспроизведение в произвольном порядке.

**продолжение на следующей странице** t

Параметры повтора и порядок переключения каждого диска/формата показаны ниже.

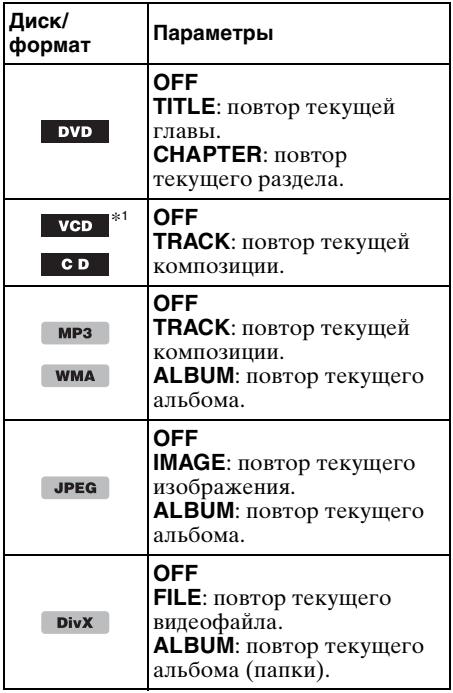

Параметры произвольного

воспроизведения и порядок переключения каждого диска/формата показаны ниже.

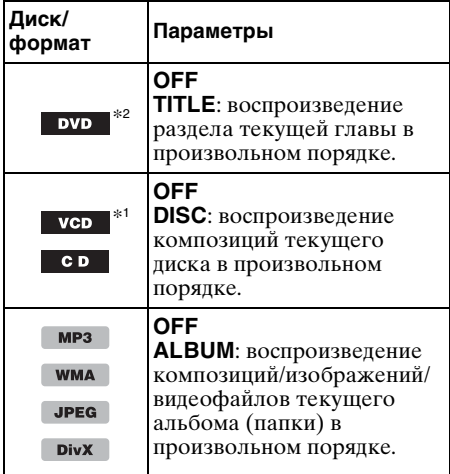

\*1 Возможно только при воспроизведении диска VCD версии 1.0/1.1 или диска VCD версии 2.0 без функции PBC.

**32**

Чтобы вернуться в режим обычного воспроизведения, выберите "OFF".

#### *Примечания*

- При возврате к меню диска/главному меню отменяется режим повторного воспроизведения/воспроизведения в произвольном порядке.
- Режим повторного воспроизведения/ воспроизведения в произвольном порядке невозможно установить в меню диска/главном меню.

### <span id="page-31-1"></span>**Установка в меню режима воспроизведения**

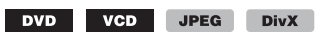

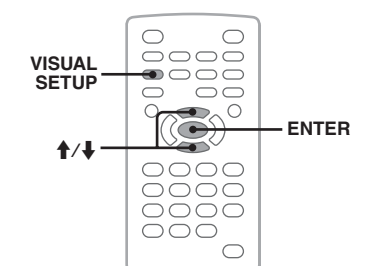

- <span id="page-31-0"></span>**1 Во время воспроизведения нажмите кнопку** (VISUAL SETUP)**.** Отобразится меню режима воспроизведения.
- **2** Нажмите кнопку **↑/**↓, чтобы **выбрать**  $\boxed{\infty}$  **или**  $\boxed{\text{num}}$ **, затем нажмите кнопку** (ENTER)**.**

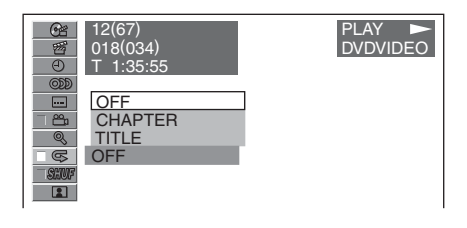

**3** Нажмите кнопку †/↓, чтобы **выбрать нужный параметр, затем нажмите кнопку** (ENTER)**.**

Начнется повторное воспроизведение или воспроизведение в произвольном порядке.

Чтобы скрыть меню режима воспроизведения, нажмите кнопку (VISUAL SETUP).

#### *Примечание*

При извлечении воспроизводимого диска выбранный режим воспроизведения отменяется.

<sup>\*2</sup> За исключением дисков DVD-R/DVD-R DL/

# <span id="page-32-0"></span>Прямой поиск во время воспроизведения

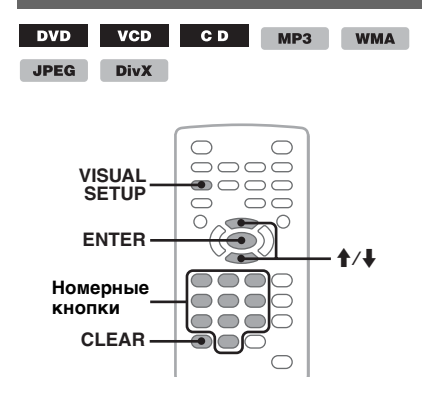

Можно быстро найти нужное место, указав номер главы, номер раздела и т.д.

<span id="page-32-2"></span>**1 Во время воспроизведения нажмите номерные кнопки, чтобы ввести номер элемента (композиции, главы и т.д.), затем нажмите кнопку** (ENTER)**.** Воспроизведение начнется с выбранного места.

### <span id="page-32-4"></span>**Установка в меню режима воспроизведения**

**DVD VCD** JPEG DivX

Элементы поиска отличаются в зависимости от типа диска/формата следующим образом.

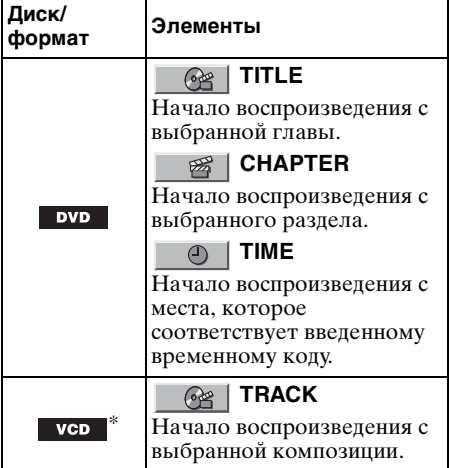

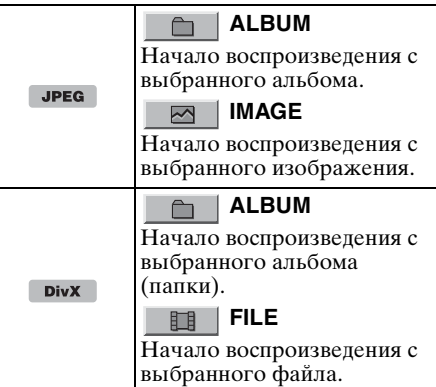

Возможно только при воспроизведении диска VCD без функции PBC.

- <span id="page-32-1"></span>**1 Во время воспроизведения нажмите кнопку** (VISUAL SETUP)**.** Отобразится меню режима воспроизведения.
- **2** Нажмите кнопку **↑/**↓, чтобы **выбрать требуемый элемент, затем нажмите кнопку** (ENTER)**.**

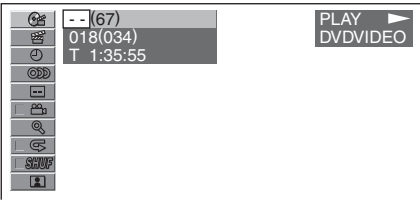

Цифра в скобках обозначает общее количество выбранных элементов.

**3 С помощью номерных кнопок введите номер элемента или временной код.**

<span id="page-32-3"></span>Например, чтобы найти место воспроизведения с временными характеристиками 2 часа 10 минут и 20 секунд, просто введите "21020". Чтобы отменить введенные цифры, нажмите кнопку (CLEAR).

**4 Нажмите кнопку** (ENTER)**.** Воспроизведение начнется с выбранного места.

Чтобы скрыть меню режима воспроизведения, нажмите кнопку (VISUAL SETUP).

# <span id="page-33-0"></span>Список композиций/ изображений/видеофайлов — Quick-BrowZer

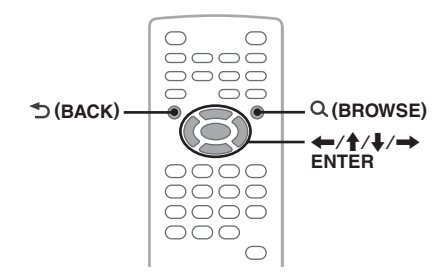

# <span id="page-33-1"></span>**Выбор композиции/ изображения/видеофайлов**

 $CD$  $MP3$ **WMA JPEG DivX** 

Можно выполнить поиск альбомов/папок/ композиций/изображений/видеофайлов на мониторе, а затем выбрать нужное для воспроизведения.

Эта функция особенно удобна для дисков в формате MP3/WMA/JPEG/DivX, содержащих несколько альбомов/ композиций и т.д.

<span id="page-33-3"></span>**1 Во время воспроизведения нажмите кнопку Q (BROWSE).** 

Отобразится список композиций/ изображений/видеофайлов, имеющихся на текущем диске, в текущем альбоме\*/ папке\*.

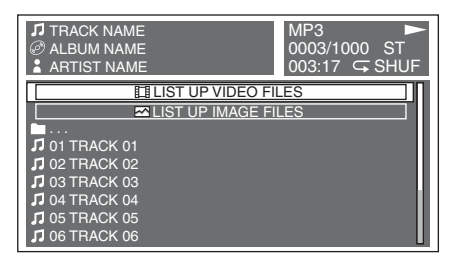

Для возврата/перехода на предыдущую/ следующую страницу нажмите  $\leftarrow$ . Для перехода на уровень выше нажмите  $\blacktriangleright$  (BACK).\* Нажмите кнопку  $\mathbf{\hat{H}}$ , чтобы выбрать

требуемую папку, затем нажмите кнопку (ENTER).\*

### **2** Нажмите кнопку <sup>↑</sup>/↓ для выбора **нужной композиции/изображения/ видеофайла, а затем нажмите кнопку** (ENTER)**.**

Начнется воспроизведение выбранной композиции/изображения/видеофайла.

### *На основном устройстве*

<span id="page-33-4"></span>Вместо нажатия кнопки  $\biguparrow/\biguparrow$  поверните регулятор громкости, затем вместо кнопки  $\leftarrow$ / $\rightarrow$  нажмите кнопку (SEEK) –/+.

# <span id="page-33-2"></span>**Выбор типа файла**

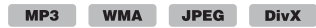

Если на диске содержатся различные типы файлов, воспроизводиться могут только выбранные типы файлов (аудио/видео/ изображения). Порядок приоритета воспроизведения файлов различных типов следующий: аудиофайлы, видеофайлы и файлы изображений (например, если диск содержит видеофайлы и файлы изображений, будут воспроизводиться только видеофайлы). Можно выбрать тип файлов, список которых требуется отобразить, затем выбрать файл для воспроизведения.

- **1 Во время воспроизведения**  нажмите кнопку Q (BROWSE).
- **2** Нажмите кнопку ↑↓, чтобы **выбрать тип файлов, список которых необходимо отобразить, затем нажмите кнопку** (ENTER)**.** Чтобы отобразить список файлов MP3 и WMA, выберите пункт "LIST UP AUDIO FILES". Чтобы отобразить список файлов DivX, выберите пункт "LIST UP VIDEO FILES". Чтобы отобразить список файлов JPEG, выберите пункт "LIST UP IMAGE FILES".
- **3** Нажмите кнопку ╋/♣ для выбора **нужного файла, затем нажмите кнопку** (ENTER)**.**

Начнется воспроизведение выбранного файла.

#### *На основном устройстве*

<span id="page-33-5"></span>Вместо нажатия кнопки **↑/↓** поверните регулятор громкости.

<sup>\*</sup> Только при воспроизведении дисков в формате MP3/WMA/JPEG/DivX.

# <span id="page-34-0"></span>Просмотр информации об аудиодиске

CD MP3 WMA

Во время воспроизведения аудио можно просмотреть информацию о диске на мониторе.

### **Пример: воспроизведение диска MP3**

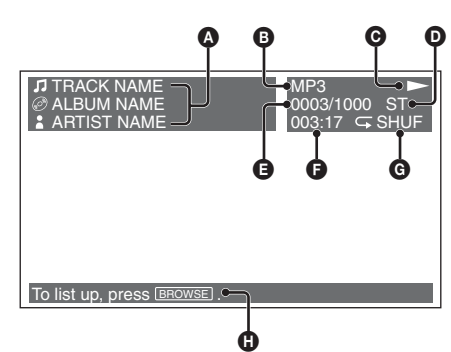

A Номер композиции или название композиции

название диска/название альбома имя исполнителя

- B Формат
- $\odot$  Состояние воспроизведения ( $\blacktriangleright$ , II и т.д.)
- D Канал текущего аудиосигнала При воспроизведении компакт-диска или дисков MP3/WMA аудиоканал можно изменить. Подробные сведения [см. в разделе "Смена аудиоканала" на](#page-25-3)  [стр.](#page-25-3) 26.
- E Номер композиции/общее количество композиций
- F Время с начала воспроизведения
- G Текущий режим воспроизведения
- H Сообщения справки по управлению

### *Совет*

Можно также выбрать файл для воспроизведения с использованием Quick-BrowZer ([стр.](#page-33-0) 34).

# <span id="page-34-1"></span>Дополнительные операции — Радиоприемник

# <span id="page-34-2"></span>Сохранение и прием радиостанций

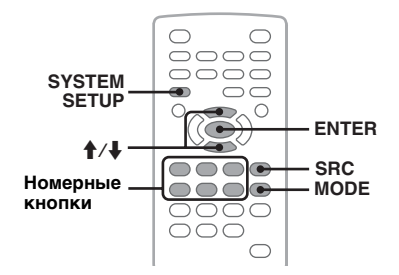

# **Предупреждение**

Во избежание возникновения аварийной ситуации при настройке на радиостанции во время управления автомобилем используйте функцию памяти оптимальной настройки (BTM).

# <span id="page-34-3"></span>**Автоматическое сохранение — BTM (память оптимальной настройки)**

- <span id="page-34-5"></span>**1 Нажимайте кнопку** (SRC) **до тех пор, пока на основном устройстве не появится индикация "TUNER".** Чтобы изменить диапазон, нажимайте кнопку (MODE). Можно выбрать следующие диапазоны: FM1, FM2, FM3\*, MW или LW.
- <span id="page-34-6"></span>**2 Нажмите кнопку** (SYSTEM SETUP)**.** Отобразится элемент настройки системы.
- **3** Нажмите кнопку ↑/↓ для выбора **параметра "BTM", затем нажмите кнопку** (ENTER)**.**

<span id="page-34-7"></span>Радиостанции сохраняются в памяти устройства в порядке частот и закрепляются за номерными кнопками  $((1) - (6)).$ 

При занесении станции в память раздается звуковой сигнал.

\* Диапазон настройки FM3 - от 65 до 74 МГц (шаг - 30 кГц).

#### *На основном устройстве*

<span id="page-34-4"></span>Нажмите кнопку (SOURCE) вместо (SRC), нажмите и удерживайте регулятор громкости вместо нажатия (SYSTEM SETUP), поверните регулятор громкости вместо нажатия кнопки  $\mathbf{\hat{}}$ 

# <span id="page-35-0"></span>**Сохранение вручную**

**1 Во время приема радиостанции, которую необходимо сохранить, нажмите и удерживайте номерную кнопку (**(1) **-** (6)**), пока на основном устройстве не появится индикация "MEM".**

На основном устройстве отобразится индикация номерной кнопки.

#### *Примечание*

При попытке сохранить другую радиостанцию для уже используемой номерной кнопки предыдущая радиостанция будет заменена.

#### *Совет*

Когда в памяти сохраняется радиостанция, передающая сигналы RDS, сохраняются также и параметры AF/TA [\(стр.](#page-36-0) 37).

# <span id="page-35-1"></span>**Прием радиостанций, сохраненных в памяти**

**1 Выберите диапазон, затем нажмите номерную кнопку (**(1) **-** (6)**).**

<span id="page-35-2"></span>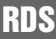

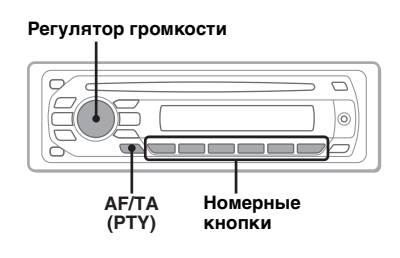

# <span id="page-35-3"></span>**Обзор**

Радиостанции диапазона FM с услугой системы радиоданных (RDS) передают, кроме обычных сигналов радиопрограмм, неслышимую цифровую информацию.

#### *Примечание*

Услуги RDS передаются только в диапазонах FM1 и FM2.

### **Надписи на дисплее**

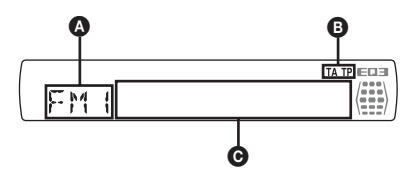

A Радиодиапазон, функция  $\bullet$  TA/TP\*1

C Частота\*2 (название программной услуги), программная позиция, часы, данные RDS

- \*1 Во время передачи информации о дорожном движении мигает индикация "TA". Во время приема такой радиостанции загорается индикация "TP".
- \*2 Во время приема радиостанции, передающей сигналы RDS, слева от индикации частоты отображается знак " \*".

Чтобы изменить индикации  $\bullet$ , нажмите кнопку (DSPL).

# **Услуги RDS**

Это устройство автоматически обеспечивает использование следующих служб RDS.

**AF** (Альтернативные частоты)

Выбирает и выполняет перенастройку радиостанций, имеющих самый сильный сигнал в сети. С помощью этой функции можно непрерывно прослушивать одну и ту же программу во время продолжительной поездки. При этом нет необходимости выполнять перенастройку на одну и ту же станцию вручную.

**TA** (Сообщения о текущей ситуации на дорогах)/**TP** (Программа о текущей ситуации на дорогах) Обеспечивает прием текущей информации/программ о движении транспорта. При приеме сигналов такой

информации/программы прием любого выбранного в данный момент источника прерывается.

**PTY** (Типы программ) Отображает тип принимаемой в данный момент программы. Кроме того, позволяет выполнять поиск заданного типа программ.

**CT** (Время на часах) Данные CT, передаваемые с сигналами RDS, используются для установки часов устройства.
#### *Примечания*

- В зависимости от страны или региона могут быть доступными не все функции RDS.
- Функция RDS не будет работать, если сигнал очень слабый или радиостанция, на которую настроено устройство, не передает данные RDS.

## <span id="page-36-4"></span><span id="page-36-2"></span><span id="page-36-1"></span>**Настройка AF и TA**

Параметры AF/TA и порядок их переключения показаны ниже.

**AF-ON**: включение AF и отключение TA. **TA-ON**: включение TA и отключение AF. **AF, TA-ON**: включение как AF, так и TA. **AF, TA-OFF**: отключение как AF, так и TA.

**1 Нажимайте кнопку** (AF/TA)**, пока на дисплее не появится нужный параметр.**

### **Сохранение станций RDS с параметрами AF и TA**

Можно выполнить предварительную настройку станций RDS с параметрами AF/TA. При использовании функции BTM сохраняются только станции RDS с теми же параметрами AF/TA.

При выполнении предварительной настройки вручную можно сохранить как станции RDS, так и станции без RDS с индивидуальными параметрами AF/TA.

**1** Задайте AF/TA, затем сохраните станцию с помощью BTM или вручную.

### **Прием сообщений об аварийных ситуациях**

При включении AF или TA сообщения об аварийных ситуациях будут автоматически прерывать текущее вещание.

#### *Совет*

Если уровень громкости регулируется во время сообщений о текущей ситуации на дорогах, этот уровень сохраняется в памяти и используется при последующих включениях TA, вне зависимости от обычного уровня громкости.

### <span id="page-36-0"></span>**Прослушивание одной региональной программы — REG**

Когда функция AF включена: заводские настройки данного устройства ограничивают прием определенным регионом, поэтому оно не будет переключено на другую региональную станцию с более сильным сигналом.

При выходе за пределы области приема определенной региональной программы установите параметр "REG-OFF" в меню настройки системы во время приема FMрадиостанций [\(стр.](#page-45-0) 46).

#### *Примечание*

Эта функция не работает в Великобритании и некоторых других регионах.

### **Функция местной привязки (только для Великобритании)**

Эта функция позволяет настраиваться на волну других местных станций в данном районе, даже если они не занесены в память приемника под номерными кнопками.

- **1** Во время приема в диапазоне FM нажмите номерную кнопку  $((1) - (6)),$ для которой запрограммирована местная станция.
- **2** Не более чем через 5 секунд еще раз нажмите номерную кнопку местной станции.

Повторяйте процедуру, пока не будет найдена местная радиостанция.

## **Выбор PTY**

**1 Нажмите и удерживайте** (AF/TA) **(PTY) во время приема FM.**

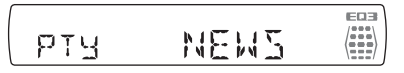

Если станция передает данные PTY, появляется название типа текущей программы.

**2 Поверните регулятор громкости, чтобы выбрать тип программы.**

#### **3 Нажмите регулятор громкости.** Устройство выполняет поиск станции, передающей программу выбранного типа.

<span id="page-36-3"></span>**продолжение на следующей странице** t

## **Типы программ**

**NEWS** (новости), **AFFAIRS** (текущие события), **INFO** (информация), **SPORT** (спорт), **EDUCATE** (образование), **DRAMA** (радиоспектакли), **CULTURE** (культура), **SCIENCE** (наука), **VARIED** (интервью, игры и комедии), **POP M** (популярная музыка), **ROCK M** (рокмузыка), **EASY M** (легкая музыка), **LIGHT M** (легкая классика), **CLASSICS** (классика), **OTHER M** (прочие типы музыки), **WEATHER** (погода), **FINANCE** (финансы), **CHILDREN** (детские программы), **SOCIAL A** (общественная жизнь), **RELIGION** (религия), **PHONE IN** (звонки в прямой эфир), **TRAVEL** (путешествия), **LEISURE** (досуг), **JAZZ** (джазовая музыка), **COUNTRY** (музыка "кантри"), **NATION M** (национальная музыка), **OLDIES** (старые шлягеры), **FOLK M** (народная музыка), **DOCUMENT** (документальные репортажи)

#### *Примечание*

Эту функцию невозможно использовать в некоторых странах/регионах, где не передаются данные PTY.

## <span id="page-37-3"></span><span id="page-37-0"></span>**Установка CT**

#### **1 Установите "CT-ON" в меню настройки ([стр.](#page-44-0) 45).**

#### *Примечания*

- Функция CT может не работать, даже если принимается станция, передающая данные RDS.
- Возможно расхождение между временем, установленным с помощью функции CT, и реальным временем.

## Настройка звучания

## Настройка характеристик звука

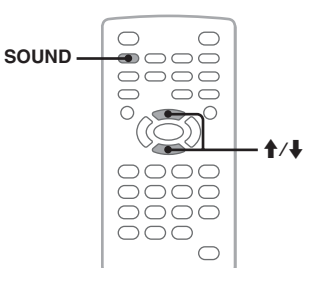

Можно отрегулировать характеристики звука в соответствии со своими предпочтениями.

Элементы настройки меню звука и порядок переключения показаны ниже.

<span id="page-37-1"></span>**EQ3**: выбор кривой эквалайзера из 7 музыкальных типов.

**LOW, MID, HI**\*: настройка уровня громкости для выбранного диапазона для пользовательской настройки EQ3.

<span id="page-37-2"></span>**BAL** (баланс): регулировка баланса звука между левым и правым

<span id="page-37-4"></span>громкоговорителями.

**FAD** (фейдер): регулировка уровня соотношения звука от передних и задних громкоговорителей.

\* Появляется только при включенном EQ3.

**1 Во время воспроизведения/приема нажимайте кнопку** (SOUND) **до тех пор, пока на основном устройстве не появится нужный элемент настройки.**

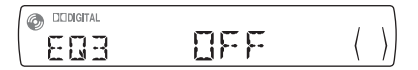

**2** Нажмите кнопку **↑/**↓ для **регулировки уровня или выбора нужного параметра.**

Через 3 секунды по окончании настройки дисплей возвращается в обычный режим воспроизведения/ приема.

#### *На основном устройстве*

Вместо нажатия кнопки (SOUND) нажмите регулятор громкости, поверните регулятор громкости вместо нажатия кнопки  $\mathbf{\hat{+}}$ .

## <span id="page-38-1"></span>**Настройка кривой эквалайзера — EQ3**

Меню "CUSTOM", появляющееся при нажатии кнопки EQ3, позволяет настроить собственные установки эквалайзера. Можно отрегулировать уровень 3 различных диапазонов: "LOW", "МID", и "HI".

- **1 Во время воспроизведения/приема нажимайте кнопку** (SOUND)**, пока не появится "EQ3".**
- **2** Нажмите кнопку **↑/**↓, чтобы **выбрать "CUSTOM".**
- **3 Нажимайте кнопку** (SOUND)**, пока не появится индикация "LOW", "MID" или "HI".**
- **4** Нажмите кнопку ↑/↓ для **регулировки уровня выбранного элемента.**

Уровень сигнала настраивается в диапазоне от  $-10$  до  $+10$ .

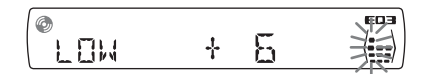

Чтобы восстановить заводскую настройку кривой эквалайзера, нажмите и удерживайте кнопку (SOUND).

Через 3 секунды по окончании настройки дисплей возвращается в обычный режим воспроизведения/ приема.

#### *Совет*

Можно также настроить другие типы эквалайзера.

#### *На основном устройстве*

Вместо нажатия кнопки (SOUND) нажмите регулятор громкости, поверните регулятор громкости вместо нажатия кнопки  $\blacklozenge$ .

## Установки

С помощью следующих двух меню настройки можно выполнить установку различных параметров.

• **Меню настройки отображения ([стр.](#page-38-0) 39)**

Настройка элементов, относящихся к отображению (монитор).

• **Меню настройки системы [\(стр.](#page-43-0) 44)** Настройка элементов, относящихся к системе (основное устройство).

# <span id="page-38-2"></span><span id="page-38-0"></span>Настройка отображения

Меню настройки отображения включает следующие категории.

 **LANGUAGE SETUP** (стр. 41) Установка языка мен[ю, субт](#page-40-0)итров и т.д.

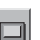

**DISPLAY SETUP** (стр. 41) Выполнение наст[роек дл](#page-40-1)я подключенного монитора.

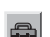

**CUSTOM SETUP** (стр. 42) Настройка воспро[изведен](#page-41-0)ия дисков.

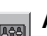

**AUDIO SETUP** (стр. 43) **FIF** Настройка пара[метров](#page-42-0) звука в соответствии с диском.

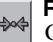

**RESET** (стр. 43) Сброс в[сех элем](#page-42-1)ентов настройки.

## <span id="page-39-0"></span>**Основные операции настройки отображения**

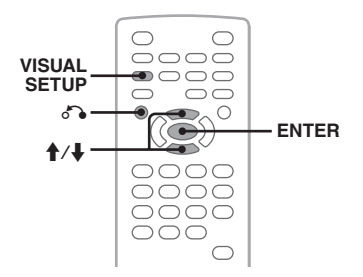

Можно выполнить настройку элементов меню, выполнив следующие действия. Пример: настройка форматного соотношения "4:3 PAN SCAN".

**1 Нажмите кнопку** (VISUAL SETUP)**, когда устройство отключено.** Отобразится меню настройки отображения.

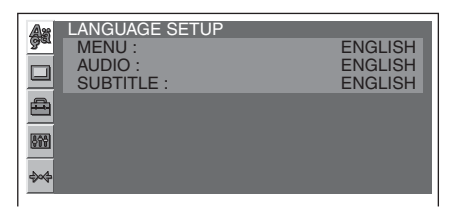

**2** Нажмите кнопку ↑ ↓, чтобы **выбрать (DISPLAY SETUP), затем нажмите кнопку** (ENTER)**.**

Отобразятся элементы настройки дисплея.

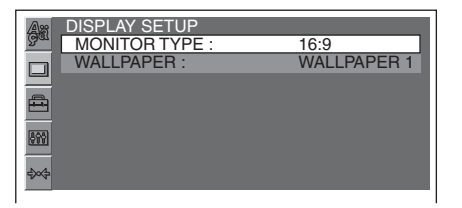

**3** Нажмите кнопку **↑/↓** для выбора **параметра "MONITOR TYPE", затем нажмите кнопку** (ENTER)**.** Отобразятся параметры.

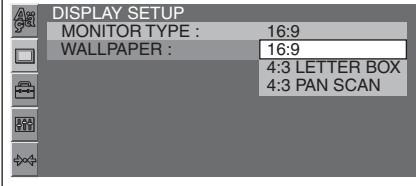

**4** Нажмите кнопку **↑/**↓ для выбора **параметра "4:3 PAN SCAN", затем нажмите кнопку** (ENTER)**.** Настройка завершена.

Для возврата к предыдущей индикации дисплея нажмите кнопку  $\delta$ . Чтобы скрыть меню настройки отображения, нажмите кнопку (VISUAL SETUP).

#### <span id="page-40-7"></span><span id="page-40-0"></span>**Установка языка дисплея или звуковой дорожки DivX**

Выберите параметр  $\blacksquare$  (LANGUAGE SETUP), а затем с помощью кнопки  $\blacklozenge/\blacklozenge$  и (ENTER) выберите нужный элемент и параметр, приведенные ниже. Для получения дополнительной информации об этой процедуре [см. в разделе "Основные операции](#page-39-0)  [настройки отображения" на стр.](#page-39-0) 40.

<span id="page-40-11"></span><span id="page-40-10"></span><span id="page-40-5"></span>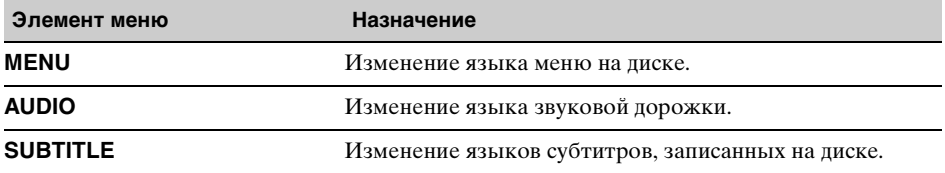

### <span id="page-40-6"></span><span id="page-40-1"></span>**Настройка дисплея**

Выберите параметр  $\Box$  (DISPLAY SETUP), а затем с помощью кнопки  $\bigwedge^4$  и (ENTER) выберите нужный элемент и параметр, приведенные ниже. Для получения дополнительной информации об этой процедуре [см. в разделе "Основные операции](#page-39-0)  [настройки отображения" на стр.](#page-39-0) 40.

"• указывает значения по умолчанию.

<span id="page-40-9"></span><span id="page-40-3"></span><span id="page-40-2"></span>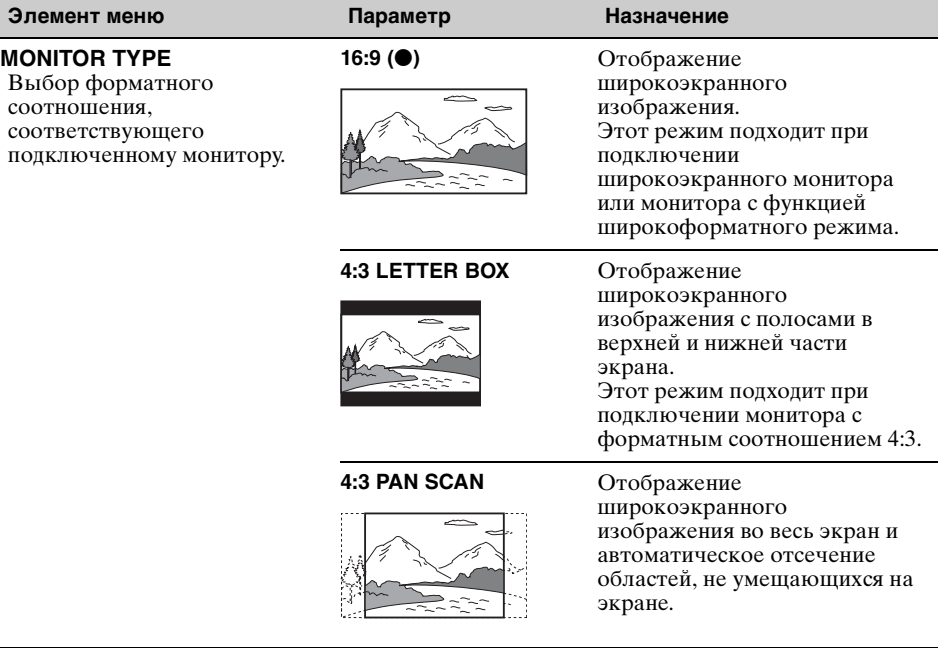

<span id="page-40-8"></span><span id="page-40-4"></span>**WALLPAPER WALLPAPER 1 (●), 2, 3** Выбор рисунка обоев.

#### *Примечание*

В зависимости от диска параметр "4:3 LETTER BOX" может автоматически выбираться вместо параметра "4:3 PAN SCAN", и наоборот.

#### <span id="page-41-6"></span><span id="page-41-0"></span>**Пользовательские установки** €

Выберите параметр  $\triangleq$  (CUSTOM SETUP), а затем с помощью кнопки  $\blacklozenge$  и (ENTER) выберите нужный элемент и параметр, приведенные ниже. Для получения дополнительной информации об этой процедуре [см. в разделе "Основные операции](#page-39-0)  [настройки отображения" на стр.](#page-39-0) 40.

Дополнительные сведения см. на указанной странице руководства. "• указывает значения по умолчанию.

<span id="page-41-7"></span><span id="page-41-5"></span><span id="page-41-4"></span><span id="page-41-3"></span><span id="page-41-2"></span><span id="page-41-1"></span>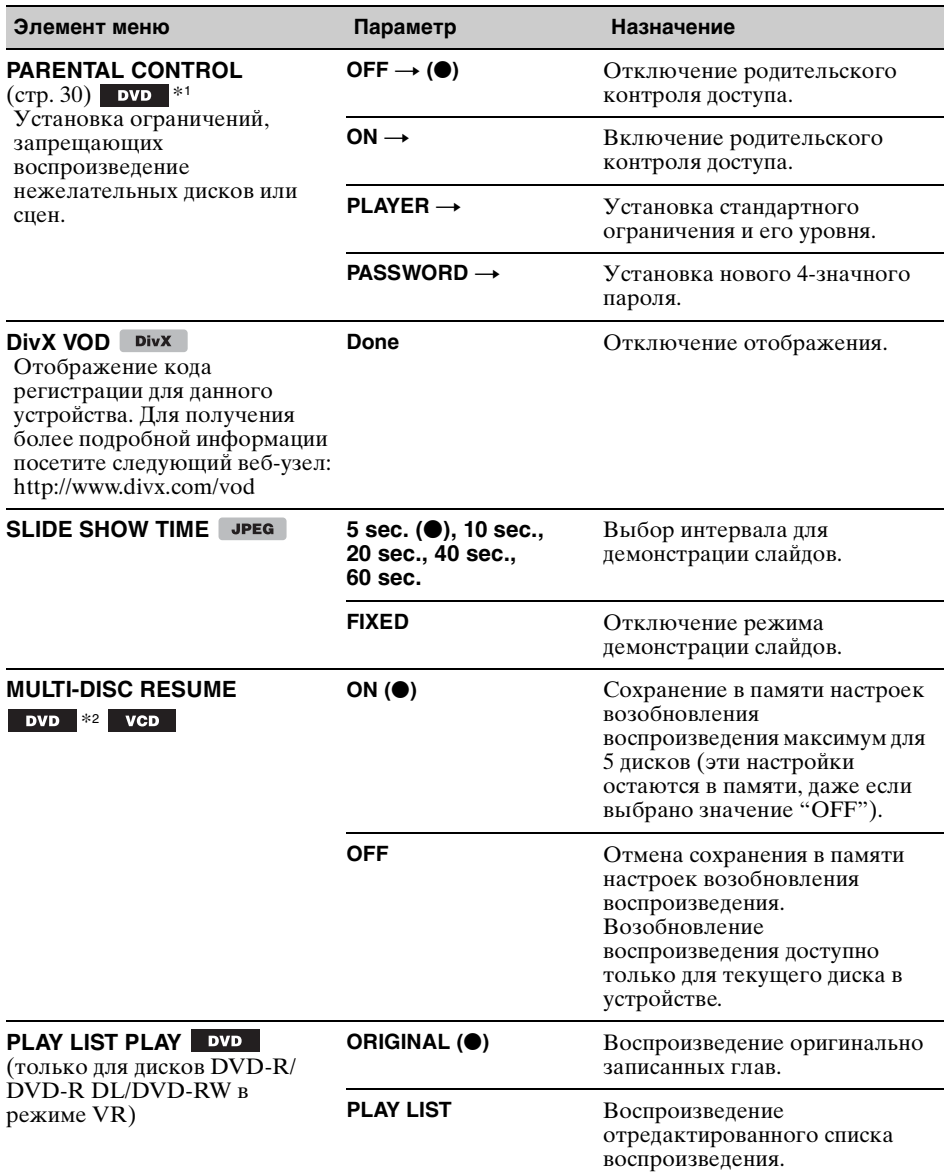

<span id="page-42-3"></span>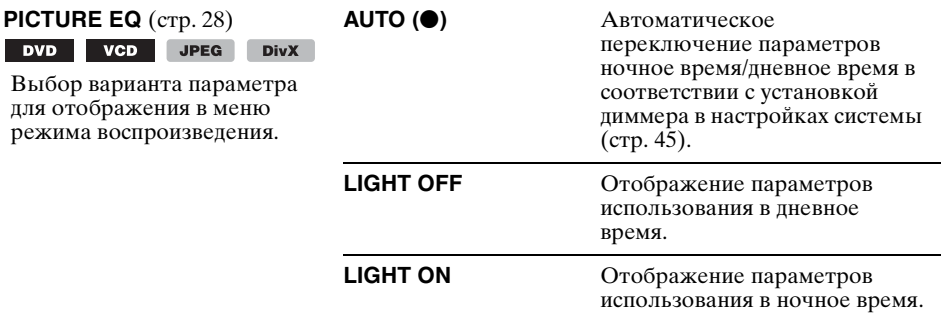

\*1 За исключением дисков DVD-R/DVD-R DL/DVD-RW в режиме VR.

\*2 Только диски DVD VIDEO.

#### *Примечание*

Если применяется родительский контроль доступа, функция возобновления воспроизведения работать не будет. В этом случае воспроизведение начнется с начала диска после того, как он будет вставлен.

#### <span id="page-42-4"></span><span id="page-42-0"></span>**Настройка звука** 府

Выберите параметр  $\blacksquare$  (AUDIO SETUP), а затем с помощью кнопки  $\blacklozenge/\blacklozenge$  и (ENTER) выберите нужный элемент и параметр, приведенные ниже. Для получения дополнительной информации об этой процедуре [см. в разделе "Основные операции](#page-39-0)  [настройки отображения" на стр.](#page-39-0) 40.

Дополнительные сведения см. на указанной странице руководства. "• указывает значения по умолчанию.

<span id="page-42-2"></span>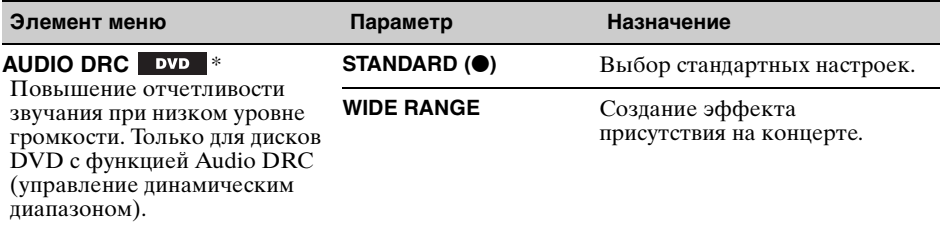

<span id="page-42-6"></span>\* За исключением дисков DVD-R/DVD-R DL/DVD-RW в режиме VR.

## <span id="page-42-5"></span><span id="page-42-1"></span>**Сброс всех настроек**

Можно выполнить сброс все настроек (за исключением настроек родительского контроля доступа) в меню настройки отображения.

Выберите параметр  $\leftrightarrow$  (RESET), а затем "RESET ALL SETTINGS" и "YES" с помощью кнопки  $\biguparrow/\biguparrow$  и (ENTER).

Для получения дополнительной информации об этой процедуре [см. в разделе "Основные](#page-39-0)  [операции настройки отображения" на стр. 40](#page-39-0).

#### *Примечание*

Не отключайте питание устройства во время сброса настроек, так как этот процесс может занять несколько секунд.

# <span id="page-43-1"></span><span id="page-43-0"></span>Настройка системы

Меню настройки системы включает следующие категории.

- **SET**: общие настройки [\(стр. 45\)](#page-44-2)
- **DSPL**: настройки дисплея ([стр. 45](#page-44-3))
- **R/M**: настройки режима приема ([стр. 46](#page-45-1))
- **SOUND**: настройки звука  $(\text{crp. } 46)$

## **Основные операции настройки системы**

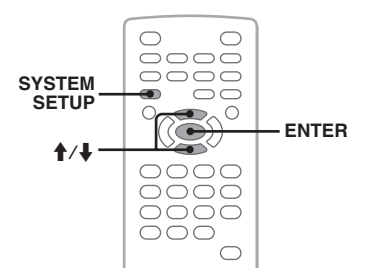

Можно выполнить настройку элементов меню, выполнив следующие действия.

Пример: настройка демонстрации

- **1 Нажмите кнопку** (SYSTEM SETUP)**, когда устройство отключено.** На основном устройстве появится элемент настройки системы.
- **2** Нажмите кнопку **↑/**↓ для выбора **параметра "DEMO", затем нажмите кнопку** (ENTER)**.**

Отобразится параметр.

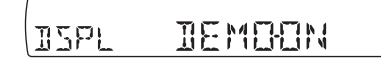

**3** Нажмите кнопку ↑/↓ для выбора **параметра "ON" или "OFF", затем нажмите кнопку** (ENTER)**.** Настройка завершена.

Чтобы скрыть меню настройки системы отображения, нажмите кнопку (SYSTEM SETUP).

#### *На основном устройстве*

Для выбора элементов/параметров и подтверждения выбора и открытия меню настройки системы используйте регулятор громкости.

Дополнительные сведения см. на указанной странице руководства. " $\bullet$ " указывает значения по умолчанию.

## <span id="page-44-2"></span>**SET** (Установка)

<span id="page-44-10"></span><span id="page-44-6"></span><span id="page-44-4"></span><span id="page-44-0"></span>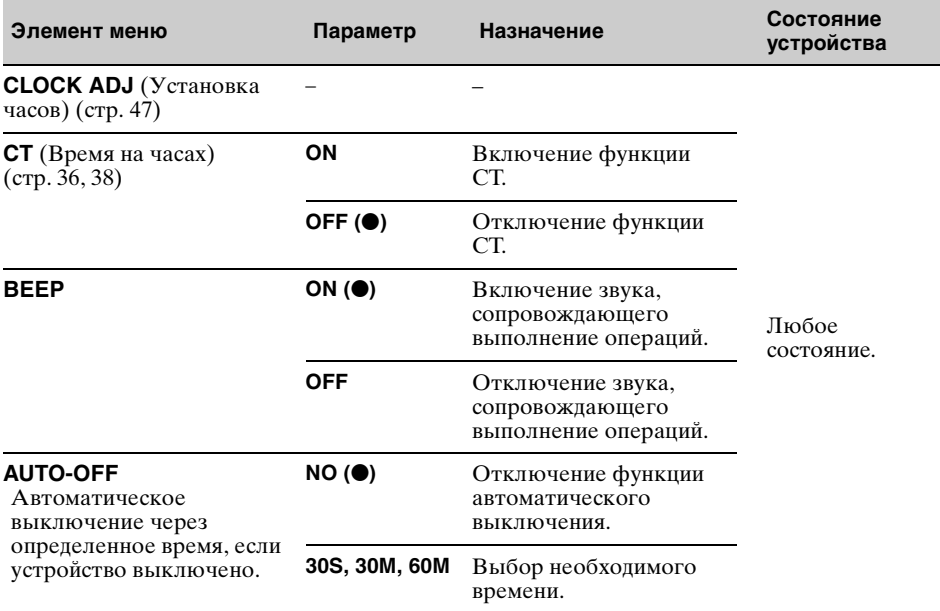

## <span id="page-44-5"></span><span id="page-44-3"></span>**DSPL** (Дисплей)

<span id="page-44-9"></span><span id="page-44-8"></span><span id="page-44-7"></span><span id="page-44-1"></span>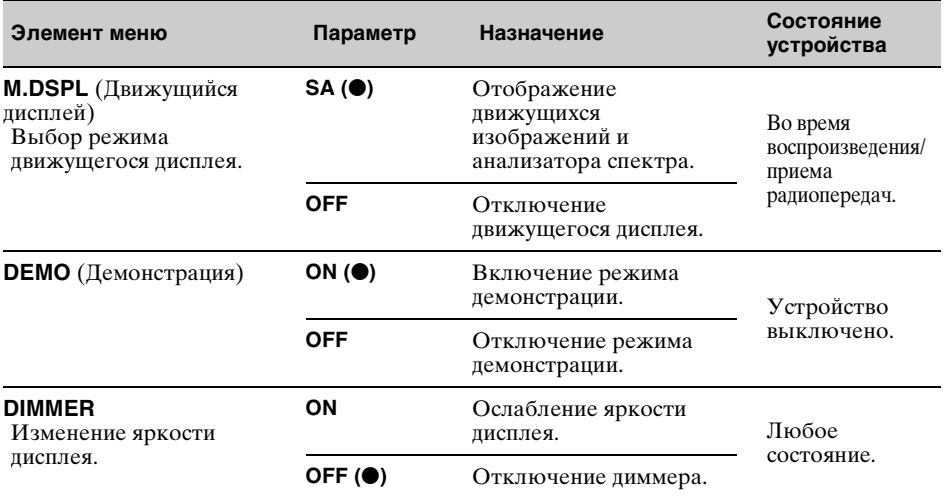

**продолжение на следующей странице** t

<span id="page-45-6"></span><span id="page-45-3"></span>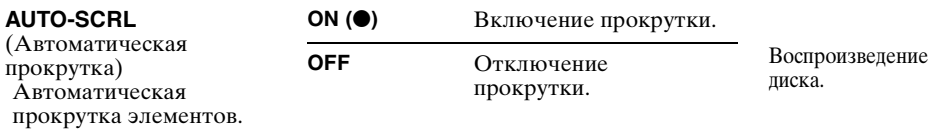

## <span id="page-45-1"></span>**R/M** (Режим приема)

<span id="page-45-11"></span><span id="page-45-9"></span><span id="page-45-5"></span><span id="page-45-4"></span>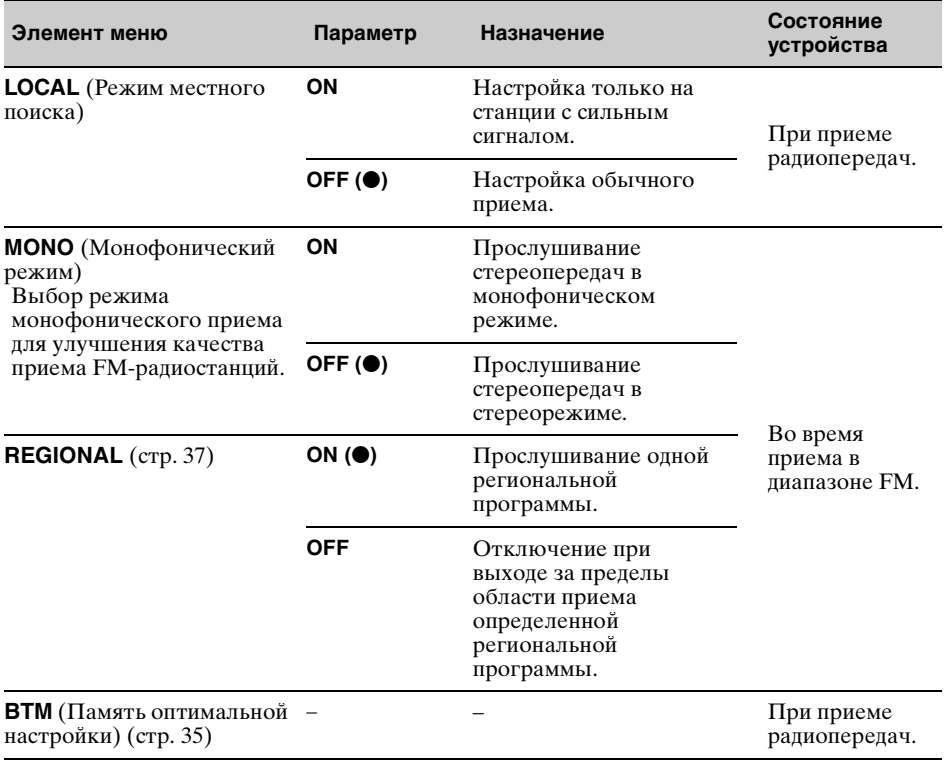

## <span id="page-45-10"></span><span id="page-45-2"></span><span id="page-45-0"></span>**SOUND** (Звук)

<span id="page-45-12"></span><span id="page-45-8"></span><span id="page-45-7"></span>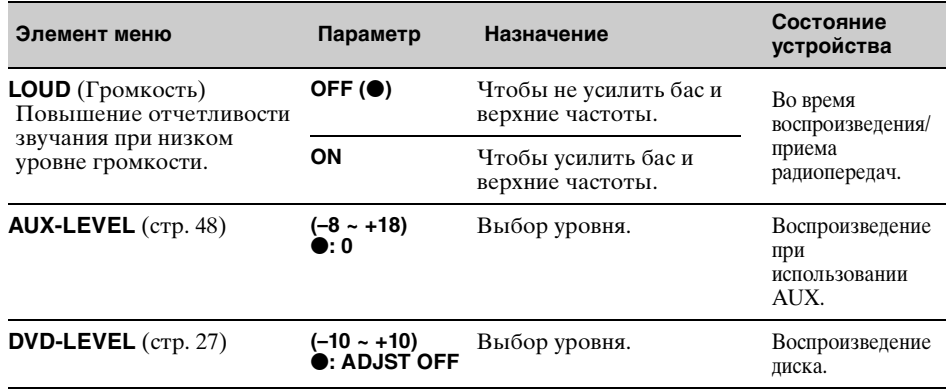

## <span id="page-46-2"></span><span id="page-46-0"></span>**Установка часов**

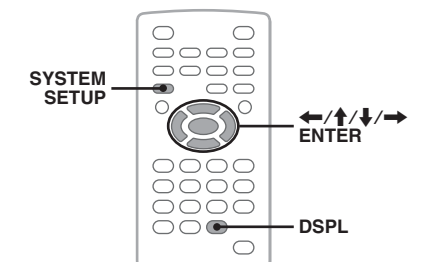

Часы данного устройства имеют 24 часовую индикацию.

- **1 Нажмите кнопку** (SYSTEM SETUP)**.** На основном устройстве появится элемент настройки системы.
- **2** Нажмите кнопку ↑/↓, чтобы **выбрать "CLOCK-ADJ", затем нажмите кнопку** (ENTER)**.** Начинает мигать индикатор часа.

$$
\begin{array}{|c|c|}\n\hline\n\text{SET} & \frac{1}{2} & \frac{1}{2} \\
\hline\n\end{array}
$$

- **3** Нажмите кнопку **↑/**↓ чтобы **установить значения часов и минут.** Чтобы переместить индикацию, нажмите кнопку  $\leftarrow$ / $\rightarrow$ .
- **4 Нажмите кнопку** (ENTER)**.** Настройка завершена.

Чтобы скрыть меню настройки системы отображения, нажмите кнопку (SYSTEM SETUP).

Для отображения часов во время воспроизведения нажимайте кнопку (DSPL) до тех пор, пока не появятся часы.

#### *На основном устройстве*

Нажмите и удерживайте регулятор громкости вместо нажатия (SYSTEM SETUP), поворачивайте регулятор громкости вместо нажатия кнопки  $\blacklozenge/\blacklozenge$ . нажмите  $\left|\frac{1}{4}\right|$   $\left|\leftarrow\right|$  вместо  $\leftarrow\right|$ .

Использование дополнительного оборудования

# <span id="page-46-1"></span>Вспомогательное оборудование

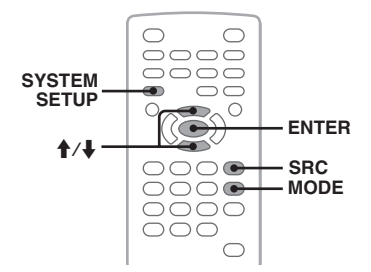

Можно подключить к данному устройству вспомогательные устройства и прослушивать через громкоговорители автомобиля.

Можно подключить до 2 устройств, одно - ко входному гнезду AUX (министереоразъему) на передней панели, другое - к терминалам AUX AUDIO IN сзади. Если уровень громкости у аппарата и вспомогательного устройства различен, его можно настроить.

### **Подключение вспомогательного устройства**

- **1** Выключите вспомогательное устройство.
- **2** Уменьшите громкость на устройстве.
- **3** Подключите к устройству.

**продолжение на следующей странице** t

## **Спереди**

Подключите к входному гнезду AUX.

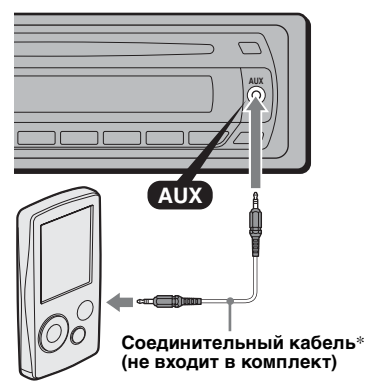

\* Обязательно используйте разъем прямого типа.

### **Сзади**

Подключите к терминалам AUX AUDIO IN.

### **Выбор вспомогательного устройства**

- **1** Нажимайте кнопку (SRC), пока на основном устройстве не появится индикация "AUX".
- **2** Нажмите кнопку (MODE) для выбора "FRONT-IN" или "REAR-IN". Управление дополнительным устройством.

## <span id="page-47-1"></span><span id="page-47-0"></span>**Регулировка уровня громкости**

Перед воспроизведением настройте уровень звука каждого подключенного аудиоустройства.

- **1** Уменьшите громкость на устройстве.
- **2** Нажимайте кнопку (SRC), пока на основном устройстве не появится индикация "AUX". При подключении двух вспомогательных устройств выберите устройство для регулировки его громкости нажатием (MODE).
- **3** Начните воспроизведение на вспомогательном устройстве при умеренной громкости.
- **4** Установите обычный уровень громкости для прослушивания на устройстве.
- **5** Нажмите кнопку (SYSTEM SETUP).
- **6** Нажмите кнопку  $\biguparrow/\biguparrow$ , чтобы выбрать "AUX-LEVEL", затем нажмите кнопку (ENTER).
- **7** Нажмите кнопку **↑** → чтобы настроить уровень входного сигнала. Уровень входного сигнала настраивается в диапазоне от –8 до +18.
- **8** Нажмите кнопку (ENTER). Настройка завершена.

Чтобы скрыть меню настройки системы отображения, нажмите кнопку (SYSTEM SETUP).

#### *На основном устройстве*

Нажмите кнопку (SOURCE) вместо (SRC), нажмите и удерживайте регулятор громкости вместо нажатия (SYSTEM SETUP), поверните регулятор громкости вместо нажатия кнопки  $\mathbf{\hat{}}$ 

## Дополнительная информация

## Меры предосторожности

- Если автомобиль был припаркован в солнечном месте, не включайте устройство до тех пор, пока оно не охладится.
- При работе устройства автоматически выдвигается антенна с электрическим приводом.

## **Конденсация влаги**

В дождливый день или в месте с повышенной влажностью на линзах или дисплее устройства может конденсироваться влага. Это может привести к неправильной работе устройства. В этом случае извлеките диск и подождите приблизительно час, пока не испарится влага.

### **Для поддержания высокого качества звука**

Будьте осторожны и не проливайте сок или другие напитки на устройство или диски.

### **Примечания относительно дисков**

- Чтобы диск оставался чистым, не прикасайтесь к его поверхности. Диск следует брать за края.
- Если диски не используются, храните их в футлярах или в папках для дисков.
- Не подвергайте диски воздействию тепла/ высокой температуры. Старайтесь не оставлять их в припаркованной машине или на приборной доске/полочке за задним сиденьем.
- Не прикрепляйте наклейки и не используйте диски с остатками чернил или клея на них. Использование таких дисков может привести к остановке их вращения, неправильной работе или повреждению.

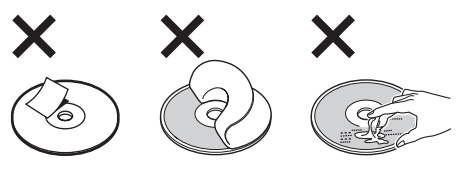

• Не используйте диски с ярлыками и наклейками.

В результате использования таких дисков могут возникнуть следующие неполадки:

– Невозможность извлечения диска (так как отклеился ярлык или наклейка, что привело к затору в механизме извлечения диска).

- Невозможность правильного чтения аудиоданных (например, скачки при воспроизведении или отсутствие воспроизведения) из-за того, что ярлык или наклейка деформировались от тепла, что привело к перекосу диска.
- Диски нестандартной формы (например, в форме сердца, квадрата, звезды) нельзя воспроизводить на этом устройстве. В противном случае это может привести к повреждению устройства. Не пользуйтесь такими дисками.
- Перед воспроизведением протрите компакт-диск имеющейся в продаже чистящей тканью. Протирайте компакт-диск в направлении от центра к краям. Не пользуйтесь растворителями, такими как бензин, разбавитель, а

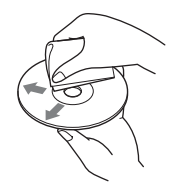

также имеющимися в продаже чистящими средствами или антистатическими аэрозолями, предназначенными для виниловых пластинок.

### **Примечание относительно операций воспроизведения дисков DVD и VCD**

Некоторые операции воспроизведения дисков DVD и VCD могут быть преднамеренно зафиксированы фирмамиизготовителями программного обеспечения. Поскольку данное устройство воспроизводит диски DVD и VCD в соответствии с содержимым программного обеспечения фирм-изготовителей, некоторые функции воспроизведения могут быть недоступными. См. также инструкции, прилагаемые к дискам DVD или VCD.

### <span id="page-48-0"></span>**Примечания относительно дисков DATA CD и DATA DVD**

- Некоторые диски DATA CD/DATA DVD (в зависимости от аппаратуры, на которой выполнялась запись, или состояния самого диска), возможно, на данном устройстве воспроизвести не удастся.
- Для некоторых дисков необходимо выполнить закрытие сессий ([стр. 50\)](#page-49-0).
- Это устройство совместимо со следующими стандартами.

Для дисков DATA CD

- Формат ISO 9660 level 1/level 2, Joliet/ Romeo в формате расширения
- Multi Session

**продолжение на следующей странице** t

Для дисков DATA DVD

- Формат UDF Bridge (объединенный с UDF и ISO 9660) – Multi Border
- Максимальное количество
	- папок (альбомов): 256 (включая корневую и пустые папки).
	- файлов (композиций/изображений/ видеозаписей) и папок, записанных на компакт-диске: 2000 (если названия папок/файлов состоят из большого числа символов, это количество может стать менее 2000).
	- отображаемых символов в названии папки/файла: 64 (Joliet/Romeo).

## <span id="page-49-0"></span>**Примечания относительно закрытия сессий дисков**

Для воспроизведения на этом устройстве необходимо закрыть сессии следующих дисков.

- DVD-R/DVD-R DL (в режиме видео/ режиме VR)
- DVD-RW в режиме видео
- DVD+R/DVD+R DL
- $\bullet$  CD-R
- CD-RW

Следующие диски можно воспроизводить без закрытия сессий.

- $\overrightarrow{DVD}$ +RW сессии диска закрыты автоматически.
- DVD-RW в режиме VR закрытие сессий не требуется.

Подробнее см. руководство, прилагаемое к диску.

### <span id="page-49-1"></span>**Примечания относительно компакт-дисков в формате Multi Session/дисков DVD в формате Multi Border**

На данном устройстве можно воспроизводить компакт-диски в формате Multi Session/диски DVD в формате Multi Border при выполнении следующих условий. Следует иметь в виду, что сессии диска должны быть закрыты.

• Если диск в формате CD-DA (цифровая запись на компакт-диске) записывается в первой сессии:

устройство распознает его как диск в формате CD-DA, и воспроизводится только диск в формате CD-DA первой сессии, даже если другой формат (например, MP3) записан в других сессиях.

• Если диск в формате CD-DA записывается не в первой сессии: устройство распознает его как диск DATA CD или DATA DVD, и все сессии CD-DA пропускаются.

- Если записывается диск в формате MP3/ WMA/JPEG/DivX: воспроизводятся только сессии, которые содержат выбранный тип файла (аудио/ видео/изображение)\* (если существуют данные в формате CD-DA или другие данные, они пропускаются).
- \* Дополнительную информацию о выборе типа файла см. на [стр. 34](#page-33-0).

### **Музыкальные диски, закодированные с помощью технологий защиты авторских прав**

Этот продукт предназначен для воспроизведения дисков, отвечающих требованиям стандарта Compact Disc (CD). В последнее время некоторые фирмы звукозаписи выпускают музыкальные диски, закодированные с использованием технологии защиты авторского права. Помните, что некоторые из таких дисков не отвечают требованиям стандарта CD и их нельзя воспроизводить с помощью данного устройства.

### Примечание относительно дисков **DualDiscs**

DualDisc - это двусторонний диск, на одной стороне которого записан материал в формате DVD, а на другой стороне аудиоматериалы. Однако поскольку сторона с аудиоматериалами не отвечает требованиям стандарта Compact Disc (CD), воспроизведение на этом устройстве не гарантируется.

## <span id="page-49-2"></span>**Порядок воспроизведения файлов MP3/WMA/JPEG/DivX®**

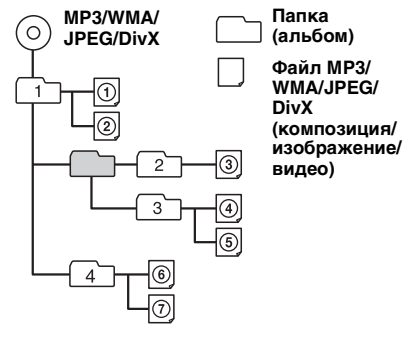

# <span id="page-50-3"></span><span id="page-50-0"></span>**О файлах MP3**

- MP3 является сокращением от MPEG-1 Audio Layer-3 и представляет собой стандарт формата сжатия музыкальных файлов. Этот формат обеспечивает сжатие данных аудио компакт-дисков приблизительно до 1/10 исходного размера.
- Тег ID3 версий 1.0, 1.1, 2.2, 2.3 и 2.4 применим только к MP3. В теге ID3: 15/30 символов (1.0 и 1.1) или 63/126 символов  $(2.2, 2.3 \text{ и } 2.4)$ .
- При указании имени файла MP3 не забудьте добавить к нему расширение ".mp3".
- При воспроизведении или перемещении вперед/назад файла MP3 с изменяющейся скоростью передачи в битах (VBR) оставшееся время воспроизведения может отображаться неточно.

#### *Примечание относительно формата MP3*

При воспроизведении файла MP3 с высокой скоростью передачи бит, например 384 кбит/с, звучание может быть прерывистым.

## <span id="page-50-4"></span>**О файлах WMA**

- WMA является сокращением от Windows Media Audio и представляет собой стандарт формата сжатия музыкальных файлов. Этот формат обеспечивает сжатие данных аудио компакт-дисков приблизительно до 1/22\* исходного размера.
- В теге WMA 63 символа.
- При указании имени файла WMA не забудьте добавить к нему расширение ".wma".
- При воспроизведении или перемещении вперед/назад файла WMA с изменяющейся скоростью передачи в битах (VBR) оставшееся время воспроизведения может отображаться неточно.
- \* только для 64 Кбит/с

#### *Примечание относительно WMA*

Воспроизведение следующих файлов WMA не поддерживается.

- сжатие без потерь
- защищенные авторским правом

## <span id="page-50-2"></span>**О файлах JPEG**

- JPEG является сокращением от Joint Photographic Experts Group и представляет собой стандарт формата сжатия файлов изображений. Этот формат обеспечивает сжатие неподвижных изображений приблизительно от 1/10 до 1/100 от исходного размера.
- При указании имени файла JPEG не забудьте добавить к нему расширение ".jpg".

*Примечание относительно формата JPEG* Воспроизведение файлов в прогрессивном режиме JPEG не поддерживается.

# <span id="page-50-1"></span>**О файлах DivX®**

 $DivX^{\circledast}$  является сокращением от Digital Video Express и представляет собой стандарт формата сжатия цифровых видеофайлов, разработанных корпорацией DivX, Inc.

# <span id="page-50-5"></span>Уход за устройством

### <span id="page-50-6"></span>**Замена литиевой батарейки пульта дистанционного управления**

Срок службы батарейки в нормальных условиях примерно 1 год. (В зависимости от условий эксплуатации срок службы может сократиться.)

Когда батарейка разряжается, дальность действия пульта дистанционного управления уменьшается. Замените батарейку новой литиевой батарейкой CR2025. При использовании другой батарейки существует опасность возгорания или взрыва.

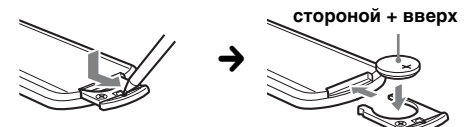

#### *Примечания относительно литиевой батарейки*

- Храните литиевую батарейку в недоступном для детей месте. Если ребенок случайно проглотит батарейку, немедленно обратитесь к врачу.
- Для обеспечения надежного контакта протрите батарейку сухой тканью.
- При установке батарейки соблюдайте полярность.
- Не берите батарейку металлическим пинцетом это может вызвать короткое замыкание.

**продолжение на следующей странице** t

## **ВНИМАНИЕ!**

При неправильном обращении батарейка может взорваться. Не перезаряжать, не разбирать, не подносить к огню.

## <span id="page-51-1"></span>**Замена предохранителя**

При замене предохранителей обязательно используйте только те, которые соответствуют силе тока, указанной на изначально установленном предохранителе. Если перегорел предохранитель, проверьте подключение

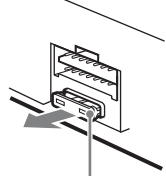

**Предохранитель (10 А)**

питания и замените предохранитель. Если после замены предохранитель снова перегорел, это может означать неисправность устройства. В этом случае обратитесь к ближайшему дилеру Sony.

## <span id="page-51-0"></span>**Чистка контактов**

Возможно, устройство не будет работать надлежащим образом из-за загрязнения контактов, служащих для соединения передней панели с устройством. Во избежание этого отсоедините переднюю панель [\(стр. 15\)](#page-14-0) и протрите контакты ватным тампоном. Не прикладывайте излишних усилий. В противном случае можно повредить контакты.

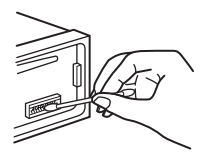

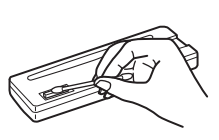

**Основное устройство Обратная сторона** 

**передней панели**

### *Примечания*

- В целях безопасности перед чисткой контактов выключите зажигание и выньте ключ из замка зажигания.
- Никогда не прикасайтесь к контактам пальцами или металлическими предметами.

# Извлечение устройства

- **1 Снимите защитную манжету.**
	- 1Снимите переднюю панель ([стр.](#page-14-0) 15).
	- 2Чтобы снять защитные манжеты, используйте ключи для демонтажа.

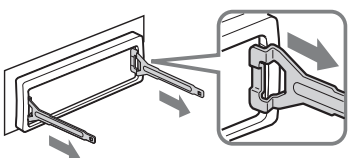

**Установите ключи для демонтажа как показано на рисунке.**

3Потяните на себя ключи для демонтажа, чтобы снять защитную манжету.

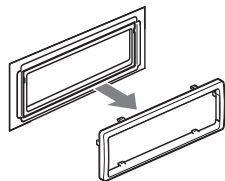

**2 Извлеките устройство.**

1Вставьте одновременно оба ключа для демонтажа до щелчка.

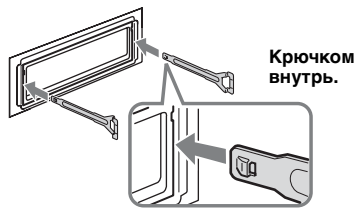

2Потяните ключи для демонтажа, чтобы извлечь устройство.

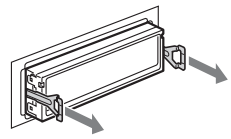

3Выдвиньте устройство из монтажной панели.

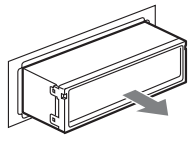

## Технические характеристики

### **Система**

**Лазер:** полупроводниковый лазер **Система формата сигнала:** PAL

### **Проигрыватель DVD/CD**

**Соотношение "сигнал-шум":** 120 дБ **Диапазон воспроизводимых частот:**  10 – 20000 Гц **Низкочастотная и высокочастотная детонация:** 

ниже уровня обнаружения **Коэффициент гармонических искажений:** 

0,01 %

### **Тюнер**

#### **FM**

**Диапазон настройки:**  FM1/FM2:  $87.5 - 108.0$  M $\Gamma$ <sub>II</sub> (шаг 50 к $\Gamma$ <sub>II</sub>) FM3: 65 – 74 МГц (шаг 30 кГц) **Антенное гнездо:**  разъем внешней антенны **Промежуточная частота:** 10,7 МГц/450 кГц **Используемая чувствительность:** 9 дБф **Избирательность:** 75 дБ при 400 кГц **Соотношение "сигнал-шум":**  67 дБ (стерео), 69 дБ (моно) **Коэффициент гармонических искажений при 1 кГц:** 0,5 % (стерео), 0,3 % (моно) **Разделение:** 35 дБ при 1 кГц **Диапазон воспроизводимых частот:**  30 – 15000 Гц

#### **MW/LW**

**Диапазон настройки:**  MW: 531 – 1602 кГц LW: 153 – 279 кГц

**Антенное гнездо:** 

разъем внешней антенны **Промежуточная частота:** 10,7 МГц/450 кГц **Чувствительность:** MW: 30 мкВ, LW: 40 мкВ

### **Усилитель мощности**

**Выходы:** выходы громкоговорителей (с соединительными фиксаторами)

**Номинальное сопротивление громкоговорителей:** 4 – 8 Ом **Максимальная выходная мощность:**  52 Вт × 4 (при 4 Ом)

## **Общая информация**

#### **Выходы:**

терминал видеовыхода терминалы аудиовыхода задней панели терминал релейного управления антенной с электрическим приводом терминал управления усилителем

#### **Входы:**

терминалы аудиовхода AUX входной разъем антенны вывод управления стояночным тормозом входное гнездо AUX (мини-стереоразъем) **Регуляторы тембра: низкие:** ±10 дБ при 60 Гц (XPLOD) **средние:** ±10 дБ при 1 кГц (XPLOD) **высокие:**  $\pm 10$  дБ при  $10$  кГц (XPLOD) **Требования к источнику питания:** автомобильный аккумулятор 12 В пост. тока (с отрицательным заземлением) **Размеры:** прибл. 178 × 50 × 180 мм (ш/в/г) **Монтажные размеры:** прибл. 182 × 53 × 163 мм (ш/в/г) **Масса:** прибл. 1,4 кг **Входящие в комплект принадлежности:**  пульт дистанционного управления: RM-X168 детали для установки и подключений

Ваш торговый представитель может не иметь в наличии некоторые из принадлежностей, перечисленных выше. Для получения подробной информации обратитесь к дилеру.

(1 комплект)

Патенты США и других стран по лицензии компании Dolby Laboratories.

Лицензия на технологию звуковой кодировки MPEG Layer-3 и патенты получена от Fraunhofer IIS и Thomson.

DivX, DivX Certified и соответствующие логотипы являются товарными знаками корпорации DivX, Inc. и используются по лицензии.

Данное изделие защищено определенными правами интеллектуальной собственности Microsoft Corporation. Использование или распространение подобной технологии, кроме как в данном продукте, без лицензии корпорации Microsoft или авторизованного представительства корпорации Microsoft запрещено.

Конструкция и характеристики могут изменяться без предварительного уведомления.

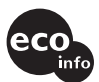

- Галогенизированные антипирены не использовались при изготовлении данных штампованных монтажных плат.
- При производстве корпусов не использовались галогенизированные антипирены.
- При производстве упаковочных материалов использовалась бумага.

# Поиск и устранение неисправностей

Приводимый ниже проверочный перечень поможет устранить большинство проблем, которые могут возникнуть при эксплуатации устройства.

Перед ознакомлением с нижеприведенной таблицей обратитесь к разделам по подключению и эксплуатации устройства.

В зависимости от подключенного монитора после выключения переключателя зажигания устройство выключиться только через несколько секунд. Это не является неисправностью.

#### **Общая информация**

#### **На устройство не подается питание.**

- •Проверьте подключение. Если все соединения выполнены правильно, проверьте предохранитель.
- •Если устройство выключено и дисплей погас, то устройством невозможно будет управлять с помощью пульта дистанционного управления. **+ Включите устройство.**

#### **Антенна с электрическим приводом не выдвигается.**

В антенне с электрическим приводом отсутствует реле.

#### **Не слышен звуковой сигнал.**

- •Функция звукового сигнала отключена [\(стр. 45\)](#page-44-4).
- •Подключен дополнительный усилитель мощности, а встроенный не используется.

#### **Удалены данные из памяти.**

- •Была нажата кнопка RESET.
	- **→ Занесите данные в память еще раз.**
- •Отсоединился провод питания или извлечена батарейка.
- •Плохо подсоединен провод питания.

#### **Из памяти удалены запрограммированные радиостанции и установка времени. Перегорел предохранитель.**

#### **Слышен шум при изменении положения переключателя зажигания.**

Провода неправильно подсоединены к разъему электропитания вспомогательного оборудования автомобиля.

#### **Пропала/не отображается индикация в окошке дисплея.**

- •Для диммера установлен параметр "DIM-ON" [\(стр. 45\)](#page-44-1).
- •Дисплей отключается, если нажать и удерживать кнопку (OFF).
- **+На устройстве нажмите и удерживайте** кнопку (OFF), пока дисплей не включится. •Контакты загрязнены [\(стр. 52\)](#page-51-0).

#### **Функция автоотключения не работает.**

Устройство включено. Функция автоотключения активизируется после выключения устройства. tВыключите устройство.

### **Выполнение операции с помощью пульта дистанционного управления невозможно.**

Проверьте, снята ли изоляционная пленка [\(стр. 14](#page-13-0)).

### **Изображение**

#### **Изображение отсутствует/на изображении помехи.**

- •Подключение выполнено неправильно.
- •Проверьте подключение оборудования, а затем установите переключатель входа оборудования на источник, соответствующий этому устройству.
- •Диск загрязнен или поврежден.
- •Неправильная установка.
	- $\rightarrow$  Устанавливайте устройство под углом не более 45° в том месте автомобиля, которое не подвержено вибрации.
- •Монитор подключен к AUDIO/VIDEO OUT, а стояночный кабель (светло-зеленый) не подключен к кабелю переключателя стояночного тормоза или стояночный тормоз не используется.

**Изображение выходит за пределы экрана.** Форматное соотношение экрана задано на DVD.

### **Звук**

#### **Отсутствует звук/провалы звука/звуковые помехи.**

- •Подключение выполнено неправильно.
- •Проверьте подключение оборудования, а затем установите переключатель входа оборудования на источник, соответствующий этому устройству.
- •Диск загрязнен или поврежден.
- •Неправильная установка.
	- tУстанавливайте устройство под углом не более 45° в том месте автомобиля, которое не подвержено вибрации.
- •Файлы MP3 записаны с частотой дискретизации, отличной от 16, 22,05, 24, 32, 44,1 или 48 кГц.
- •Файл WMA записан с частотой дискретизации, отличной от 32, 44,1 или 48 кГц.
- •Файлы MP3 записаны со скоростью передачи бит, которая выходит за рамки диапазона от 8 до 384 Кбит/с.
- •Файл WMA записан со скоростью передачи в битах, отличной от 32 до 384 Кбит/с.
- •Устройство находится в режиме паузы/ перемещения вперед/назад.
- •Неправильно настроены параметры вывода.
- •Уровень выходного сигнала DVD слишком низкий ([стр. 27](#page-26-0)).
- •Уровень громкости слишком низкий.
- •Включена функция ATT.
- •Регулятор фейдера "FAD" не установлен для системы с 2 громкоговорителями.
- •Неподдерживаемый формат (например, DTS). tПроверьте, поддерживается ли этот
	- формат данным устройством [\(стр. 8](#page-7-0)).

#### **Звуковые помехи.**

Не допускайте контакта кабелей.

#### **Операции с диском**

#### **Не удается вставить диск.**

- •Уже вставлен другой диск.
- •Диск вставлен с усилием, не той стороной или неправильно.

#### **Не воспроизводится диск.**

- •Диск загрязнен или поврежден.
- •Используется неверный диск.
- •Используется неверный диск DVD, поскольку он имеет несоответствующий код региона.
- •Сессии диска не закрыты [\(стр. 50\)](#page-49-0).
- •Формат диска и версия файла несовместимы с данным устройством [\(стр. 8](#page-7-0), [49](#page-48-0)).
- •Нажмите кнопку А, чтобы извлечь диск.

#### **Файлы MP3/WMA/JPEG/DivX не воспроизводятся.**

- •Запись не была выполнена в соответствии с форматом ISO 9660, уровень 1 или 2, Joliet или Romeo в формате расширения (DATA CD) или в формате UDF Bridge (DATA DVD) [\(стр. 49\)](#page-48-0).
- •Расширение файла неверное ([стр. 51](#page-50-0)).
- •Файлы не сохранены в формате MP3/WMA/ JPEG/DivX.
- •Если на диске содержатся различные типы файлов, воспроизводиться могут только выбранные типы файлов (аудио/видео/ изображения).
	- tВыберите в списке соответствующий тип файлов [\(стр. 34\)](#page-33-0).

#### **Для воспроизведения файлов MP3/WMA/ JPEG/DivX требуется больше времени, чем для других файлов.**

Может потребоваться больше времени до начала воспроизведения следующих дисков:

- диск, записанный с использованием сложной разветвленной структуры папок;
- диск, записанный в формате Multi Session/ Multi Border;
- диск, на который можно добавлять данные.

#### **Воспроизведение диска начинается не с начала.**

Возобновление воспроизведения или многодискового воспроизведения ([стр. 42](#page-41-1)).

#### **Невозможно выполнить определенные функции.**

Для некоторых дисков могут не работать функции остановки, поиска, повторного воспроизведения или воспроизведения в произвольном порядке. Подробнее см. руководство, прилагаемое к этому диску.

#### **Невозможно изменить язык звуковой дорожки/субтитров или ракурс.**

- •Используйте меню DVD вместо кнопки прямого выбора на пульте дистанционного управления ([стр. 17\)](#page-16-0).
- •Многоязыковые дорожки, многоязыковые субтитры или несколько ракурсов не записаны на диск DVD.
- •На DVD диске невозможно вносить изменения.

#### **Не осуществляется прокрутка индикации на дисплее.**

- •Информация в виде бегущей строки может не отображаться для дисков, содержащих слишком большое количество символов.
- •Для параметра "AUTO-SCRL" установлено значение "OFF".
- $\rightarrow$  Установите значение "A.SCRL-ON" [\(стр. 46\)](#page-45-3).

**Не работают кнопки управления. Диск не извлекается.** Нажмите кнопку RESET [\(стр. 14](#page-13-1)).

#### **Забыт пароль для защиты от просмотра.**

Введите "5776" на дисплее ввода пароля, чтобы выполнить разблокировку [\(стр. 30\)](#page-29-1).

#### **Прием радиостанций**

#### **Не удается принять радиостанции. Звук сопровождается помехами.**

- •Соедините провод управления антенной с электрическим приводом (синий) или провод питания устройства (красный) с проводом питания усилителя антенны автомобиля (если на заднем/боковом стекле имеется встроенная антенна диапазона FM/MW/LW).
- •Проверьте подсоединение автомобильной антенны.
- •Не выдвигается автомобильная антенна.
	- tПроверьте подсоединение провода управления антенной с электрическим приводом.
- •Проверьте частоту.

#### **Не удается выполнить предварительную настройку.**

- •Сохраните в памяти правильную частоту.
- •Передаваемый радиосигнал слишком слаб.

#### **Не удается выполнить автоматическую настройку.**

- •Неправильная установка режима местного поиска.
	- **→ Настройка прерывается слишком часто:** Установите параметр "LOCAL-ON" ([стр. 46\)](#page-45-4).
	- $\rightarrow$  При настройке пропускается станция: Установите параметр "MONO-ON" ([стр. 46\)](#page-45-5).
- •Передаваемый радиосигнал слишком слаб. → Выполните настройку вручную.

#### **При приеме FM-радиостанций мигает индикация "ST".**

- •Выполните точную настройку частоты.
- •Передаваемый радиосигнал слишком слаб.
- $\rightarrow$  Установите параметр "MONO-ON" ([стр. 46\)](#page-45-5).

#### **Стереопрограммы в диапазоне FM принимаются как монофонические.**

Устройство находится в режиме

- монофонического приема радиостанций.
- $\rightarrow$  Установите параметр "MONO-OFF" ([стр. 46](#page-45-5)).

### **RDS**

#### **Услуги RDS не передаются.**

- •Выбран диапазон FM3.
- $\rightarrow$ Выберите диапазон FM1 или FM2.
- •Услуги RDS недоступны в данном регионе.

#### **После нескольких секунд прослушивания включается функция SEEK.**

Станция не передает данные TP или передает слишком слабый сигнал.

**→ Отключите функцию ТА ([стр. 37\)](#page-36-1).** 

#### **Дорожные сообщения не передаются.**

- •Включите функцию TA ([стр. 37\)](#page-36-1).
- •Станция не транслирует дорожных сообщений, хотя и относится к типу TP.
- tНастройтесь на другую станцию.

#### **При включении функции PTY отображается индикация "- - - - - - - -".**

- •Принимаемая станция не передает данные RDS.
- •Данные RDS не принимаются.
- •Станция не указывает тип программы.

## **Индикация/сообщения об ошибках**

#### **На основном устройстве**

#### **ERROR**

- •Диск загрязнен или вставлен нижней стороной вверх.
	- → Почистите или правильно вставьте диск.
- •Вставлен пустой диск.
- •Диск не воспроизводится по какой-либо причине.
	- $\rightarrow$ Вставьте другой диск.
- •Диск несовместим с данным устройством. tУстановите совместимый диск.
- Нажмите кнопку  $\triangle$ , чтобы извлечь диск.

#### **FAILURE**

Громкоговорители/усилители подключены неправильно.

 $\rightarrow$ **Для проверки подключения см. прилагаемое** руководство по установке/подключению.

#### **L. SEEK +/–**

Во время автоматической настройки включен режим местного поиска.

#### **NO AF**

Для выбранной в данный момент станции не используется альтернативная частота.

 $\rightarrow$  Нажмите кнопку  $\blacktriangleleft$   $\blacktriangleleft$   $\blacktriangleright$   $\blacktriangleright$   $\black$ мигает название программной услуги. Устройство начнет поиск другой частоты с теми же данными PI (программная идентификация) (появится индикация "PI SEEK").

#### **NO INFO**

Отсутствует текстовая информация в файлах MP3/WMA/JPEG/DivX.

#### **NO NAME**

В файле отсутствует название диска/альбома/ папки/композиции/изображения/видео.

#### **NO TP**

Устройство продолжит поиск станций, передающих TP.

#### **OFFSET**

Это может означать неисправность устройства.

tПроверьте подключение. Если сообщение об ошибке не исчезает с дисплея, обратитесь к ближайшему дилеру Sony.

#### **READ**

Устройство считывает с диска всю информацию о файле/альбоме (папке).

tДождитесь завершения процесса считывания. Воспроизведение начнется автоматически. В зависимости от структуры диска, перед началом воспроизведения может пройти более одной минуты.

#### **" " или " "**

Во время перемещения вперед или назад достигнуто начало или конец диска, и продолжение невозможно.

**" "**

Устройство не может отобразить такой символ.

#### **На дисплее**

#### **Playback prohibited by region code.**

Воспроизведение диска DVD запрещено, так как он имеет несоответствующий код региона.

#### **Cannot play this disc.**

•Диск несовместим с данным устройством.

•Сессии диска не закрыты.

#### **No playable data.**

На диске отсутствуют данные для воспроизведения.

#### **Please press RESET.**

По какой-то причине не удается управлять устройством.

 $\rightarrow$  Нажмите кнопку RESET ([стр. 14](#page-13-1)).

Если в результате предлагаемых действий не удастся устранить неполадку, обратитесь к ближайшему дилеру Sony.

Если устройство сдается в ремонт в случае какой-либо неполадки, возникшей при воспроизведении диска, необходимо иметь при себе диск, при воспроизведении которого обнаружилась неисправность.

## Глоссарий

## **DivX**®

Цифровые видео-технологии, созданные корпорацией DivX, Inc. Видеофайлы, кодированные при помощи технологии DivX, имеют высшее качество среди существующих при соответственно меньшем размере файла.

#### **Dolby Digital**

Технология сжатия цифрового звука, разработанная фирмой Dolby Laboratories. Эта технология поддерживает 5.1-канальный объемный звук. Задний канал является стереофоническим, причем в этом формате отдельный канал выделяется для низкочастотного громкоговорителя. Dolby Digital предоставляет такое же 5.1-канальное высококачественное цифровое звучание, что и кинематографические аудиосистемы Dolby Digital. Четкое разделение каналов и невысокие значения искажений достигаются благодаря тому, что данные всех каналов записываются раздельно и обрабатываются цифровым способом.

#### **DVD**

Этот диск содержит до 8 часов видеозаписей, несмотря на то, что его диаметр равен диметру обычного компакт-диска. Объем данных на однослойном одностороннем диске DVD составляет 4,7 ГБ (гигабайт), что в 7 раз больше, чем на компакт-диске. Объем данных двухслойного одностороннего диска DVD составляет 8,5 ГБ, однослойного двустороннего DVD - 9,4 ГБ, а двухслойного двустороннего DVD - 17 ГБ.

Для хранения данных изображения используется формат MPEG 2, один из всемирных стандартов технологии цифрового сжатия. Информация об изображении сжимается до 1/40 своего первоначального размера. Кроме того, DVD использует технологию переменной скорости кодирования, что позволяет изменять способ обработки данных в зависимости от состояния изображения. Аудиоданные записываются в

многоканальном формате, например Dolby Digital, что создает ощущение присутствия от звучания.

Более того, диски DVD имеют различные усовершенствованные функции, такие как различные ракурсы, многоязычная поддержка и родительский контроль доступа.

#### **продолжение на следующей странице** t

## **VIDEO CD**

Компакт-диск, содержащий видеозаписи. Для хранения данных изображения используется формат MPEG 1, один из всемирных стандартов технологии цифрового сжатия. Данные изображения сжимаются до 1/140 своего первоначального размера. Благодаря этому диск VIDEO CD диаметром 12 см может содержать видеозаписи, продолжительностью до 74 минут.

Диски VIDEO CD также содержат сжатые аудиоданные. Звуки, не воспринимаемые человеческим ухом, сжимаются. Звуки, которые человек способен различать, остаются несжатыми. На диски VIDEO CD можно записать в 6 раз больше аудиоданных, чем на обычные аудио компакт-диски. Существуют 3 версии дисков VIDEO CD.

- Версия 1.0, 1.1: можно воспроизводить только видеоизображение и звук.
- Версия 2.0: можно воспроизводить неподвижные изображения с высоким разрешением, а также использовать функции PBC.

Это устройство поддерживает все 3 версии, перечисленные выше.

### **Альбом**

Часть музыкальных произведений или изображений на диске DATA CD/DVD, содержащем звуковые дорожки MP3/WMA или файлы JPEG.

### **Глава**

Наибольшие участки изображения или музыкального фрагмента на диске DVD (фильм и т.д.), если речь идет о видеопрограммах, или целый альбом, если речь идет об аудиопрограммах.

### **Диск DVD-RW**

DVD-RW - это записываемый диск с возможностью перезаписи, такого же размера, как DVD VIDEO. Диск DVD-RW имеет два различных режима: режим VR и режим видео. Диски DVD-RW, созданные в режиме видео, имеют тот же формат, что и диски DVD VIDEO, в то время как на дисках, созданных в режиме VR (видеозапись), можно программировать или редактировать их содержимое.

### **Диск DVD+RW**

DVD+RW (плюс RW) - это записываемый диск с возможностью перезаписи. Диски DVD+RW используют формат записи, совместимый с форматом DVD VIDEO.

### **Кинопрограмма, видеопрограмма**

Диски DVD можно разделить на кино- и видеопрограммы. Частота кадров для дисков DVD кинопрограмм (24 кадра в секунду) совпадает с частотой кадров при демонстрации фильмов в кинотеатрах. На дисках DVD с видеопрограммами, например, телевизионными драматическими и комедийными сериалами, отображаются изображения со скоростью 30 кадров (или 60 полей) в секунду.

#### **Композиция**

Часть картины или музыкального произведения на диске VIDEO CD, CD или MP3/WMA. Альбом состоит из нескольких композиций (только MP3/WMA).

### **Раздел**

Подразделение композиции на диске DVD. Глава состоит из нескольких разделов.

### **Сцена**

На диске VIDEO CD с функциями PBC (контроля воспроизведения) экраны меню, подвижные и неподвижные изображения подразделяются на части, которые называются "сценами".

#### **Файл**

Дорожка в формате MP3/WMA, изображение JPEG или видео DivX на диске DATA CD/DATA DVD. ("файл" является исключительным определением, используемым для этого устройства.) Один файл содержит одну композицию, изображение или фильм.

## <span id="page-58-1"></span>**Список кодов языков**

Написание названий языков соответствует стандарту ISO 639: 1988 (E/F).

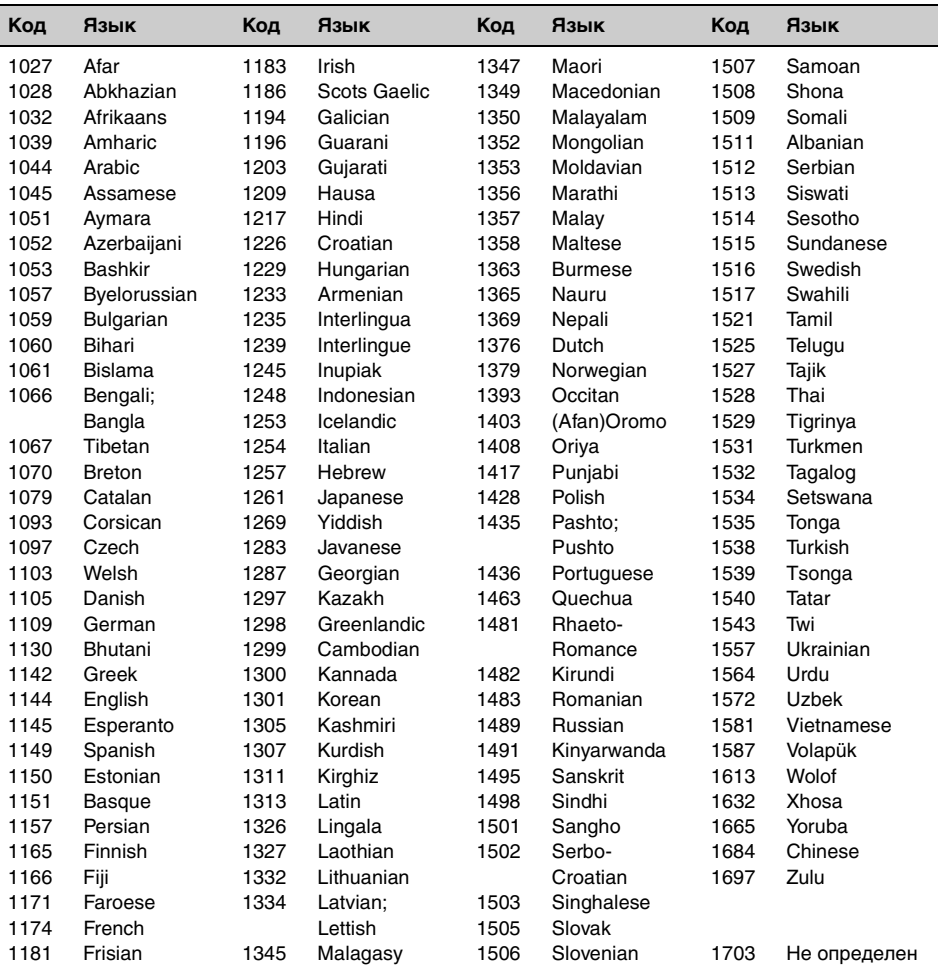

## <span id="page-58-0"></span>**Список кодов зон**

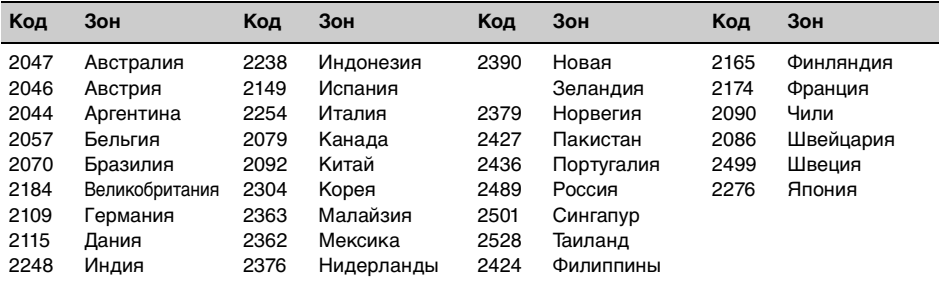

# **Указатель**

## **ЧИСЛЕННЫЕ ЗНАЧЕНИЯ**

[16:9](#page-40-2) 41 [2000MP3](#page-5-0) 6 [2000WMA](#page-5-1) 6 [4:3 LETTER BOX](#page-40-3) 41 [4:3 PAN SCAN](#page-40-4) 41

# **D**

[DivX VOD](#page-41-2) 42 [DivX](#page-8-0)® 9, [21](#page-20-0), [51](#page-50-1) [Dolby Digital](#page-25-0) 26, [27](#page-26-1)

## **E**

[EQ3](#page-37-1) 38, [39](#page-38-1)

## **J**

[JPEG](#page-8-1) 9, [22](#page-21-0), [51](#page-50-2)

## **M**

[MP3](#page-8-2) 9, [51](#page-50-3)

## **Q**

[Quick-BrowZer](#page-33-1)  (BROWSE) 34

## **W**

[WMA](#page-8-3) 9, [51](#page-50-4)

## **А**

[Автоматическая прокрутка](#page-45-6)  (AUTO-SCRL) 46 [Автоматическое](#page-44-5)  выключение (AUTO-OFF) 45 [Альбом \(ALBUM\)](#page-32-0) 33 Альтернативные частоты [\(AF\)](#page-35-1) 36, [37](#page-36-2) [Аудио DRC \(AUDIO DRC\)](#page-42-2) 43 Аудио (AUDIO) [канал](#page-25-1) 26 [формат](#page-25-2) 26 [язык](#page-25-3) 26, [41](#page-40-5)

## **Б**

[Баланс \(BAL\)](#page-37-2) 38

## **В**

Возобновление многодискового воспроизведения [\(MULTI-DISC RESUME\)](#page-5-2) 6, [42](#page-41-3) Возобновленное [воспроизведение](#page-16-1) 17, [19](#page-18-0) Воспроизведение в [произвольном порядке](#page-30-0)  (SHUF) 31 [Воспроизведение списка](#page-41-4)  (PLAY LIST PLAY) 42 Время на часах [\(CT\)](#page-35-2) 37, [38](#page-37-3), [45](#page-44-6) [Вспомогательное](#page-46-1)  оборудование 47

## **Г**

[Глава \(TITLE\)](#page-32-1) 33 [Главное меню диска DVD](#page-16-2)  17 [Гнездо AUX на передней](#page-46-1)  панели 47 [Громкость](#page-9-0) 10 [Громкость \(LOUD\)](#page-45-7) 46

## **Д**

[Движущийся дисплей](#page-44-7)  (M.DSPL) 45 [Демонстрация \(DEMO\)](#page-44-8) 45 [Диммер \(DIMMER\)](#page-44-9) 45 [Диск DVD в формате Multi](#page-49-1)  Border 50 [Диски](#page-7-1) 8 Диски для [воспроизведения](#page-7-2) 8 Дополнительный уровень [\(AUX-LEVEL\)](#page-45-8) 46, [48](#page-47-1)

## **З**

[Звуковой сигнал \(BEEP\)](#page-44-10) 45

## **И**

[Изображение \(IMAGE\)](#page-32-2) 33 [Интервал демонстрации](#page-41-5)  слайдов (SLIDE SHOW TIME) 42 Информация о времени/ текстовая информация [\(TIME\)](#page-24-0) 25, [33](#page-32-3)

## **К**

Качество изображения [\(PICTURE EQ\)](#page-27-1) 28, [43](#page-42-3) [Код зоны](#page-58-0) 59 [Код региона](#page-8-4) 9 [Код языка](#page-58-1) 59 [Компакт-диск в формате](#page-49-2)  Multi Session 50 [Композиция \(TRACK\)](#page-32-4) 33 [Контроль воспроизведения](#page-21-1)  (PBC) 22

# **Л**

[Литиевая батарейка](#page-50-5) 51

## **М**

Масштаб [\(CENTER ZOOM\)](#page-27-2) 28 [Меню диска DVD](#page-16-3) 17 Меню настройки настройка [отображения](#page-38-2) 39 [настройка системы](#page-43-1) 44 Меню режима [воспроизведения](#page-22-0) 23 [Монофонический режим](#page-45-9)  (MONO) 46

## **Н**

[Настройка дисплея](#page-40-6)  (DISPLAY SETUP) 41 [Настройка звука](#page-42-4)  (AUDIO SETUP) 43 [Настройка отображения](#page-38-2) 39 [Настройка системы](#page-43-1) 44 Настройка языков [\(LANGUAGE SETUP\)](#page-40-7) 41

## **О**

[Обои \(WALLPAPER\)](#page-40-8) 41 [Отображение списка](#page-33-1) 34

## **П**

[Память оптимальной](#page-34-1)  настройки (BTM) 35 [Папка \(ALBUM\)](#page-32-5) 33 [Повтор воспроизведения](#page-30-1)  (REP) 31 [Пользовательские](#page-41-6)  настройки (CUSTOM SETUP) 42 [Предохранитель](#page-51-1) 52 Программа о текущей [ситуации на дорогах \(TP\)](#page-35-3) 36 [Прямой поиск во время](#page-32-6)  воспроизведения 33 Пульт дистанционного [управления](#page-11-0) 12, [14](#page-13-2), [51](#page-50-6)

## **Р**

[Раздел \(CHAPTER\)](#page-32-7) 33 [Ракурс \(ANGLE\)](#page-16-4) 17 Региональная программа [\(REGIONAL\)](#page-36-3) 37, [46](#page-45-10) [Режим местного поиска](#page-45-11)  (LOCAL) 46 Родительский контроль доступа (PARENTAL [CONTROL\)](#page-29-2) 30, [42](#page-41-7)

# **С**

[Сброс \(RESET\)](#page-13-3) 14, [43](#page-42-5) [Система радиоданных](#page-35-4)  (RDS) 36 Сообщения о текущей ситуации на дорогах [\(TA\)](#page-35-5) 36, [37](#page-36-4)

# **Т**

Тип монитора [\(MONITOR TYPE\)](#page-40-9) 41 [Типы программ \(PTY\)](#page-35-6) 37

## **У**

[Управление динамическим](#page-42-6)  диапазоном (DRC) 43 Уровень DVD [\(DVD-LEVEL\)](#page-26-2) 27, [46](#page-45-12) [Установка часов](#page-46-2)  (CLOCK-ADJ) 47

## **Ф**

[Файл \(FILE\)](#page-32-8) 33 [Фейдер \(FAD\)](#page-37-4) 38 [Формат программы](#page-26-3) 27 [Форматы](#page-8-5)  9

## **Э**

Эквалайзер [звук \(EQ3\)](#page-37-1) 38, [39](#page-38-1) изображение [\(PICTURE EQ\)](#page-27-1) 28, [43](#page-42-3)

## **Я**

Язык звуковой дорожки [\(AUDIO\)](#page-25-3) 26, [41](#page-40-5) [Язык меню \(MENU\)](#page-40-10) 41 Язык субтитров [\(SUBTITLE\)](#page-16-5) 17, [41](#page-40-11)

# Застереження

**Щоб уникнути пожежі або небезпеки ураження струмом, не залишайте пристрій під дощем або у вологих місцях.**

**Щоб уникнути ураження струмом, не відкривайте корпус. Щодо обслуговування звертайтеся тільки до кваліфікованого персоналу.**

## **ПОПЕРЕДЖЕННЯ**

Використання оптичних інструментів під час користування даним продуктом збільшить шкоду для очей. Оскільки лазерний промінь, що використовується у даному програвачі CD/DVD, є шкідливим для очей, не намагайтеся розібрати корпус.

Щодо обслуговування звертайтеся тільки до кваліфікованого персоналу.

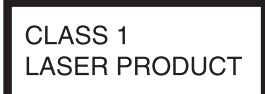

Цей надпис розташований у нижній частині корпусу.

**CAUTION :CLASS 1M VISIBLE/INVISIBLE LASERRADIATION WHEN OPEN AND INTERLOCKS DEFEATED. DO NOT VIEW DIRECTLY WITH OPTICAL INSTRUMENTS.**

Ця етикетка розташована на внутрішній стороні монтажної панелі приводу.

### Повідомлення для користувачів у країнах, що дотримуються Директив ЄС

Виробником цього виробу є корпорація Sony, розташована за адресою: 171 Konan, Minato-ku, Tokvo, Japan. Авторизованим представником щодо EMC та безпеки виробів є Sonv Deutschland GmbH, розташована за адресою: Hedelfinger Strasse 61, 70327 Stuttgart, Germany. З питань технічного обслуговування та гарантії звертайтеся за алресами, вказаними в окремих локументах, які стосуються технічного обслуговування або гарантії.

### Дата виготовлення пристрою

Той же номер, що і серійний номер пристрою, вказаний на наклейці зі штрих кодом на картонній упаковці.

Шоб дізнатися дату виготовлення, див. символи "P/D:" на наклейці зі штрих кодом на картонній упаковні.

$$
\frac{P/D}{\frac{1}{1}}\frac{XXXX}{2}
$$

1. Місянь виготовлення

2. Рік виготовлення

A-0, B-1, C-2, D-3, E-4, F-5, G-6, H-7, I-8, J-9

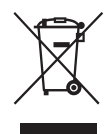

Переробка старого електричного та електронного обладнання (діє у межах країн Європейського союзу та інших країн Європи з окремими системами збору)

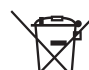

Переробка використаних елементів живлення (директива діє у межах країн Європейського Союзу та інших країн Європи з системами роздільного збору відходів)

#### **Застереження для випадків, коли запалювання вашого автомобіля не має положення ACC**

Обов'язково установіть функцію Автоматичне вимкнення [\(стор. 44\)](#page-103-0). Пристрій вимикатиме живлення повністю й автоматично у встановлений час після того, як пристрій було вимкнено, що запобігає розрядженню акумулятора. Якщо функція Автоматичне вимкнення не активована, щоразу під час вимикання запалювання натискайте та утримуйте (OFF), доки дисплей не погасне.

Щоб відмінити демонстраційний екран (DEMO), див. [стор. 44.](#page-103-1)

### **Про безпеку**

- Дотримуйтесь правил дорожнього руху, що діють у вашій країні.
- Із міркувань безпеки монітор, приєднаний до VIDEO OUT, вимикається тоді, коли стоянкове гальмо не увімкнене.

### **Запобігання ДТП**

Зображення з'являються лише тоді, коли автомобіль припаркований та увімкнене стоянкове гальмо. Якщо автомобіль починає рухатися під час відтворення відео, зображення, що подається з VIDEO OUT, автоматично зникне після відображення наведеного нижче застереження.

Зображення на екрані вимикаються, але звук продовжує відтворюватися.

Video blocked for your safety.

Перебуваючи за кермом, не оперуйте пристроєм та не дивіться на монітор.

# Зміст

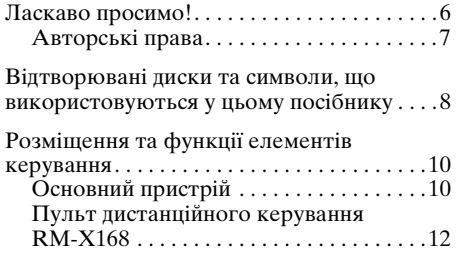

# *[Початок роботи](#page-73-0)*

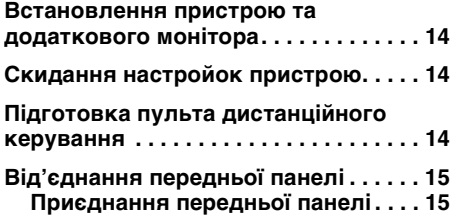

# *[Основні операції](#page-75-0)*

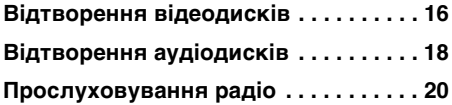

## **[Додаткові операції — Диски](#page-80-0)**

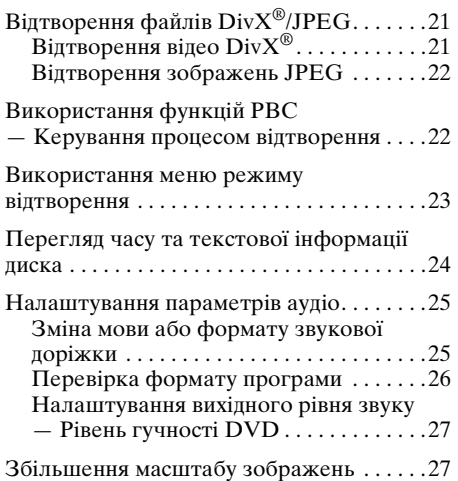

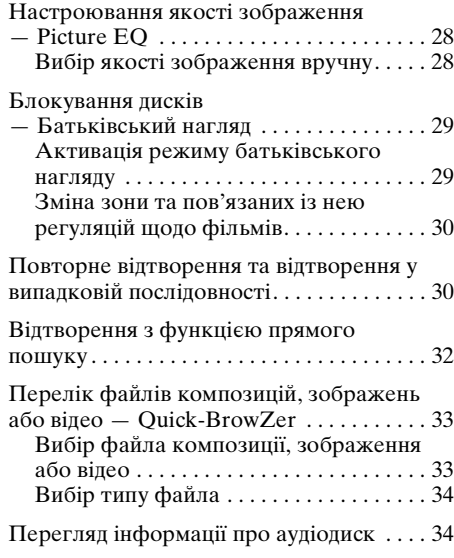

# **[Додаткові операції — Радіо](#page-94-0)**

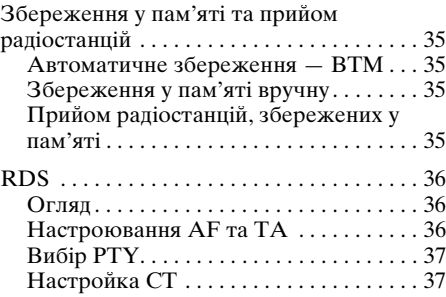

## **[Регулювання звуку](#page-97-0)**

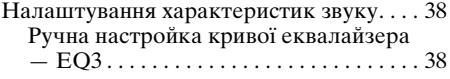

## **[Настройки](#page-98-0)**

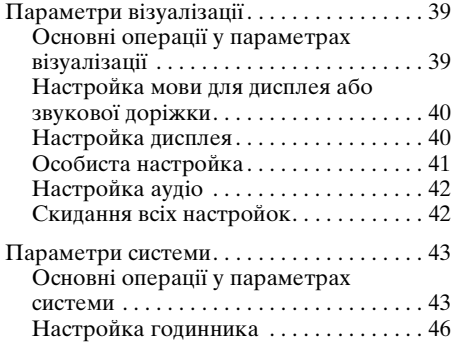

#### **[Використання додаткового](#page-105-1)  обладнання**

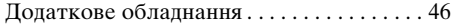

## **[Додаткова інформація](#page-106-0)**

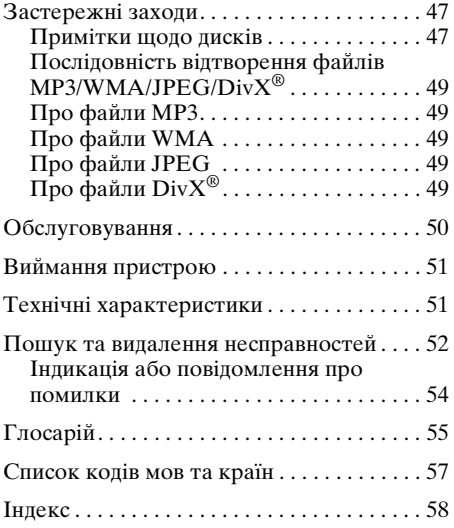

Для отримання інформації про встановлення та підключення див. посібник з встановлення/підключення, який надається у комплекті.

# <span id="page-65-0"></span>Ласкаво просимо!

Дякуємо за придбання програвача дисків Sony. Перш ніж користуватися цим пристроєм, уважно прочитайте цей посібник та збережіть його як довідник для отримання довідок у майбутньому.

## **Функції**

Детальнішу інформацію див. на вказаних сторінках.

### **Відтворення DVD, VCD, CD**  $\rightarrow$  **c cop.** 8

Сумісний з різноманітними форматами дисків.

### **2000MP3, 2000WMA**

Можна відтворювати до 2000 композицій\*, записаних на диску DVD-R DL у форматі MP3/WMA.

#### **Відтворення багатьох дисків з місця попередньої зупинки**  $\rightarrow$  **c**  $\text{cop. }41$

Пристрій запам'ятовує місце, на якому відтворення зупинено, для максимум 5 дисків, а також може відновити відтворення DVD VIDEO/VCD навіть після того, як диск був вийнятий.

### $EQ3$  $\rightarrow$  [стор. 38](#page-97-1)

7 базових кривих еквалайзера, які можна настроювати вручну у процесі використання, налаштовуючи 3 частотні діапазони.

## **Picture EQ**  $\rightarrow$  **c**тор. 28

Тон зображення можна вибирати зі стандартних настройок відповідно до внутрішнього та зовнішнього освітлення автомобіля.

# **FRONT.AUX**

### $\rightarrow$  [стор. 46](#page-105-2)

Дає змогу підключити портативний аудіопристрій (аналогове підключення).

## **REAR·AUX**  $\rightarrow$  **c rop.** 46

Гнізда AUX AUDIO IN на задній панелі дозволяють підключити аудіовихід додаткового пристрою, наприклад портативного аудіопристрою (аналогове підключення), автомобільного навігаційного пристрою, ТВ-тюнера тощо.

\* Залежно від довжини композицій та частоти дискретизації запису.

## <span id="page-66-0"></span>**Авторські права**

Цей продукт включає технологію захисту авторських прав, захищену патентами США та іншими нормами, що регулюють права на інтелектуальну власність. Використання цієї технології захисту авторських прав може відбуватися тільки з дозволу компанії Macrovision та передбачає домашнє та інші обмежені способи користування, за винятком ситуацій, коли інший спосіб користування дозволено компанією Macrovision. Зворотне проектування чи демонтаж заборонені.

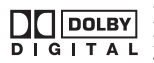

Вироблено згідно з ліцензією компанії Dolby Laboratories. "Dolby" та подвійний символ

D є товарними знаками компанії Dolby Laboratories.

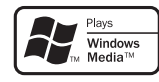

Логотипи Microsoft. Windows Media i Windows є торговими марками або зареєстрованими

торговими марками корпорації Microsoft у США і/або інших країнах.

"DVD VIDEO", "DVD-R", "DVD-RW", "DVD+R", та "DVD+RW" є торговими марками.

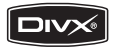

"DivX" та "DivX Certified" є зареєстрованими торговими марками або торговими марками компанії DivX, Inc.

ЦЕЙ ПРОДУКТ ЛІЦЕНЗОВАНО ЗА ЛІЦЕНЗІЄЮ НАБОРУ ПАТЕНТІВ ВІЗУАЛЬНОГО ФОРМАТУ MPEG-4 ДЛЯ ОСОБИСТОГО ТА НЕКОМЕРЦІЙНОГО ВИКОРИСТАННЯ СПОЖИВАЧЕМ ДЛЯ ДЕКОДУВАННЯ ВІДЕО У ФОРМАТІ MPEG-4, ЗАКОДОВАНОГО СПОЖИВАЧЕМ ДЛЯ ОСОБИСТИХ І НЕКОМЕРЦІЙНИХ ЦІЛЕЙ ТА/АБО ОТРИМАНОГО ВІД ПОСТАЧАЛЬНИКА ВІДЕО, ЛІЦЕНЗОВАНОГО MPEG LA ДЛЯ ПОСТАЧАННЯ ВІДЕО У ФОРМАТІ MPEG-4. ЛІЦЕНЗІЯ НЕ НАДАЄТЬСЯ ТА НЕ РОЗПОВСЮДЖУЄТЬСЯ НА БУДЬ-ЯКІ ІНШІ ВИДИ ВИКОРИСТАННЯ. ДОДАТКОВІ ВІДОМОСТІ, ЗОКРЕМА ВІДОМОСТІ ПРО ВИКОРИСТАННЯ В РЕКЛАМНИХ ЦІЛЯХ, ВНУТРІШНЄ ТА КОМЕРЦІЙНЕ ВИКОРИСТАННЯ, А ТАКОЖ ЛІЦЕНЗУВАННЯ, МОЖНА ОТРИМАТИ ВІД MPEG LA, LLC. ДИВ. ВЕБ-САЙТ

HTTP://WWW.MPEGLA.COM

# <span id="page-67-0"></span>Відтворювані диски та символи, що використовуються у цьому посібнику

Цей пристрій може відтворювати різноманітні відео- та аудіодиски. Наведена нижче таблиця допомагає перевірити, чи підтримується певний диск цим пристроєм, а також вказує, які функції доступні для диска цього типу.

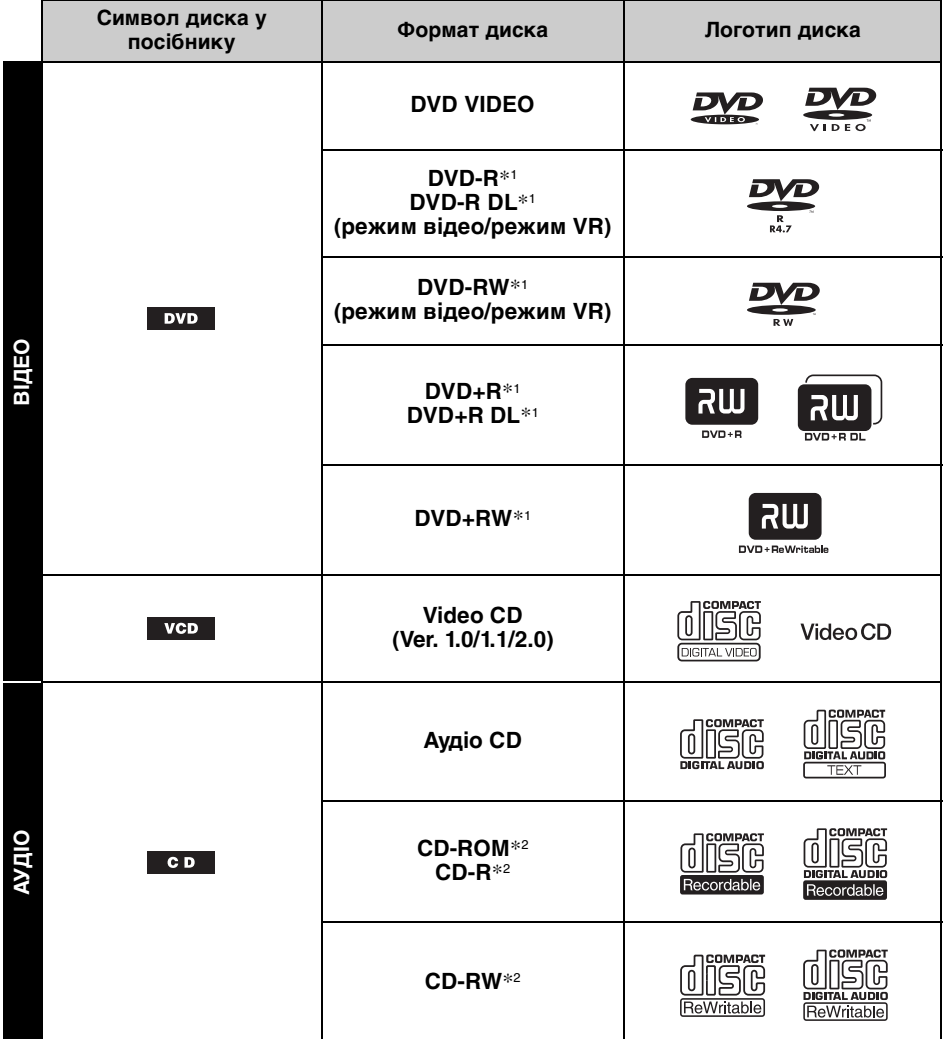

\*1 Аудіофайли теж можна зберігати у пам'яті. Детальнішу інформацію див. на [стор. 9.](#page-68-0)

\*2 Відеофайли/файли зображень теж можна зберігати в пам'яті. Детальнішу інформацію див. на [стор. 9](#page-68-0).

#### *Примітка*

Термін "DVD" може вживатися в цьому посібнику як загальний термін для DVD VIDEO, DVD-R/DVD-RW та DVD+R/DVD+RW.

<span id="page-68-0"></span>У поданій нижче таблиці наведені підтримувані формати стискання, типи їх файлів та типи дисків, на яких можуть зберігатися вказані типи файлів.

Доступні функції відрізняються залежно від формату та незалежно від типу дисків. Біля опису функції, доступної для цього формату, наводяться символи формату, наведені нижче.

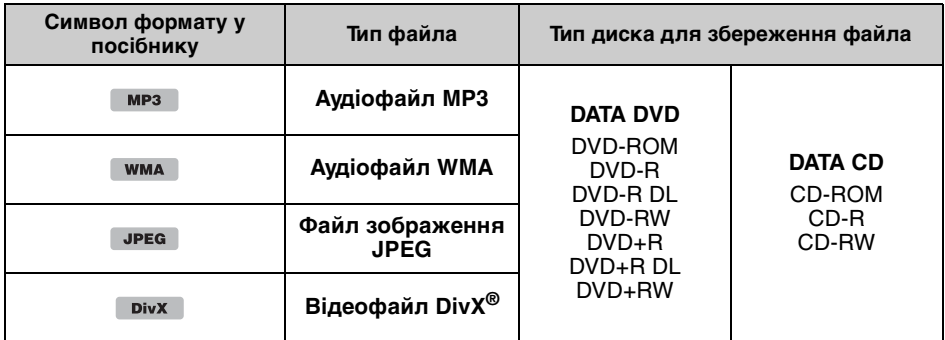

### *Порада*

Детальнішу інформацію щодо форматів стискання див. на [стор.](#page-108-1) 49.

## **Непідтримувані диски**

Наведені нижче диски не можна відтворювати на цьому пристрої.

- Диски діаметром 8 см
- Диски діаметром 12 см, що використовують тільки частину даних, записану на внутрішніх 8 см (решта площі диска прозора)
- CD-ROM, що містить файли форматів, відмінних від MP3/WMA/JPEG/DivX
- SA-CD
- $\bullet$  CD-G
- Photo-CD
- VSD (Video Single Disc)
- DVD-ROM, що містить файли форматів, відмінних від MP3/WMA/JPEG/DivX
- DVD-RAM
- DVD-Audio
- Active-Audio (Дані)
- SVCD (Super Video CD)
- CDV
- Диски, створені у форматі Packet Write
- Диски у форматі DTS

#### *Примітка*

Навіть сумісні диски можуть не відтворюватися цим пристроєм — це залежить від умов запису.

## **Код зони**

Система коду зони використовується для захисту авторських прав на програмну продукцію.

Код зони розташований у нижній частині пристрою і дозволяє відтворення на цьому пристрої тільки дисків DVD з ідентичним кодом зони.

Позначені диски DVD **[ 41** також можна відтворювати.

Спроба відтворити будь-який інший диск DVD призведе до появи на екрані монітора повідомлення "Playback prohibited by region code." Залежно від DVD на диску може не бути коду зони, навіть якщо відтворення цього DVD заборонено на цій території.

#### **Код зони**

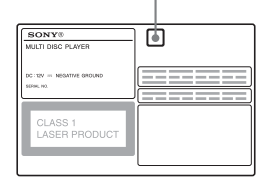

# <span id="page-69-1"></span><span id="page-69-0"></span>**Основний пристрій**

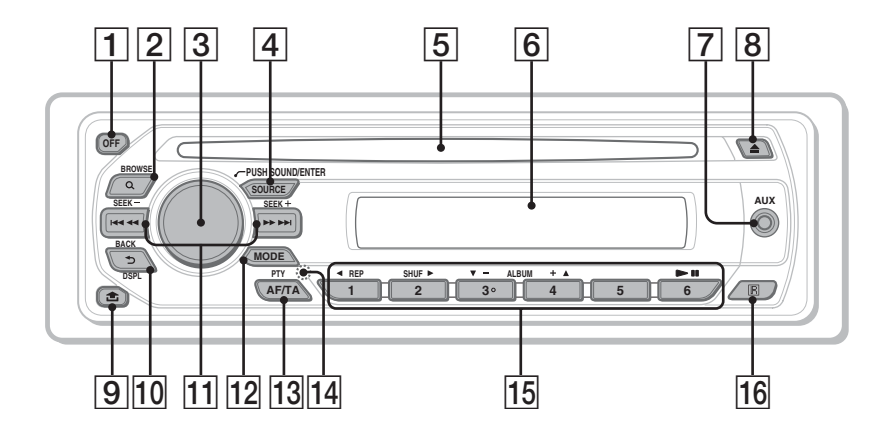

Детальніше див. на вказаних сторінках. Інструкції в цьому посібнику зазвичай описують елементи керування на пульті дистанційного керування. Можна також використовувати елементи керування на основному пристрої, назви яких співпадають або схожі на назви елементів керування на пульті дистанційного керування.

- A **Кнопка OFF** [16](#page-75-2), [18](#page-77-1), [22](#page-81-2) Вимикає пристрій/зупиняє джерело (натисніть); вимикає пристрій повністю (натисніть та утримуйте).
- $\boxed{2}$  **Кнопка Q (BROWSE) [33](#page-92-2)** Вхід у режим Quick-BrowZer.\*<sup>1</sup>
- **[3] Регулятор гучності/Кнопка SOUND/ ENTER** [27](#page-86-2), [33](#page-92-3), [34,](#page-93-2) [35,](#page-94-5) [38](#page-97-3), [43](#page-102-2), [46](#page-105-3), [47](#page-106-3) Регулювання гучності/настройка параметра (поверніть); відкривання меню звуку та застосування настройки (натисніть); відкривання меню параметрів системи (натисніть і утримуйте).
- $\boxed{4}$  **Кнопка SOURCE** [20](#page-79-1), [35](#page-94-5), [47](#page-106-3) Вмикає пристрій; змінює джерело (Рaдіo/диск/AUX).
- E **Гніздо диска** [16](#page-75-3), [18](#page-77-2) Служить для вставляння диска.
- **6** Віконце дисплея
- G **Вхідне гніздо AUX** [46](#page-105-4) Для підключення портативного аудіопристрою.
- **В Кнопка ▲ (виймання)** [16](#page-75-4), [18](#page-77-3) Виймання лиска.
- I **Кнопка (розблокування передньої панелі)** [15](#page-74-2)
- **ПО Кнопка Э (BACK/DSPL)** [24,](#page-83-1) [33,](#page-92-2) [34](#page-93-3), [46](#page-105-5) Повернення до попереднього екрана;

зміна відображуваних на дисплеї елементів.

## K **Кнопки SEEK –/+** [17,](#page-76-0) [19](#page-78-0), [20,](#page-79-2) [22](#page-81-3)

Диск:

Пропустити розділ, композицію, сцену або файл (натисніть); прокрутити диск вперед або назад (натисніть та утримуйте протягом короткого часу); прокрутити композицію вперед або назад (натисніть та утримуйте).\*<sup>2</sup> Радіо:

Служить для автоматичного настроювання радіостанцій (натисніть); допомагає знайти радіостанцію вручну (натисніть та утримуйте).

### L **Кнопка MODE** [20,](#page-79-3) [35,](#page-94-6) [47](#page-106-4)

Призначена лля вибору ліапазону радіочастот (FM/MW/LW); вибору додаткового пристрою\*3.

- M **Кнопка AF (Альтернативні частоти)/TA (Повідомлення про стан дорожнього руху)/PTY (Тип програми)** [36,](#page-95-3) [37](#page-96-2) Вибір функції AF і TA (натисніть); вибір функції PTY (натисніть та утримуйте) у системі RDS.
- $\overline{14}$  $\overline{14}$  $\overline{14}$  Кнопка RESET 14

### O **Цифрові кнопки**

Диск:  $(1)$ : **REP** [16,](#page-75-5) [17,](#page-76-1) [30](#page-89-2)  $(2)$ : **SHUF**  $\triangleright$  [16](#page-75-5), [17,](#page-76-1) [30](#page-89-2)  $\overline{3}/\overline{4}$ : **ALBUM -/+** ( $\overline{v}/\overline{A}$ ) [16](#page-75-5), [17](#page-76-1), [19](#page-78-1), [21](#page-80-3)

> Пропуск альбому або папки/ переміщення курсора (натисніть); безперервний пропуск альбомів або папок (натисніть і утримуйте).

 $(6)$ :  $\blacktriangleright$ II (відтворення/пауза) [16](#page-75-6), [17](#page-76-2), [18,](#page-77-4) [19](#page-78-2), [22](#page-81-4)

> Запускає та призупиняє відтворення.

Радіо:

Допомагають знаходити збережені у пам'яті радіостанції (натисніть); допомагають зберігати радіостанції у пам'яті (натисніть та утримуйте).

### P **Приймач сигналів від пульта дистанційного керування**

- \*1 Під час відтворення CD/MP3/WMA/JPEG/DivX.
- \*2 Операції можуть бути різними залежно від диска ([стор. 17](#page-76-3), [19\)](#page-78-3).
- \*3 Коли використовуються два додаткові пристрої.

# <span id="page-71-0"></span>**Пульт дистанційного керування RM-X168**

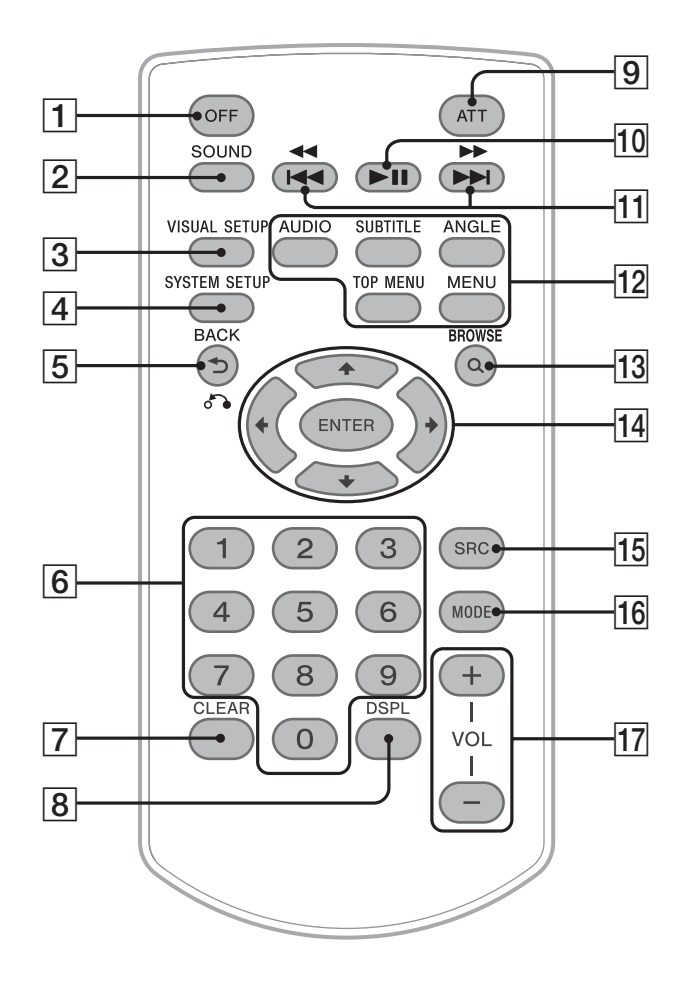

Детальніше див. на вказаних сторінках. Перед використанням видаліть ізоляційну плівку ([стор. 14\)](#page-73-3).

A **Кнопка OFF** [16](#page-75-2), [18](#page-77-1), [22](#page-81-2) Вимикає пристрій/зупиняє джерело (натисніть); вимикає пристрій повністю (натисніть та утримуйте).

## **[2] Кнопка SOUND [38](#page-97-4)**

Відкриває меню звука.

**[3] Кнопка VISUAL SETUP** [23](#page-82-1), [26](#page-85-1), [27,](#page-86-3) [28](#page-87-2), [29](#page-88-2), [31](#page-90-0), [32](#page-91-1), [39](#page-98-3) Відкриває меню режиму відтворення або настройки візуалізації.

- **[4] Кнопка SYSTEM SETUP [27](#page-86-4), [35,](#page-94-7) [43,](#page-102-3)** [46](#page-105-6), [47](#page-106-5) Відкриває меню параметрів системи.
- E **Кнопка (BACK)/**O[22,](#page-81-5) [23](#page-82-2), [29](#page-88-3), [30](#page-89-3), [39](#page-98-4)

Повертає до попереднього екрана; повертає до меню на VCD\*<sup>1</sup> .
### **Б Цифрові кнопки** [16,](#page-75-0) [17,](#page-76-0) [22,](#page-81-0) [23,](#page-82-0) [29](#page-88-0),

[30](#page-89-0), [32,](#page-91-0) [33,](#page-92-0) [35](#page-94-0) Диск:

Служать для знаходження назви диска/ розділу/композиції. Радіо:

Допомагають знаходити збережені у пам'яті радіостанції (натисніть); допомагають зберігати радіостанції у пам'яті (натисніть та утримуйте).

# G **Кнопка CLEAR** [29,](#page-88-1) [33](#page-92-1)

Видаляє введене число.

H **Кнопка DSPL (Дисплей)** [24,](#page-83-0) [46](#page-105-0) Зміна відображуваних на дисплеї елементів.

# I **Кнопка ATT (Приглушення)**

Виконує функцію приглушення звуку (щоб скасувати, натисніть повторно).

J **Кнопка** u **(Відтворення/Пауза)** [16,](#page-75-1) [17](#page-76-1), [18,](#page-77-0) [19,](#page-78-0) [22](#page-81-1)

Запускає та призупиняє відтворення.

### **11 Кнопки 144 44/ >>>>** [17,](#page-76-2) [19,](#page-78-1) [20,](#page-79-0) [22](#page-81-2)

Диск:

Пропустити розділ, композицію, сцену або файл (натисніть); прокрутити диск вперед або назад (натисніть та утримуйте протягом короткого часу); прокрутити композицію вперед або назад (натисніть та утримуйте).\*<sup>2</sup> Радіо:

Служить для автоматичного настроювання радіостанцій (натисніть); допомагає знайти радіостанцію вручну (натисніть та утримуйте).

### L **Кнопки настроювання відтворення DVD**

(AUDIO): [17](#page-76-3), [25](#page-84-0) Змінює настройки мови й формату звучання. (У випадку VCD/CD/MP3/WMA змінює аудіоканал.) (SUBTITLE): [17](#page-76-4) Змінює мову субтитрів. (ANGLE): [17](#page-76-5) Змінює кут перегляду. (TOP MENU): [17](#page-76-6) Відкриває головне меню на диску DVD. (MENU): [17](#page-76-6) Відкриває меню на диску.

- **ПЗ Кнопка Q (BROWSE)** [33](#page-92-2), [34](#page-93-0) Вхід у режим Quick-BrowZer.\*<sup>3</sup>
- N **Кнопки** <**/**M**/**m**/**, **(курсор)/ENTER** Переміщують курсор для встановлення настройок.
- O **Кнопка SRC (Джерело)** [20,](#page-79-1) [35](#page-94-1), [47](#page-106-0) Вмикає пристрій; змінює джерело (Рaдіo/диск/AUX).
- **П6** Кнопка MODE [20,](#page-79-2) [35,](#page-94-1) [47](#page-106-1) Призначена для вибору діапазону радіочастот (FM/MW/LW); вибору додаткового пристрою\*4.
- Q **Кнопки VOL (Гучність) +/–** Служать для налаштування гучності.
- \*1 Відтворення з функцією PBC.
- \*2 Операції можуть бути різними залежно від диска ([стор. 17](#page-76-7), [19\)](#page-78-2).
- \*3 Під час відтворення CD/MP3/WMA/JPEG/DivX.
- \*4 Коли використовуються два додаткові пристрої.

### *Примітка*

Якщо пристрій вимкнено й екран згасає, пристроєм не можна керувати з пульта дистанційного керування, доки на пристрої не натиснуто (SOURCE) або не вставлено диск, щоб спочатку активувати пристрій.

### *Порада*

Детальніше про заміну акумулятора [див. "Заміна](#page-109-0)  [літієвого акумулятора пульта дистанційного](#page-109-0)  [керування" на стор.](#page-109-0) 50.

# Початок роботи

# Встановлення пристрою та додаткового монітора

Спочатку встановіть пристрій і додатковий монітор та з'єднайте їх. Цей пристрій може працювати з дисплеями, які з'являються на пристрої та/ або додатковому моніторі.

Майте на увазі, що цей посібник містить інструкції, що стосуються дисплеїв на пристрої та/або додатковому моніторі.

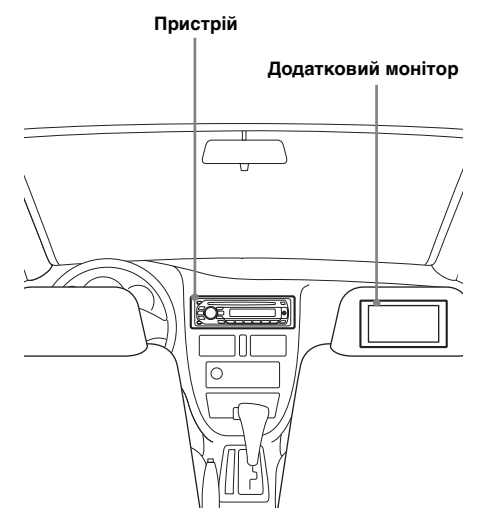

Детальнішу інформацію див. у посібнику зі встановлення/підключення.

#### *Примітка*

Обов'язково встановлюйте додатковий монітор з урахуванням міркувань безпеки та у місці, де він не закриватиме огляд водію.

# Скидання настройок пристрою

Перед першим використанням пристрою або після заміни акумулятора автомобіля чи зміни з'єднань потрібно скинути настройки пристрою.

Від'єднайте передню панель ([стор. 15\)](#page-74-0) і натисніть кнопку RESET за допомогою предмета з гострим кінцем, наприклад кулькової ручки.

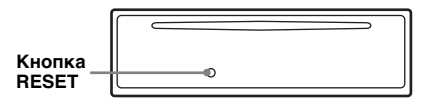

#### *Примітка*

Натискання кнопки RESET видалить настройки годинника та деякі дані, збережені у пам'яті.

# Підготовка пульта дистанційного керування

Перед першим використанням пульта дистанційного керування зніміть ізоляційну плівку.

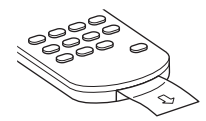

# <span id="page-74-0"></span>Від'єднання передньої панелі

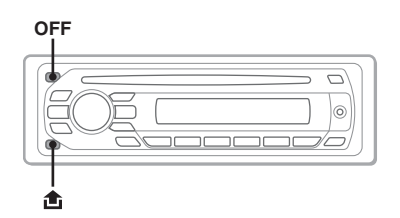

Передню панель цього пристрою можна від'єднати, щоб запобігти крадіжці.

### **Попереджувальний сигнал**

Якщо перемикач живлення перевести в положення OFF, не від'єднавши передню панель, протягом кількох секунд буде чути попереджувальний сигнал.

Сигнал буде лунати лише за умови використання вбудованого підсилювача.

- **1 Натисніть** (OFF)**.** Апарат вимкнеться.
- **2** Натисніть  $\hat{\mathbf{a}}$ , а потім потягніть до **себе.**

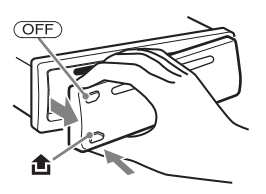

#### *Примітки*

- Не кидайте передню панель, а також не давіть сильно на передню панель та віконце дисплея.
- Бережіть передню панель від впливу високої температури або вологи. Не залишайте її у припаркованому автомобілі або на передній чи задній панелях автомобіля.

# **Приєднання передньої панелі**

Приєднайте частину A передньої панелі до частини B апарата, як показано на малюнку, а потім притисніть ліву сторону, доки вона не стане на місце з клацанням.

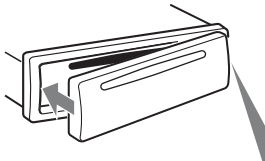

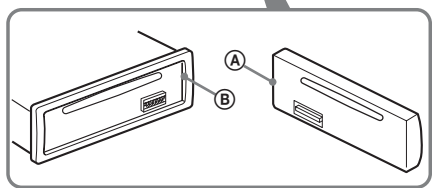

#### *Примітка*

Не кладіть нічого на внутрішню поверхню передньої панелі.

# Основні операції

# <span id="page-75-2"></span>Відтворення відеодисків

Залежно від диска деякі операції можуть бути різними або обмеженими. Зверніться до інструкцій з користування, що надаються разом із диском.

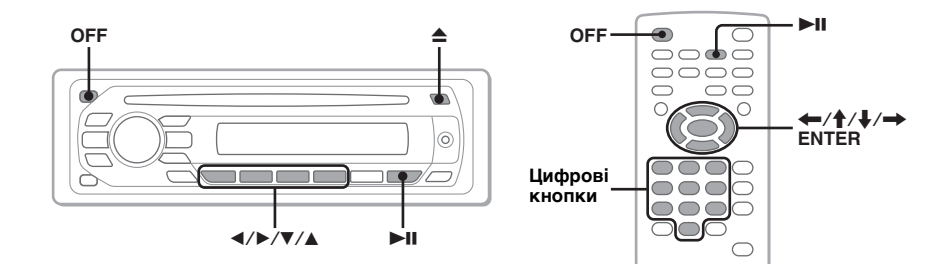

**1 Увімкніть монітор, а потім виберіть джерело вхідного сигналу на моніторі відповідно до цього пристрою.**

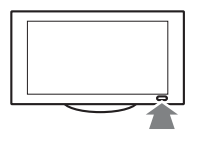

**2 Вставте диск (підписаною стороною догори).**

> <span id="page-75-1"></span>Відтворення розпочнеться автоматично. Якщо відтворення не розпочинається автоматично, натисніть  $\blacktriangleright$ II.

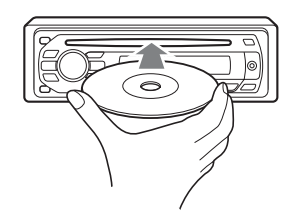

# **3 Якщо з'являється меню DVD, натисніть** (1)**(**b**)/**(2)**(**B**)/**(3)**(**V**)/** (4)**(**v**), щоб перемістити курсор, а потім натисніть** (6) **(**u**) для підтвердження.**

<span id="page-75-0"></span>На пульті дистанційного керування натисніть  $\leftarrow/\uparrow/\downarrow/\rightarrow/\downarrow$ ифрові кнопки, щоб перемістити курсор, а потім натисніть (ENTER) для підтвердження.

### **Щоб зупинити відтворення**

Натисніть (OFF).

### *Примітка*

Диски у форматі DTS не підтримуються. Якщо вибрати формат DTS, звук виводитися не буде.

#### **Щоб вийняти диск** Натисніть  $\triangle$

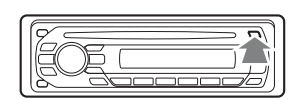

# **Про Меню DVD**

Диск DVD розділений на кілька секцій, з яких складається графічний або музичний продукт. Ці секції називаються "заголовками". Під час відтворення диска DVD, який містить кілька заголовків, можна вибрати бажаний заголовок за допомогою головного меню DVD. Якщо диск DVD передбачає вибір таких пунктів меню, як мова (мови) субтитрів або звукової доріжки, виберіть ці пункти меню за допомогою меню DVD.

# **Інші операції відтворення**

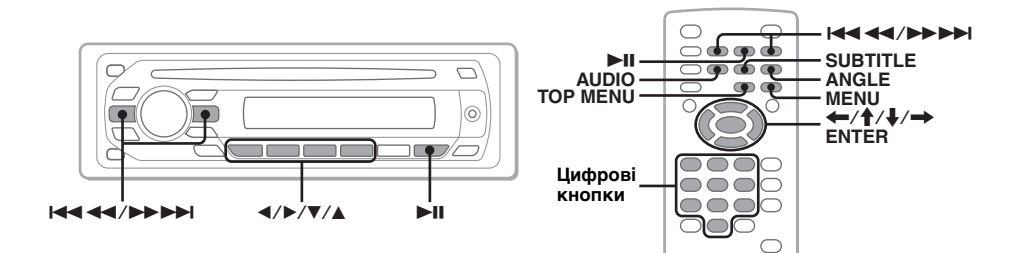

<span id="page-76-7"></span><span id="page-76-6"></span><span id="page-76-2"></span><span id="page-76-1"></span>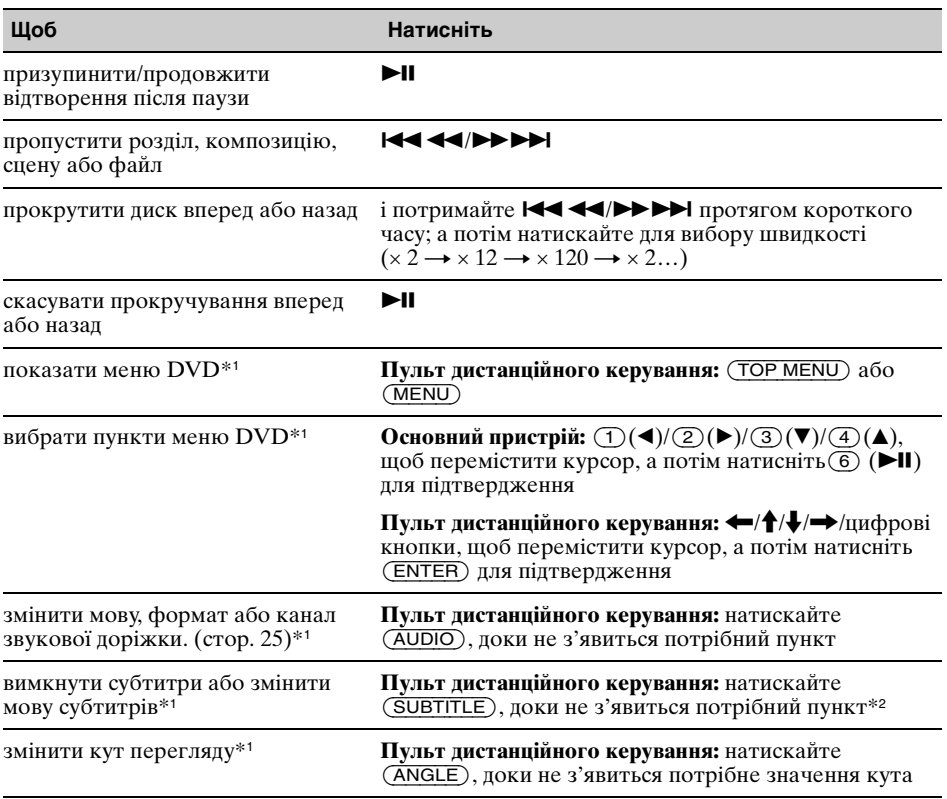

<span id="page-76-10"></span><span id="page-76-9"></span><span id="page-76-8"></span><span id="page-76-5"></span><span id="page-76-4"></span><span id="page-76-3"></span><span id="page-76-0"></span>\*1 Недоступне залежно від диска.

\*2 Якщо з'явилося вікно запиту 4 цифр, введіть код бажаної мови ([стор. 57\)](#page-116-0).

# Відтворення аудіодисків

Залежно від диска деякі операції можуть бути різними або обмеженими. Зверніться до інструкцій з користування, що надаються разом із диском.

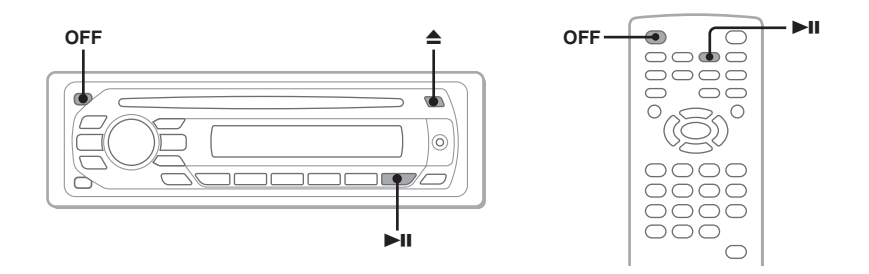

# **1 Вставте диск (підписаною стороною догори).**

<span id="page-77-0"></span>Відтворення розпочнеться автоматично. Якщо відтворення не розпочинається автоматично, натисніть II.

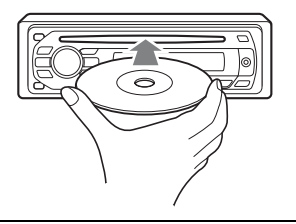

# **Щоб зупинити відтворення**

Натисніть (OFF).

#### *Примітка*

Диски у форматі DTS не підтримуються. Якщо вибрати формат DTS, звук виводитися не буде.

### **Щоб вийняти диск**

Натисніть $\triangle$ .

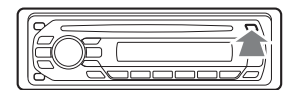

# **Інші операції відтворення**

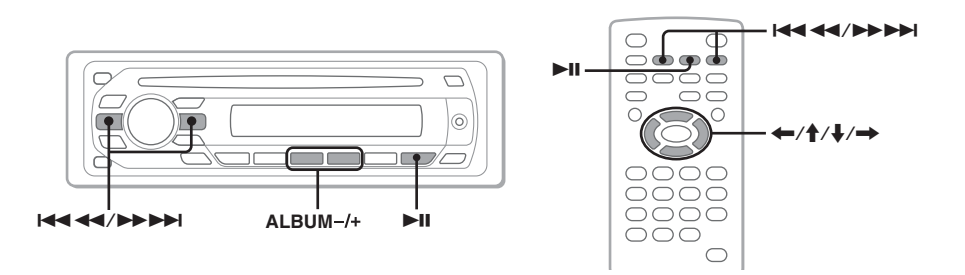

<span id="page-78-2"></span><span id="page-78-1"></span><span id="page-78-0"></span>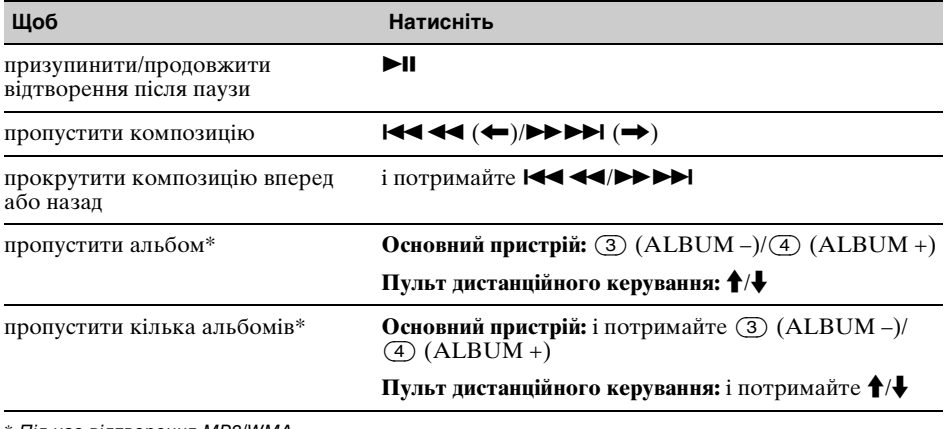

\* Під час відтворення MP3/WMA.

# Прослуховування радіо

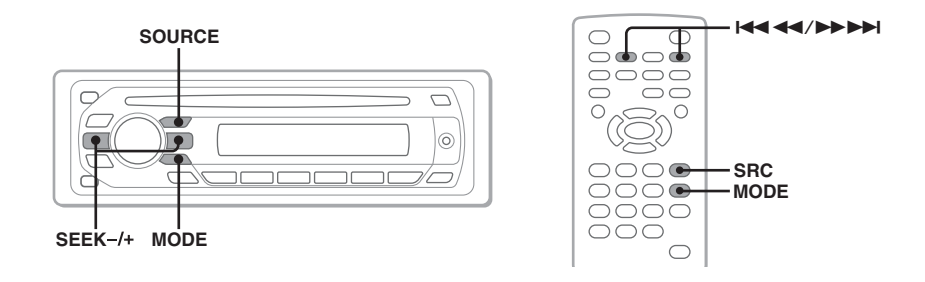

# **1 Натискайте** (SOURCE)**, доки не з'явиться індикація "TUNER".**

<span id="page-79-2"></span>**2 Натискайте** (MODE)**, доки не з'явиться потрібний діапазон (FM1, FM2, FM3, MW або LW).**

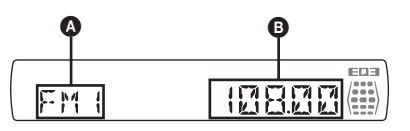

 $\Omega$  Діапазон радіочастот/функція B Частота\*

> \* Якщо відбувається радіоприйом станції RDS, з'являється службова назва програми. Для детальнішої інформації [див. "RDS" на стор. 36.](#page-95-0)

# **3 Виконайте настроювання частоти радіостанції.**

#### **Щоб настроїти частоту радіостанції автоматично**

<span id="page-79-0"></span>Натисніть (SEEK) *–/*+.

Сканування зупиняється, коли пристрій знаходить радіостанцію. Повторюйте цю процедуру, доки не приймете сигнал бажаної станції.

#### **Щоб настроїти частоту радіостанції вручну**

Натисніть і утримуйте (SEEK) *–/*+, щоб знайти відповідну частоту, а потім натискайте (SEEK) *–/*+ для точної настройки на потрібну частоту.

#### *Порада*

Детальніше про інші функції радіо [див. "Додаткові операції — Радіо" на стор.](#page-94-2) 35.

<span id="page-79-1"></span>*За допомогою пульта дистанційного керування* Використовуйте (SRC) замість (SOURCE), а  $\blacktriangleleft \blacktriangleleft \blacktriangleleft \blacktriangleright \blacktriangleright \blacktriangleright \blacktriangleright \blacktriangleleft$  замість (SEEK) –/+.

# Додаткові операції — Диски

Цей розділ складається з перерахованих нижче частин.

- **Операції, специфічні для відео**\*  $→$  **[стор.](#page-80-0)** 21 — [30](#page-89-1)
- **Операції, спільні для відео**\* **та аудіо**  $→$  **[стор.](#page-89-2)** 30 — [34](#page-93-1)
- **Операції, специфічні для аудіо**  $\rightarrow$  [стор.](#page-93-2) 34
- \* Включаючи операції з JPEG.

<span id="page-80-0"></span>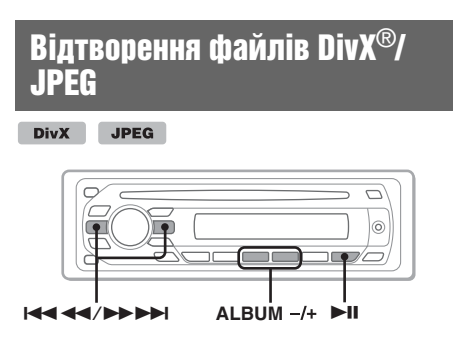

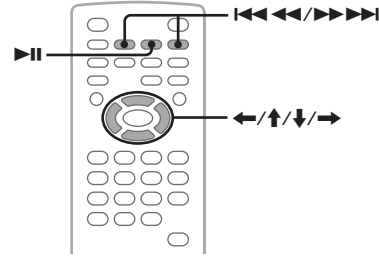

#### *Примітка*

Якщо диск містить файли різних типів, відтворюватися може тільки вибраний тип файла (аудіо/відео/зображення). Щоб відтворити відеофайли DivX або файли зображень JPEG, збережені на такому диску, натисніть (BROWSE) під час відтворення, виберіть потрібний тип файлів (відео/зображення) для відображення списку, а потім виберіть потрібний файл ([стор.](#page-93-3) 34).

# **Відтворення відео DivX®**

 $DivX^{\circledast}$  — це технологія стискання відеоінформації, розроблена компанією DivX, Inc. Цей продукт є офіційним сертифікованим продуктом  $DivX^{\circledast}$  і може відтворювати всі версії відеоформату  $DivX^{\circledast}$  (включаючи  $DivX^{\circledast}$  6) у режимі стандартного відтворення медіафайлів  $DivX^{\otimes}$ 

Керувати відтворенням DivX можна так само, як відтворенням інших відеодисків [\(стор.](#page-75-2) 16). Крім того доступні деякі функції керування відтворенням аудіо.

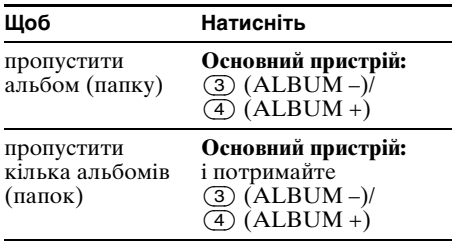

#### *Порада*

Можна також вибрати файл для відтворення за допомогою режиму Quick-BrowZer [\(стор.](#page-92-3) 33).

# **Відтворення зображень JPEG**

<span id="page-81-1"></span>На цьому пристрої можна відтворювати показ слайдів файлів JPEG. Коли вставити писк або натиснути ►II, автоматично запуститься показ слайдів. Щоб детальніше дізнатися про те, як запустити відтворення, виконайте кроки з 1 по 4 з розділу ["Відтворення відеодисків" на](#page-75-2)  [стор.](#page-75-2) 16.

# **Інші операції відтворення**

<span id="page-81-2"></span>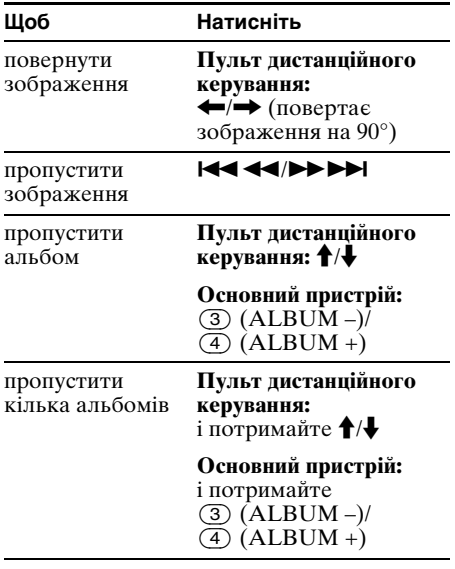

#### *Примітки*

- Повертання зображення великого розміру може тривати більше часу, перш ніж воно відобразиться.
- Файли прогресивного формату JPEG не відображаються.

#### *Порада*

Можна також вибрати файл для відтворення за допомогою режиму Quick-BrowZer [\(стор.](#page-92-3) 33).

# <span id="page-81-3"></span>Використання функцій РBC — Керування процесом відтворення

#### $VCD$

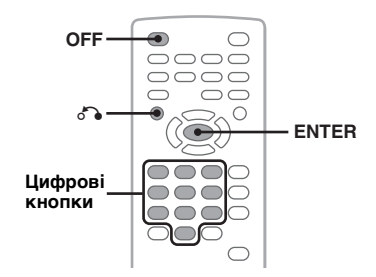

Під час відтворення VCD, сумісного з РВС, меню РВС інтерактивно допомагає керувати операціями.

- **1 Розпочніть відтворення VCD, сумісного з РВС.** З'являється меню РВС.
- <span id="page-81-0"></span>**2 Виберіть бажаний пункт за допомогою цифрових кнопок, а потім натисніть** (ENTER)**.**
- **3 Для виконання інтерактивних операцій дотримуйтесь інструкцій у меню.**

Щоб повернутися до попереднього екрана, натисніть  $\Omega$ 

### **Відтворення без використання функцій РВС**

**1 Під час відтворення натисніть**  (OFF)**.**

Відтворення зупиняється.

**2 Виберіть бажаний пункт за допомогою цифрових кнопок, а потім натисніть** (ENTER)**.** З'явиться повідомлення "Play without PBC.", і розпочнеться відтворення. Під час відтворення меню РВС не з'являється.

#### *Примітки*

- Пункти в меню та операції відрізняються залежно від диска.
- Під час відтворення із PBC в меню режиму відтворення не з'являється номер композиції, пункт меню відтворення тощо ([стор.](#page-82-1) 23).
- Під час відтворення без РВС відтворення з місця попередньої зупинки недоступне.

#### *Порада*

Щоб продовжити відтворення з РВС з місця попередньої зупинки, зупиніть відтворення, натиснувши  $(\overline{OFF})$ , а потім натисніть  $\ni$ II.

# <span id="page-82-1"></span>Використання меню режиму відтворення

DVD VCD JPEG

**DivX** 

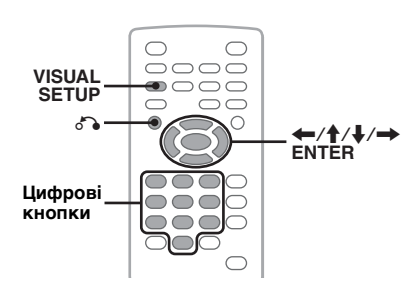

Меню режиму відтворення цього пристрою можна використовувати для керування відтворенням та настройки параметрів відтворення.

Щоб відобразити меню режиму відтворення, натисніть (VISUAL SETUP) під час відтворення.

Щоб приховати, натисніть (VISUAL SETUP) ще раз.

#### *Примітки*

- Під час відтворення аудіодиска пункт (VISUAL SETUP) неактивний.
- Під час відтворення JPEG пункт (VISUAL SETUP) активний, лише якщо зображення повністю відображається.

#### *Порада*

Якщо натиснути (VISUAL SETUP), коли відтворення зупинено, з'явиться меню візуалізації (на моніторі), в якому можна настроїти різні параметри, наприклад мову відображення, регулювання звуку тощо. ([стор.](#page-98-0) 39).

#### **Наприклад, під час відтворення DVDдиска**

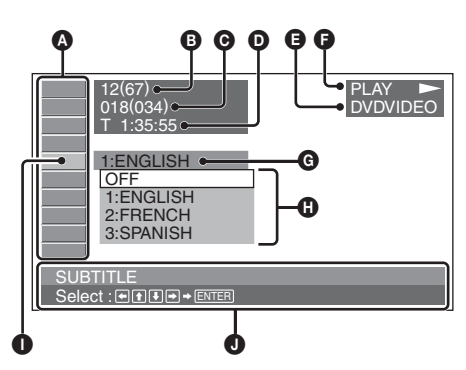

- A Елементи меню режиму відтворення Для детальнішої інформації [див.](#page-82-2)  ["Список пунктів меню режиму](#page-82-2)  [відтворення" на стор.](#page-82-2) 23.
- **B** DVD: Номер заголовка/Усього VCD: Номер композиції/Усього\*<sup>1</sup> JPEG: Номер альбому/Усього DivX: Номер альбому (папки)/Усього
- C DVD: Номер розділу/Усього JPEG: Номер зображення/Усього DivX: Номер файла/Усього
- D Час, що минув від початку відтворення\*<sup>2</sup>
- $\boldsymbol{\Theta}$  Формат
- $\bigcirc$  Стан відтворення (PLAY  $\blacktriangleright$ , PAUSE II тощо)
- G Чинна настройка
- $\mathbf 0$  Опції
- I Вибраний пункт
- J Назва вибраного пункту та/або повідомлення, які допомагають виконувати операції
- \*1 Під час відтворення VCD з активованою функцією РВС [\(стор. 22](#page-81-3)) цей індикатор не з'являється.
- \*2 Під час відтворення JPEG індикація не відображається.

### <span id="page-82-2"></span>**Список пунктів меню режиму відтворення**

<span id="page-82-0"></span>Натисніть </M/m/,/цифрові кнопки, щоб перемістити курсор, а потім натисніть

(ENTER). Щоб повернутися до попереднього екрана, натисніть O.

Детальніше див. на вказаних сторінках.

# **<b>8** TITLE, TRACK [32](#page-91-1)

Вибір заголовка, сцени або композиції для відтворення.

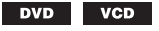

# **ALBUM** [32](#page-91-1)

Вибір альбому або папки для відображення.

> **JPEG DivX**

#### **CHAPTER** [32](#page-91-1) 暚

Вибір розділу для відображення.

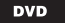

#### $\overline{\triangleright}$  **IMAGE** [32](#page-91-1)

Вибір зображення для відображення.

**JPEG** 

#### **продовження на наступній сторінці** t

#### **FILE** [32](#page-91-1) 盯

Вибір відеофайла для відтворення.

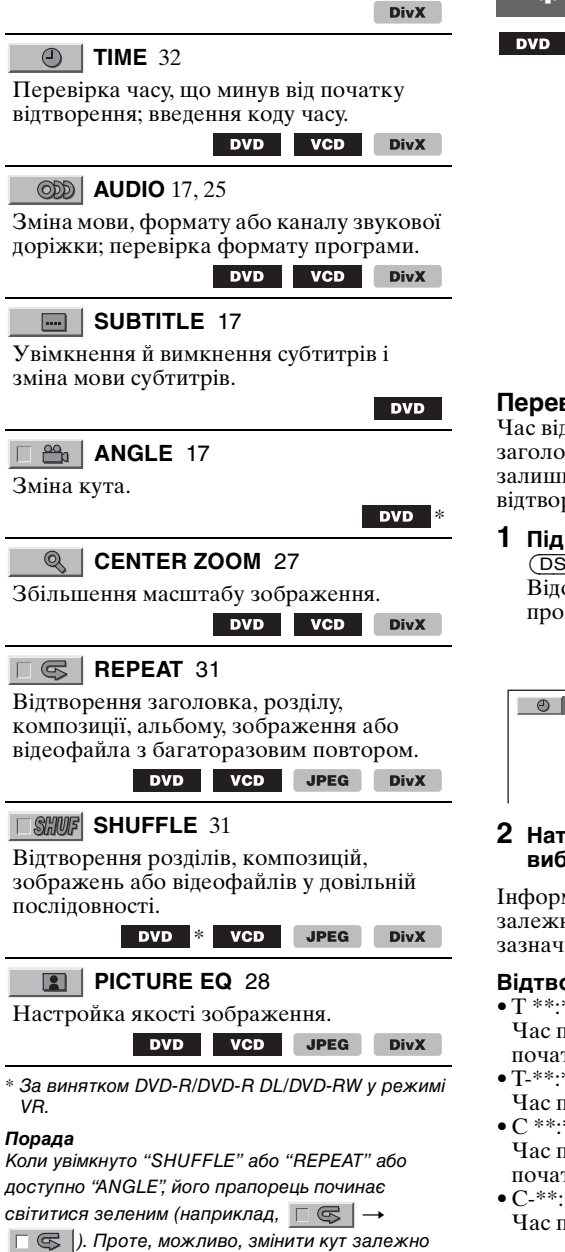

від сцени не вдасться, навіть якщо прапорець світиться зеленим.

# Перегляд часу та текстової інформації диска

 $VCD$ 

JPEG DivX

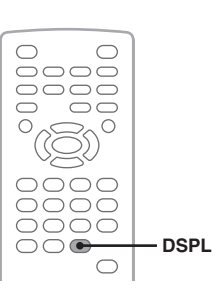

# **Перевірка інформації про час**

Час відтворення та час поточного заголовка, розділу, композиції тощо, що залишився, можна перевірити під час відтворення відео або зображень.

#### <span id="page-83-0"></span>**1 Під час відтворення натисніть**  (DSPL)**.**

Відображається поточна інформація про відтворення.

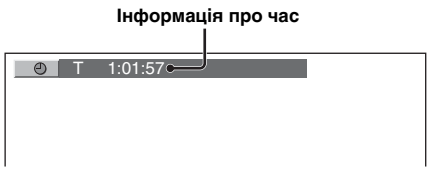

#### **2 Натисніть** (DSPL) **кілька разів, щоб вибрати інформацію про час.**

Інформація про час може бути різною залежно від диска або формату, як зазначено нижче.

#### **Відтворення DVD**

• T \*\*:\*\*:\*\*

Час поточного заголовка, що минув від початку відтворення

• T-\*\*:\*\*:\*\*

Час поточного заголовка, що залишився  $\bullet$  C \*\*\*\*\*\*\*\*

Час поточного розділу, що минув від початку відтворення

• C-\*\*:\*\*:\*\* Час поточного розділу, що залишився

# **Відтворення VCD**

(Тільки під час відтворення версії 1.0/1.1 або версії 2.0 без функції РВС.)

- T \*\*:\*\* Час поточної композиції, що минув від початку відтворення
- T-\*\*:\*\*
- Час поточної композиції, що залишився • D \*\*:\*\*
- Час поточного диску, що минув від початку відтворення
- $\bullet$  D-\*\* $\cdot$ \*\*
- Час поточного диску, що залишився

### **Відтворення JPEG**

- Номер альбому/Усього
- Номер зображення/Усього

### **Відтворення DivX**

- Номер альбому (папки)/Усього
- Номер файла/Усього
- T \*\*:\*\*

Час поточного файла, що минув від початку відтворення

### **Перевірка текстової інформації**

Можна перевірити текстову інформацію (назва альбому, назва зображення тощо) файлів JPEG і DivX.

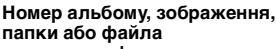

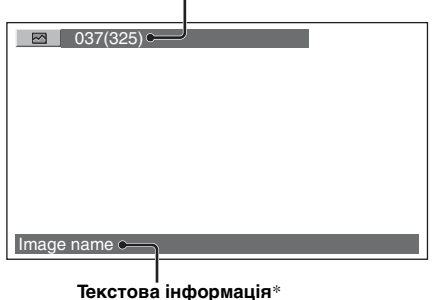

\* За відсутності текстової інформації відображається "NO TEXT".

Текстова інформація про час може бути різною залежно від формату, як зазначено нижче.

### **Відтворення JPEG**

- Назва альбому (коли відображається номер альбому)
- Назва зображення (коли відображається номер зображення)

#### **Відтворення DivX**

• Назва альбому (папки) (коли відображається номер альбому (папки)) • Ім'я файла (коли відображається номер файла)

# Налаштування параметрів аудіо

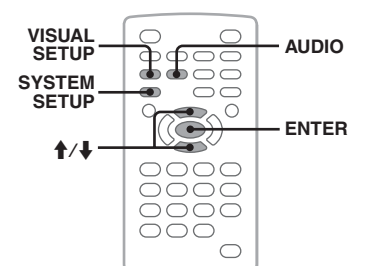

#### *Примітка*

Диски у форматі DTS не підтримуються. Якщо вибрати формат DTS, звук виводитися не буде.

#### <span id="page-84-1"></span>**Зміна мови або формату звукової доріжки DivX**

Якщо диск DVD записано зі звуковими доріжками різними мовами, мову звукової доріжки можна змінити. На DVD/DivX можна змінити формат звукової доріжки, якщо відтворюється диск, записаний у кількох форматах звукової доріжки (наприклад, Dolby Digital).

<span id="page-84-0"></span>**1 Під час відтворення натискайте**  (AUDIO)**, доки не відобразиться потрібна мова або формат звучання.**

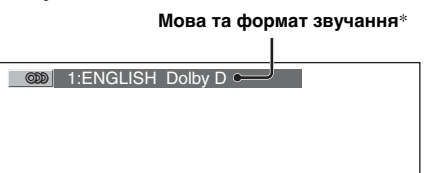

\* Під час відтворення DivX відображається формат і канал звукової доріжки (наприклад, "MP3").

Мова звукової доріжки вибирається серед доступних мов.

Якщо з'явилося вікно запиту 4 цифр, введіть код бажаної мови ([стор.](#page-116-0) 57). Якщо та сама мова відображена два або більше разів, диск записаний у кількох аудіоформатах.

#### **продовження на наступній сторінці** t

# <span id="page-85-0"></span>**Зміна каналу звукової доріжки**

**VCD** CD MP3 **WMA** 

Під час відтворення VCD/CD/MP3/WMA можна вибрати лівий або правий звуковий канал, щоб слухати через обидва динаміки — лівий та правий. Опції наведено нижче.

**STEREO (ST)**: Звичайний стереозвук (за замовчуванням) **1/L (L)**: Звук лівого каналу (монофонічний) **2/R (R)**: Звук правого каналу (монофонічний)

**1 Під час відтворення натискайте**  (AUDIO)**, доки не відобразиться потрібний канал звукової доріжки.** Наприклад, під час відтворення файла M<sub>P</sub>3

#### **Канал звукової доріжки**

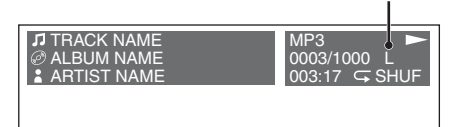

#### *Примітка*

Можливо, змінити настройки звукової доріжки не вдасться — це залежить від диска.

#### *Порада*

Можна також змінити настройки відеодисків, вибравши "AUDIO" у меню режиму відтворення [\(стор.](#page-82-1) 23).

# **Перевірка формату програми DVD**

Можна перевірити кількість каналів і положення компонента DVD VIDEO, що відтворюється.

#### **1 Під час відтворення натисніть**  (VISUAL SETUP)**.**

Відобразиться меню режиму відтворення.

**2** Натисніть **↑/**↓, щоб вибрати  $ODD$ **(AUDIO).**

Відобразиться формат програми.

**Поточний формат звукового файла**\*

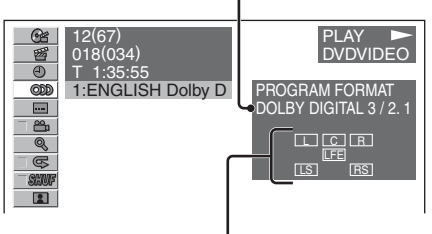

#### **Поточний формат програми**

\* Залежно від диска відобразиться "PCM", "DOLBY DIGITAL" тощо.

Літери, що відображаються у форматі програми, представляють такі складові звуку та його положення.

- : Передня (ліва)
- **ER**: Передня (права)
- : Центральна
- : Задня (ліва)
- : Задня (права)
- : Задня (монофонічна): задня складова обробленого сигналу Dolby Surround і сигналу Dolby Digital

: Сигнал низькочастотних ефектів

Назва формату програми та номери каналів мають вигляд, наведений нижче. Приклад: Dolby Digital 5.1 ch

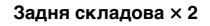

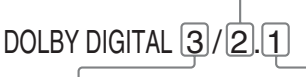

**Передня складова × 2 + Центральна складова × 1 Складова LFE × 1**

Щоб приховати меню режиму відтворення, натисніть (VISUAL SETUP).

# <span id="page-86-1"></span>**Налаштування вихідного рівня звуку — Рівень гучності DVD DVD**

Можна налаштувати вихідний рівень звуку для диска DVD, записаного у форматі Dolby Digital для зменшення відмінності рівня гучності диска та джерела.

- **1 Під час відтворення натисніть**  (SYSTEM SETUP)**.** На основному пристрої відобразиться пункт меню параметрів системи.
- **2** Натисніть **↑/↓**, щоб вибрати "DVD-**LEVEL" а потім натисніть** (ENTER)**.**
- **3** Натисніть  $\blacklozenge$ , щоб встановити **значення "ADJST-ON", а потім натисніть** (ENTER)**.**
- **4** Натисніть **↑/**↓, щоб налаштувати **вихідний рівень звуку.**

Вихідний рівень звуку налаштовується по одному кроку між –10 та +10.

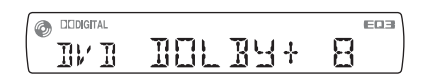

# **5 Натисніть** (ENTER)**.**

Настройку завершено.

#### *На основному пристрої*

Натисніть і утримуйте регулятор гучності замість натискання кнопки (SYSTEM SETUP), повертайте регулятор гучності замість натискання кнопок  $A/\psi$ .

# <span id="page-86-0"></span>Збільшення масштабу зображень

DVD VCD **DivX** 

відтворення.

 $\bigcap$  $\bigcap$ 0000 **VISUAL** . . . . . **SETUP**  $\bigcirc$  $\bigcirc$  $\bigcap$  $\subset$ ←/↑/↓/→ **ENTER** OOOO  $\circ$  $\bigcirc$  $\bigcirc$ 

Можна збільшувати масштаб зображень.

- **1 Під час відтворення натисніть** (VISUAL SETUP)**.** Відобразиться меню режиму
- $\circledcirc$ **2** Натисніть **↑/**↓, щоб вибрати **(CENTER ZOOM), а потім натисніть**  (ENTER)**.**

Відобразиться чинний параметр.

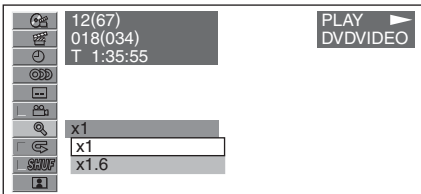

**3** Натисніть **↑/**↓, щоб вибрати **потрібний параметр (×1, ×1.6**\***), а потім натисніть** (ENTER)**.**

\* Зображення може стати зернистим. Масштаб зображення збільшено.

Щоб прокрутити зображення, натисніть  $\leftarrow$  / $\leftarrow$  / $\leftarrow$  / $\rightarrow$  .

Щоб відновити початковий масштаб, виберіть "×1" у кроці 3. Щоб приховати меню режиму відтворення, натисніть (VISUAL SETUP).

#### *Примітки*

- Залежно від диска, можливо, змінити масштаб не вдасться.
- Після відновлення відтворення буде відновлено початковий масштаб зображення.
- Після повернення до меню диска або головного меню масштаб буде скасовано.

# <span id="page-87-0"></span>Настроювання якості зображення — Picture EQ

DVD VCD JPEG **DivX** 

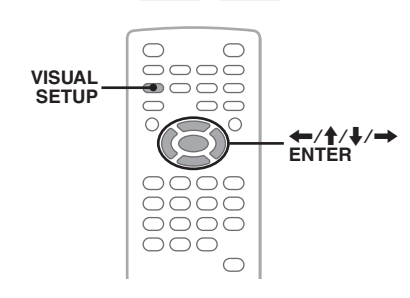

Можна вибрати якість зображення, яка відповідає яскравості внутрішнього освітлення в автомобілі.

- **1 Під час відтворення натисніть**  (VISUAL SETUP)**.** Відобразиться меню режиму відтворення.
- **2** Натисніть **↑/↓**, щоб вибрати R **(PICTURE EQ), а потім натисніть**  (ENTER)**.**

Відобразиться чинний параметр.

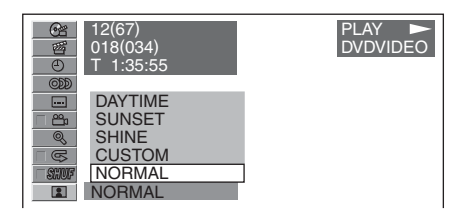

### **3** За допомогою ↑/↓ виберіть **потрібну опцію, а потім натисніть**  (ENTER)**.**

Параметри відрізняються залежно від параметрів настройки візуалізації [\(стор.](#page-101-0) 42).

У настройці візуалізації за допомогою параметрів "PICTURE EQ" у "CUSTOM SETUP" можна вибрати такі опції.

**AUTO**: Вибирає параметри нічного або денного використання автоматично згідно з налаштуванням регулятора підсвічування в параметрах системи [\(стор.](#page-103-0) 44).

**LIGHT OFF**: Відображає параметри денного використання.

**LIGHT ON**: Відображає параметри нічного використання.

Опції для кожного параметра наведено нижче.

### **Для всіх параметрів**

**NORMAL**: Звичайна якість зображення.

**CUSTOM**: Настройки, вказані користувачем [\(стор.](#page-87-1) 28).

#### **Коли встановлено "LIGHT OFF"/ "AUTO" (якщо встановлено "DIM-OFF")**

**DAYTIME**: Підходить для добре освітлених місць.

**SUNSET**: Підходить, коли починає темніти.

**SHINE**: Підходить для дуже добре освітлених місць (наприклад, коли сонячне світло віддзеркалюється на моніторі).

### **Коли встановлено "LIGHT ON"/"AUTO" (якщо встановлено "DIM-ON")**

**NIGHT**: Зменшує яскравість монітора, щоб він не відволікав водія вночі.

**MIDNIGHT**: Зменшує яскравість монітора сильніше, ніж параметр "NIGHT".

**THEATER**: Збільшує яскравість монітора; підходить, коли потрібна висока яскравість монітора вночі.

# <span id="page-87-1"></span>**Вибір якості зображення вручну**

Параметр "CUSTOM" дає змогу здійснювати власну настройку якості зображення, налаштовуючи тональність зображення. Можна зберігати настройки для параметрів "LIGHT OFF" і "LIGHT ON".

**1 Під час відтворення натисніть**  (VISUAL SETUP)**.** Відобразиться меню режиму

відтворення.

**2** Натисніть **↑/**↓, щоб вибрати  $\boxed{2}$ **(PICTURE EQ), а потім натисніть**  (ENTER)**.**

Відобразиться чинний параметр.

**3** Натисніть **↑/↓**, щоб вибрати **"CUSTOM", а потім натисніть**  (ENTER)**.**

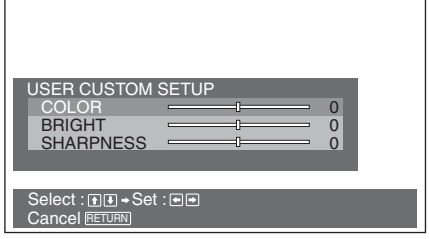

- **4** Натисніть **↑/**↓, щоб вибрати **тональність зображення, а потім натисніть** <**/**,**, щоб настроїти рівень.**
- **5** Натисніть  $(\overline{\text{ENTER}})$ .

Щоб приховати меню режиму відтворення, натисніть (VISUAL SETUP).

# <span id="page-88-2"></span>Блокування дисків — Батьківський нагляд

#### DVD <sup>\*</sup>

\* За винятком DVD-R/DVD-R DL/DVD-RW у режимі VR.

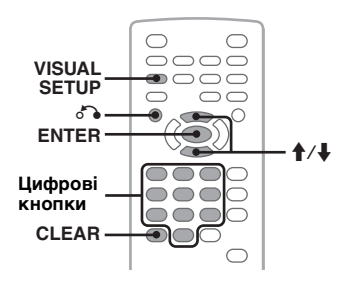

Можна заблокувати диск або встановити обмеження відтворення відповідно до попередньо визначеного рівня, як, наприклад, вік глядача. Якщо відтворюваний DVD підтримує режим батьківського нагляду, заборонені сцени можна заблокувати або замінити їх іншими сценами.

# **Активація режиму батьківського нагляду**

- **1 Натисніть** (VISUAL SETUP)**, якщо пристрій вимкнено.** Відобразиться меню параметрів візуалізації.
- **2 Натисніть** M**/**m**, щоб вибрати (CUSTOM SETUP), а потім натисніть**  (ENTER)**.**

Відобразяться елементи меню користувацької настройки.

**3** Натисніть **↑/**↓, щоб вибрати **"PARENTAL CONTROL", а потім натисніть** (ENTER)**.** З'являться опий.

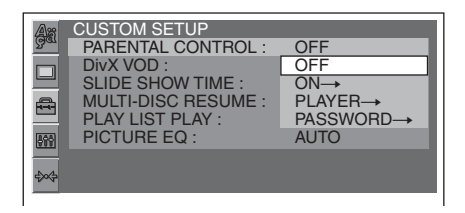

**4 Натисніть** M**/**m**, щоб вибрати "ON** t**", а потім натисніть** (ENTER)**.** З'явиться екран встановлення пароля.

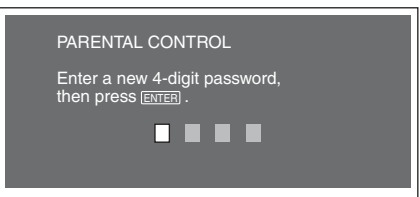

<span id="page-88-0"></span>**5 Введіть свій пароль за допомогою цифрових кнопок, а потім натисніть**  (ENTER)**.**

Відобразиться екран підтвердження.

**6 Для підтвердження введіть пароль повторно, натиснувши ті самі цифрові кнопки, а потім натисніть**  (ENTER)**.**

Настройку завершено.

<span id="page-88-1"></span>Щоб видалити введений номер, натисніть (CLEAR).

Щоб повернутися до попереднього екрана, натисніть  $\mathcal{F}_{\bullet}$ .

Щоб сховати меню параметрів візуалізації, натисніть (VISUAL SETUP).

**продовження на наступній сторінці** t

### **Вимкнення режиму батьківського нагляду**

Виберіть "ОFF  $\rightarrow$ " у кроці 4, а потім введіть свій пароль.

Якщо батьківський контроль вимкнено, з'явиться повідомлення "Parental control canceled".

# **Зміна пароля**

Виберіть "PASSWORD  $\rightarrow$ " у кроці 4, введіть свій чинний пароль, введіть новий пароль і повторіть введення для підтвердження.

# **Зміна зони та пов'язаних із нею регуляцій щодо фільмів**

Рівень обмежень можна встановити залежно від зони та пов'язаних із нею регуляцій щодо фільмів.

- **1 Натисніть** (VISUAL SETUP)**, якщо пристрій вимкнено.** Відобразиться меню параметрів візуалізації.
- **2 Натисніть** M**/**m**, щоб вибрати (CUSTOM SETUP), а потім натисніть**  (ENTER)**.** Відобразяться елементи меню користувацької настройки.
- **3** Натисніть **↑/**, щоб вибрати **"PARENTAL CONTROL", а потім натисніть** (ENTER)**.** З'являться опиїї.
- **4** Натисніть **↑/↓**, щоб вибрати **"PLAYER** t**", а потім натисніть**  (ENTER)**.**

Якщо режим батьківського нагляду вже активований, з'явиться екран введення пароля. Щоб змінити параметр, введіть свій пароль, а потім натисніть (ENTER).

**5** Натисніть **↑/**↓, щоб вибрати **"STANDARD", а потім натисніть**  (ENTER)**.** З'являться опції.

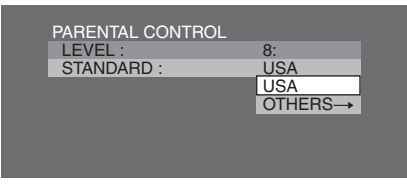

**6** Натисніть **↑/↓**, щоб вибрати **потрібну зону для застосування пов'язаних із нею регуляцій щодо фільмів, а потім натисніть** (ENTER)**.** Зону буде вибрано. Вибравши "OTHERS  $\rightarrow$ ", ввеліть за допомогою цифрових кнопок код зони із ["Список кодів країн" на стор.](#page-116-1) 57.

#### <span id="page-89-0"></span>**7** Натисніть **↑/**↓, щоб вибрати **"LEVEL", а потім натисніть** (ENTER)**.** З'являться опції.

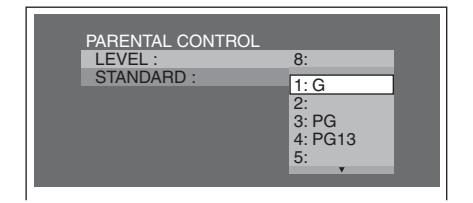

Чим менше число, тим жорсткіший рівень обмеження.

**8** Натисніть **↑/**↓, щоб вибрати **бажаний рівень обмежень, а потім натисніть** (ENTER)**.** Настройку завершено.

<span id="page-89-1"></span>Щоб повернутися до попереднього екрана, натисніть O. Щоб приховати меню настройки візуалізації, натисніть (VISUAL SETUP).

# <span id="page-89-2"></span>Повторне відтворення та відтворення у випадковій послідовності

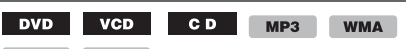

**JPEG DivX** 

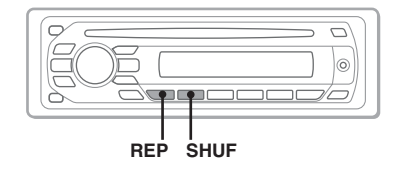

**1 Під час відтворення натискайте кнопку** (1) **(REP) або** (2) **(SHUF) на основному пристрої, доки не відобразиться потрібний параметр.**

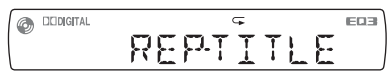

Розпочнеться повторне відтворення або відтворення у випадковій послідовності. Опції повторного відтворення та порядок переключення для кожного диска/ формату наведено нижче.

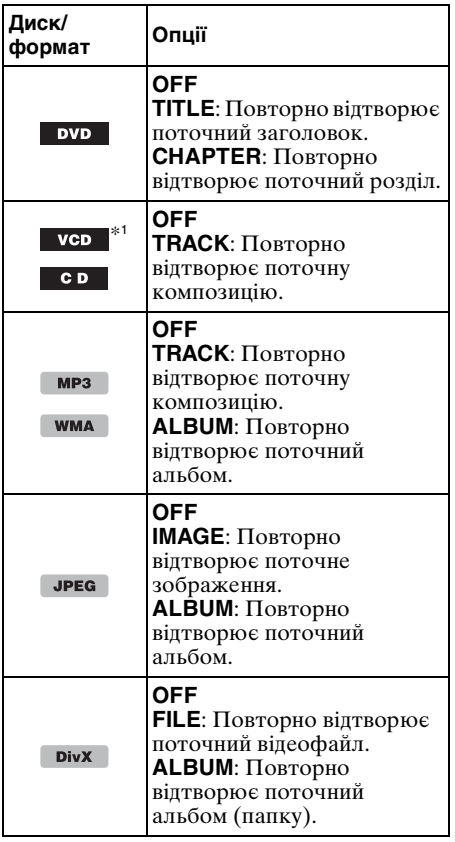

Опції відтворення у випадковій послідовності та порядок переключення для кожного диска/формату наведено нижче.

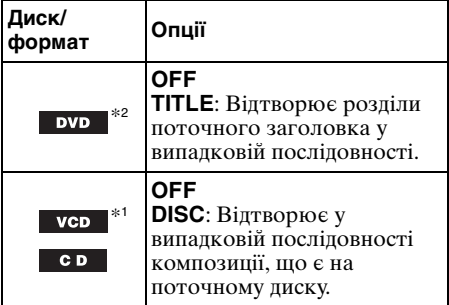

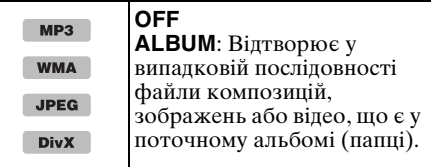

- \*1 Доступні тільки під час відтворення VCD версії 1.0/1.1 або версії 2.0 без функції РВС.
- \*2 За винятком DVD-R/DVD-R DL/DVD-RW у режимі VR.

Щоб повернутися до звичайного режиму відтворення, виберіть "OFF".

#### *Примітки*

- Після повернення до меню диска або головного меню повторне відтворення або відтворення у випадковій послідовності буде скасовано.
- Повторне відтворення або відтворення у випадковій послідовності не можна встановити в меню диска або головному меню.

#### <span id="page-90-0"></span>**Настройка з меню режиму відтворення**

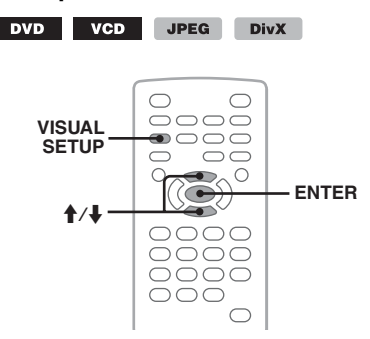

**1 Під час відтворення натисніть** (VISUAL SETUP)**.** Відобразиться меню режиму

відтворення.

**2 Натисніть** M**/**m**, щоб вибрати або , а потім натисніть**  (ENTER)**.**

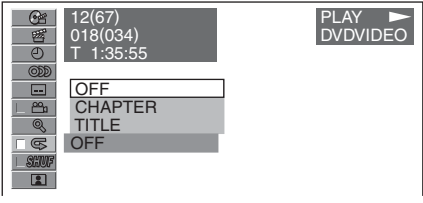

#### **3** За допомогою ↑/↓ виберіть **потрібну опцію, а потім натисніть**  (ENTER)**.**

Розпочнеться повторне відтворення або відтворення у випадковій послідовності.

Натисніть (VISUAL SETUP), щоб приховати меню режиму відтворення.

#### *Примітка*

Вибраний режим відтворення буде скасовано, коли вийняти диск, що відтворюється.

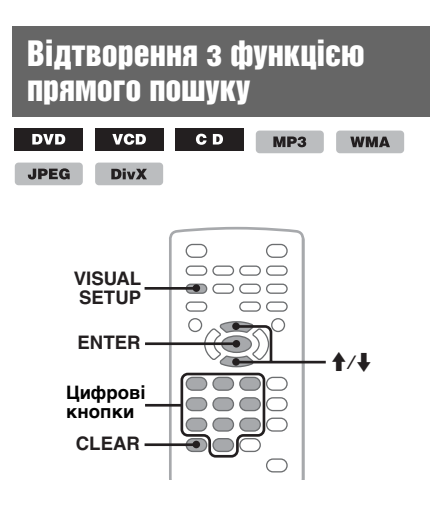

Можна безпосередньо знайти бажаний об'єкт для відтворення, вказавши номер заголовка, номер розділу тощо.

<span id="page-91-0"></span>**1 Під час відтворення віднайдіть номер об'єкта (композиції, заголовка тощо) за допомогою цифрових кнопок та натисніть**  (ENTER)**.**

Відтворення почнеться з початку вибраного об'єкта.

### <span id="page-91-1"></span>**Настройка з меню режиму відтворення**

DVD VCD JPEG

**DivX** 

Об'єкти пошуку можуть бути різними залежно від диска/формату, як зазначено нижче.

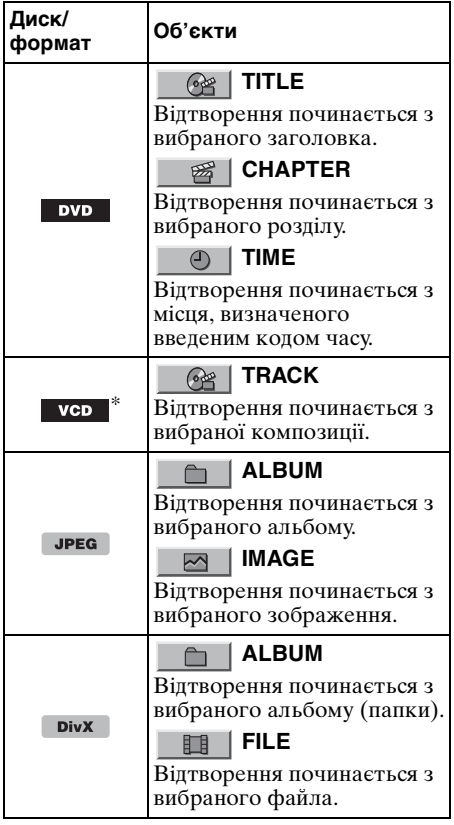

\* Доступна тільки під час відтворення VCD без функції РВС.

# **1 Під час відтворення натисніть** (VISUAL SETUP)**.**

Відобразиться меню режиму відтворення.

#### **2** Натисніть **↑/**↓, щоб вибрати **бажаний елемент, а потім натисніть**  (ENTER)**.**

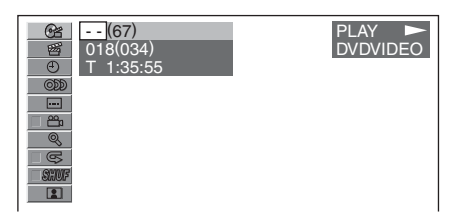

Число в дужках показує загальну кількість вибраних елементів.

#### <span id="page-92-0"></span>**3 Введіть номер елемента або код часу за допомогою цифрових кнопок.**

<span id="page-92-1"></span>Наприклад, щоб знайти 2 години, 10 хвилин і 20 секунд, просто введіть "21020".

Щоб видалити введені цифри, натисніть (CLEAR).

### **4 Натисніть** (ENTER)**.**

Відтворення починається з вибраного місця.

Натисніть (VISUAL SETUP), щоб приховати меню режиму відтворення.

# <span id="page-92-4"></span>Перелік файлів композицій, зображень або відео — Quick-BrowZer

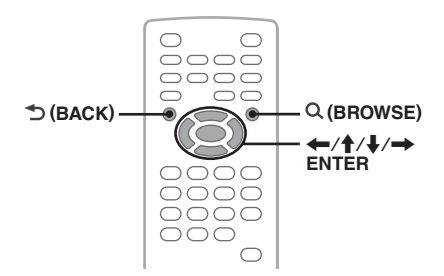

# <span id="page-92-3"></span>**Вибір файла композиції, зображення або відео**

CD MP3 WMA JPEG DivX

Можна виводити на екран список альбомів, папок, композицій, зображень або відеофайлів та вибирати їх для відтворення.

Ця функція особливо зручна для дисків формату MP3/WMA/JPEG/DivX, які містять багато альбомів, композицій тощо.

### <span id="page-92-2"></span>**1 Під час відтворення натисніть (BROWSE).**

Відобразиться список композицій, зображень або відеофайлів поточного диска, альбому\* або папки\*.

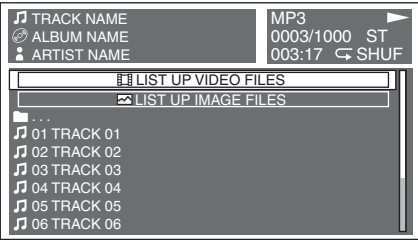

Щоб повернутися або перейти до попередньої або наступної сторінки, натисніть  $\leftarrow$ / $\rightarrow$ .

Щоб перейти на вищий рівень, натисніть  $\blacktriangleright$  (BACK).\*

Щоб вибрати потрібну папку, натисніть  $\bigwedge$ , а потім натисніть (ENTER).\*

\* Тільки під час відтворення MP3/WMA/JPEG/ DivX.

**2** За допомогою **↑/**↓ виберіть **потрібну композицію, зображення або відеофайл, а потім натисніть**  (ENTER)**.**

Розпочнеться відтворення вибраної композиції, зображення або відеофайла.

#### *На основному пристрої*

Повертайте регулятор гучності замість натискання кнопок  $\biguparrow/\bigdownarrow$ , натискайте (SEEK) -/+ замість  $\leftarrow$ / $\rightarrow$ .

# <span id="page-93-3"></span>**Вибір типу файла**

MP3 WMA JPEG DivX

Якщо диск містить файли різних типів, відтворюватися може тільки вибраний тип файла (аудіо/відео/зображення). Згідно з пріоритетом порядку відтворення відносно типів файлів у базових настройках, спочатку відтворюються звукові файли, далі відео, а потім зображення (наприклад, якщо диск містить відеофайли та файли зображень, відтворюватимуться тільки відеофайли). Можна вибрати тип файлів, що включатимуться у список, а потім вибрати бажаний файл для відтворення.

- <span id="page-93-0"></span>**1 Під час відтворення натисніть (BROWSE).**
- **2** За допомогою **↑/**↓ виберіть тип **файлів, список яких потрібно вивести, а потім натисніть** (ENTER)**.** Щоб вивести список файлів MP3 та WMA, виберіть "LIST UP AUDIO FILES".

Щоб вивести список файлів DivX, виберіть "LIST UP VIDEO FILES". Щоб вивести список файлів JPEG, виберіть "LIST UP IMAGE FILES".

**3** За допомогою ↑/↓ виберіть **потрібний файл, а потім натисніть**  (ENTER)**.**

Розпочнеться відтворення вибраного файла.

#### *На основному пристрої*

<span id="page-93-1"></span>Повертайте регулятор гучності замість натискання кнопки  $\mathbf{\hat{+}}$ .

# <span id="page-93-2"></span>Перегляд інформації про аудіодиск

**WMA** C<sub>D</sub>  $MP3$ 

Під час відтворення аудіо на моніторі можна переглянути інформацію про диск.

#### **Наприклад, під час відтворення файла MP3**

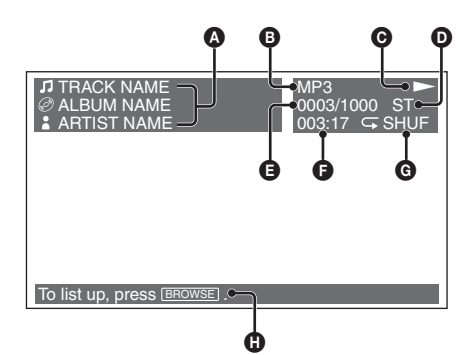

- A Номер або назва композиції Назва диска або назва альбому Ім'я виконавця
- B Формат
- $\Theta$  Стан відтворення ( $\blacktriangleright$ , II тощо)
- D Поточний канал звукової доріжки Під час відтворення CD/MP3/WMA канал звукової доріжки можна змінити. Для детальнішої інформації [див. "Зміна](#page-85-0)  [каналу звукової доріжки" на стор.](#page-85-0) 26.
- E Номер композиції та загальна кількість
- F Час, що минув від початку відтворення
- G Поточний режим відтворення
- О Повідомлення, які полегшують операцію

#### *Порада*

Композицію для відтворення також можна вибрати за допомогою режиму Quick-BrowZer ([стор.](#page-92-4) 33).

# <span id="page-94-2"></span>Додаткові операції — Радіо

# Збереження у пам'яті та прийом радіостанцій

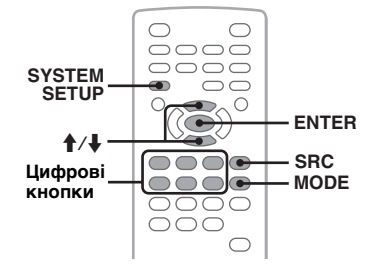

### **Попередження**

Якщо ви настроюєте станції, перебуваючи за кермом, для зменшення ризику ДТП використовуйте функцію Пам'ять оптимальної настройки (BTM).

# <span id="page-94-3"></span>**Автоматичне збереження — BTM**

- <span id="page-94-1"></span>**1 Натискайте кнопку** (SRC)**, доки не відобразиться індикація "TUNER".** Щоб змінити діапазон, натисніть кнопку (MODE) відповідну кількість разів. Можна вибрати такі діапазони: FM1, FM2, FM3\*, MW або LW.
- **2 Натисніть** (SYSTEM SETUP)**.** Відобразяться елементи параметрів системи.
- <span id="page-94-0"></span>**3** За допомогою **↑/↓** виберіть "BTM", а **потім натисніть** (ENTER)**.** Пристрій збереже радіостанції на цифрових кнопках у послідовності частот  $(\top) - (\overline{6})$ ). Під час збереження лунає звуковий сигнал.
- \* Діапазон настройки FM3: від 65 до 74 МГц (з кроком 30 кГц).

#### *На основному пристрої*

Натискайте (SOURCE) замість (SRC), натискайте й утримуйте регулятор гучності замість натискання (SYSTEM SETUP), повертайте регулятор гучності замість натискання кнопок  $A/\psi$ .

### **Збереження у пам'яті вручну**

**1 Під час прийому радіостанції, яку потрібно зберегти, натисніть цифрову кнопку (**(1) **–** (6)**) і утримуйте її, доки на основному пристрої не відобразиться індикація "MEM".**

На основному пристрої відобразиться індикація цифрової кнопки.

#### *Примітка*

Спроба зберегти іншу станцію для тієї самої цифрової кнопки призведе до заміщення попередньої станції.

#### *Порада*

Якщо зберігається станція RDS, збережеться також настройка AF/TA [\(стор.](#page-95-1) 36).

### **Прийом радіостанцій, збережених у пам'яті**

**1 Виберіть діапазон, а потім натисніть цифрову кнопку (**(1) **–** (6)**).**

<span id="page-95-0"></span>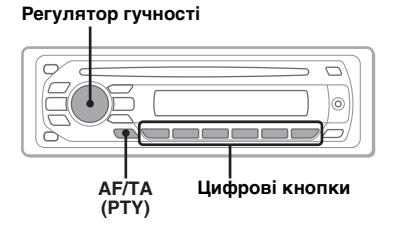

# **Огляд**

FM-станції з послугою Система передання інформації по радіо (RDS) транслюють разом зі звичайним сигналом радіопередачі нечутну цифрову інформацію.

#### *Примітка*

RDS можна отримувати лише для FM1 або FM2.

# **Індикатори на дисплеї**

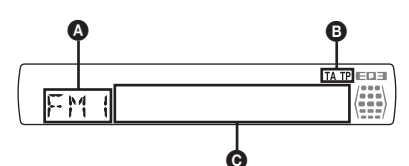

- A Діапазон радіочастот, функція  $\mathbf{\Theta}$  TA/TP\*1
- C Частота\*2 (назва програмної послуги), запрограмована позиція, годинник, дані RDS
- \*1 Під час передачі інформації про дорожній рух блимає індикація "TA". У випадку прийому такої радіостанції світиться індикація "TP".
- \*2 Під час прийому радіостанції, що передає сигнали RDS, у лівій частині індикації частоти відображається символ " \* ".

Щоб змінити відображувані елементи C, натисніть (DSPL).

# **Послуги RDS**

Цей пристрій автоматично надає послуги RDS, як зазначено нижче:

**AF** (Альтернативні частоти) Вибирає та перенастроює станцію з найсильнішим сигналом у мережі. Використовуючи цю функцію, можна безперервно слухати одну ту саму передачу протягом поїздки на довгу відстань, не піклуючись про ручну настройку цієї станції.

**TA** (Повідомлення про стан дорожнього руху)/**TP** (Програма про стан дорожнього руху)

Транслює інформацію або передачі про поточний стан дорожнього руху. Будь-яка інформація або програма, що приймається, перерве поточно вибране джерело.

#### **PTY** (Типи програм)

Відображає тип передачі, що наразі приймається. Також шукає вибраний вами тип передачі.

#### <span id="page-95-2"></span>**CT** (Час годинника)

Дані СТ, що передаються через RDS, налаштовують годинник.

#### *Примітки*

- Можуть бути доступні не всі функції RDS це залежить від країни або регіону.
- RDS не працюватиме, якщо сигнал надто слабкий або станція, яку ви настроюєте, не передає дані RDS.

# <span id="page-95-1"></span>**Настроювання AF та TA**

Настройки AF/TA та порядок переключення наведено нижче.

**AF-ON**: Увімкнення AF і вимкнення TA. **TA-ON**: Увімкнення TA і вимкнення AF. **AF, TA-ON**: Увімкнення одночасно AF і TA.

**AF, TA-OFF**: Вимкнення одночасно AF і TA.

**1 Натискайте** (AF/TA)**, доки не відобразиться потрібна настройка.**

### **Збереження у пам'яті станцій RDS із використанням настройок AF та TA**

Можна попередньо встановити станції RDS разом із настройками AF/TA. Якщо використовується функція ВТМ, з тими самими настройками AF/TA зберігаються тільки станції RDS.

Якщо ви вручну налаштовуєте попередні настройки, можна установити попередньо як станції RDS, так і інші станції, з настройкою AF/TA для кожної з них.

**1** Установіть AF/TA, а потім збережіть станцію за допомогою ВТМ або вручну.

# **Прийом екстрених повідомлень**

Якщо включено AF та ТА, екстрені повідомлення автоматично перериватимуть поточне джерело.

#### *Порада*

Якщо настроїти рівень гучності під час оголошення про ситуацію на дорогах, цей рівень буде збережено у пам'яті для наступних оголошень про ситуацію на дорогах і він не буде залежати від звичайного рівня гучності.

### <span id="page-96-1"></span>**Прийом однієї регіональної передачі — REG**

Якщо увімкнена функція AF: заводські настройки цього пристрою обмежують радіоприйом певним регіоном, тому апарат не переключиться на іншу регіональну станцію із сильнішим сигналом.

Якщо ви покидаєте зону прийому цієї регіональної передачі, встановіть "REG-OFF" у параметрах під час прийому FM-радіостанції [\(стор.](#page-104-0) 45).

#### *Примітка*

Ця функція не працює у Великобританії та деяких інших країнах.

### **Функція Local Link (тільки у Великобританії)**

Ця функція дозволяє вибирати інші місцеві станції у певній місцевості, навіть якщо вони не збережені на цифрових кнопках.

- **1** Під час прийому в діапазоні FM натисніть цифрову кнопку  $((1) - (6))$ , на якій збережено місцеву станцію.
- **2** Не пізніше ніж через 5 секунд знову натисніть цифрову кнопку місцевої станції.

Повторюйте цю процедуру, доки не знайдете потрібну локальну станцію.

# **Вибір PTY**

**1 Натисніть і утримуйте кнопку**  (AF/TA) **(PTY) під час прийому в діапазоні FM.**

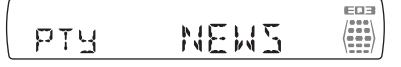

Якщо станція передає дані PTY, відобразиться назва типу поточної програми.

- **2 Повертайте регулятор гучності, щоб вибрати тип програми.**
- **3 Натисніть регулятор гучності.** Пристрій шукатиме станцію, яка транслює вибраний тип передачі.

# **Тип передачі**

**NEWS** (Новини), **AFFAIRS** (Поточні події), **INFO** (Інформація), **SPORT** (Спорт), **EDUCATE** (Освіта), **DRAMA** (Драма), **CULTURE** (Культура), **SCIENCE** (Наука), **VARIED** (Різне), **POP M** (Популярна музика), **ROCK M** (Рокмузика), **EASY M** (Легка музика), **LIGHT M** (Легка класична музика), **CLASSICS** (Класична музика), **OTHER M** (Музика інших жанрів), **WEATHER** (Погода), **FINANCE** (Фінанси), **CHILDREN** (Програми для дітей), **SOCIAL A** (Громадське життя), **RELIGION** (Релігія), **PHONE IN** (Дзвінки в прямому ефірі), **TRAVEL** (Подорожі), **LEISURE** (Дозвілля), **JAZZ** (Джазова музика), **COUNTRY** (Музика "Кантрі"), **NATION M** (Національна музика), **OLDIES** (Старі шлягери), **FOLK M** (Народна музика), **DOCUMENT** (Документальні програми)

#### *Примітка*

Ця функція недоступна в країнах або регіонах, де не транслюються дані PTY.

# <span id="page-96-0"></span>**Настройка CT**

#### **1 У параметрах системи установіть "CT-ON" ([стор.](#page-103-1) 44).**

#### *Примітки*

- Функція СТ може не працювати навіть у випадку, коли відбувається прийом станції RDS.
- Справжній час та час, виставлений функцією СТ, можуть бути різними.

## Регулювання звуку

# Налаштування характеристик звуку

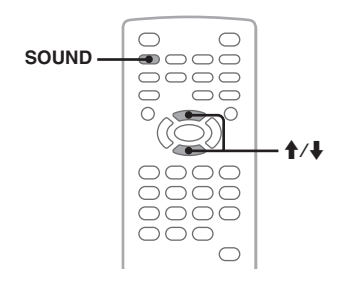

Можна відрегулювати характеристики звуку відповідно до власних вподобань. Пункти настройки в меню звуку та порядок переключення наведено нижче.

**EQ3**: Вибір кривої еквалайзера з 7 типів музики.

**LOW, MID, HI**\*: Регулювання рівня гучності вибраної радіостанції для настройок EQ3, визначених користувачем.

**BAL** (Баланс): Регулювання рівномірності звуку між лівим та правим динаміками. **FAD** (Мікшер): Регулювання відносного рівня між переднім та заднім динаміками.

\* З'являється тільки в тому випадку, коли активовано EQ3.

**1 Під час відтворення або прийому натисніть кілька разів кнопку**  (SOUND)**, доки на основному пристрої не відобразиться потрібний елемент настройки.**

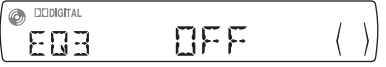

#### **2** Натискайте кнопки **↑/**↓, щоб **відрегулювати рівень або вибрати потрібну опцію.**

Через 3 секунди настройку буде завершено і дисплей повернеться до звичайного режиму відтворення/ прийому.

#### *На основному пристрої*

Натискайте регулятор гучності замість кнопки (SOUND), повертайте регулятор гучності замість натискання кнопок  $\bigstar/\bigstar$ .

# **Ручна настройка кривої еквалайзера — EQ3**

Опція "CUSTOM" у меню EQ3 дозволяє визначити власні настройки еквалайзера. Можна налаштувати рівень 3 різних частотних діапазонів: "LOW", "MID" і "HI".

- **1 Під час відтворення натискайте**  (SOUND)**, доки не з'явиться "EQ3".**
- **2** Натисніть **↑/**↓, щоб вибрати **"CUSTOM".**
- **3 Натискайте** (SOUND)**, доки не з'явиться "LOW", "MID" або "HI".**
- **4** Натисніть **↑/↓**, щоб відрегулювати **рівень вибраного пункту.** Рівень налаштовується по одному кроку між –10 та +10.

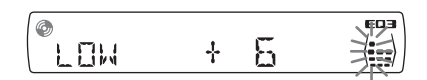

Щоб відновити заводські настройки кривої еквалайзера, натисніть і потримайте кнопку (SOUND). Через 3 секунди настройку буде завершено і дисплей повернеться до звичайного режиму відтворення/ прийому.

#### *Порада*

Можна налаштовувати також інші еквалайзери.

#### *На основному пристрої*

Натискайте регулятор гучності замість кнопки (SOUND), повертайте регулятор гучності замість натискання кнопок  $\bigstar/\bigstar$ .

# Настройки

З наведених нижче двох меню параметрів можна настроювати різноманітні функції.

• **Меню параметрів візуалізації [\(стор.](#page-98-0) 39)**

Дозволяє налаштування параметрів, що стосуються візуалізації (за допомогою монітора).

• **Меню параметрів системи [\(стор.](#page-102-0) 43)** Дозволяє налаштування параметрів системи (за допомогою основного пристрою).

# <span id="page-98-0"></span>Параметри візуалізації

До меню параметрів візуалізації входять нижченаведені категорії.

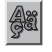

 **LANGUAGE SETUP** (стор. 40) Визначає мову меню[, субтитр](#page-99-0)ів тощо.

**DISPLAY SETUP** (стор. 40) Налаштовує наст[ройки](#page-99-1)  підключеного монітора.

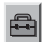

**CUSTOM SETUP** (стор. 41) Настроює відтвор[ення дис](#page-100-0)ків.

47

**AUDIO SETUP** (стор. 42) Налаштовує на[стройки](#page-101-1) звуку відповідно до диска.

**RESET** (стор. 42) Скидає [всі елеме](#page-101-2)нти настройки.

# <span id="page-98-1"></span>**Основні операції у параметрах візуалізації**

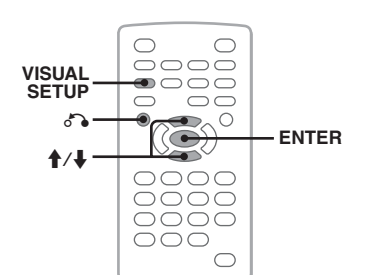

У цьому меню можна встановлювати параметри за допомогою описаної нижче процедури.

Наприклад, щоб призначити формату екрана значення "4:3 PAN SCAN".

**1 Натисніть** (VISUAL SETUP)**, якщо пристрій вимкнено.** Відобразиться меню параметрів візуалізації.

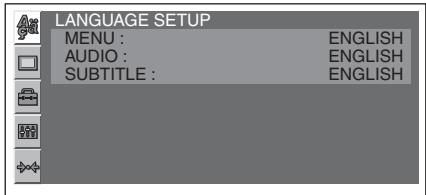

**2** За допомогою ↑/↓ виберіть □ **(DISPLAY SETUP), а потім натисніть**  (ENTER)**.**

Відобразяться пункти параметрів дисплея.

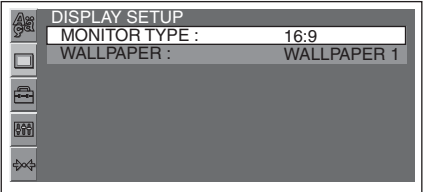

**3** За допомогою **↑/**↓ виберіть **"MONITOR TYPE", а потім натисніть**  (ENTER)**.**

З'являться опції.

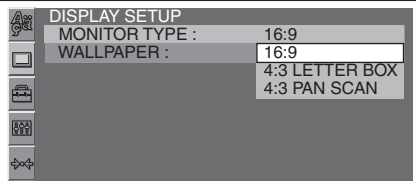

**4 За допомогою ↑/↓ виберіть "4:3 PAN SCAN", а потім натисніть** (ENTER)**.** Настройку завершено.

Щоб повернутися до попереднього екрана, натисніть  $\mathcal{F}_{\bullet}$ .

Щоб сховати меню параметрів візуалізації, натисніть (VISUAL SETUP).

#### <span id="page-99-0"></span>**Настройка мови для дисплея або звукової доріжки** л **DivX**

Виберіть (LANGUAGE SETUP), нижче виберіть потрібний пункт та опцію за допомогою  $\bigwedge^2$  та (ENTER). Детальніше про цю процедуру див. "Основні операції у [параметрах візуалізації" на стор.](#page-98-1) 39.

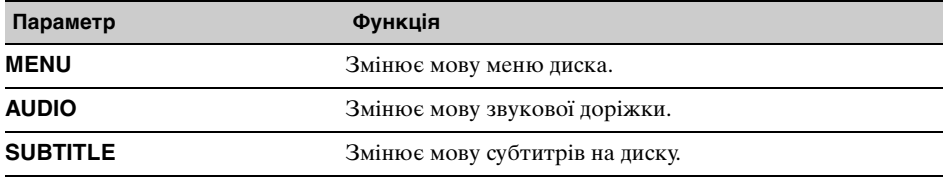

### <span id="page-99-1"></span>**Настройка дисплея**

Виберіть (DISPLAY SETUP), нижче виберіть потрібний пункт та параметр за допомогою  $\bigwedge^2$  та (ENTER). Детальніше про цю процедуру див. "Основні операції у [параметрах візуалізації" на стор.](#page-98-1) 39.

" $\bullet$ " позначає настройку за замовчуванням.

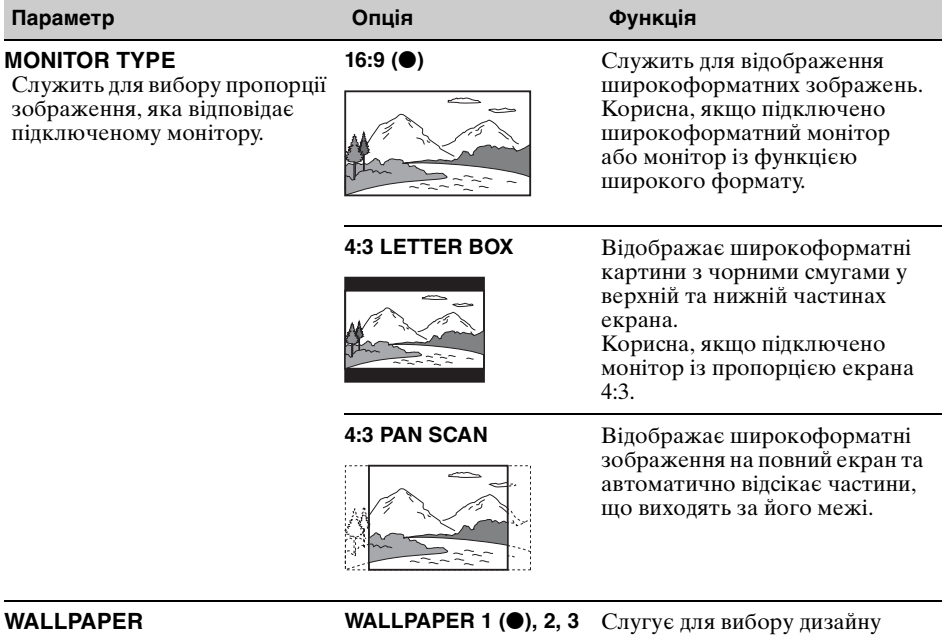

# *Примітка*

шпалер.

Залежно від диска "4:3 LETTER BOX" може бути автоматично вибрано замість "4:3 PAN SCAN", і навпаки.

#### <span id="page-100-0"></span>**Особиста настройка**  $\bigoplus$

Виберіть <sup>●</sup> (CUSTOM SETUP), нижче виберіть потрібний пункт та опцію за допомогою  $\bigstar$  Ta (ENTER). Детальніше про цю процедуру див. "Основні операції у параметрах [візуалізації" на стор.](#page-98-1) 39.

Детальнішу інформацію див. на вказаних сторінках. "• тозначає настройку за замовчуванням.

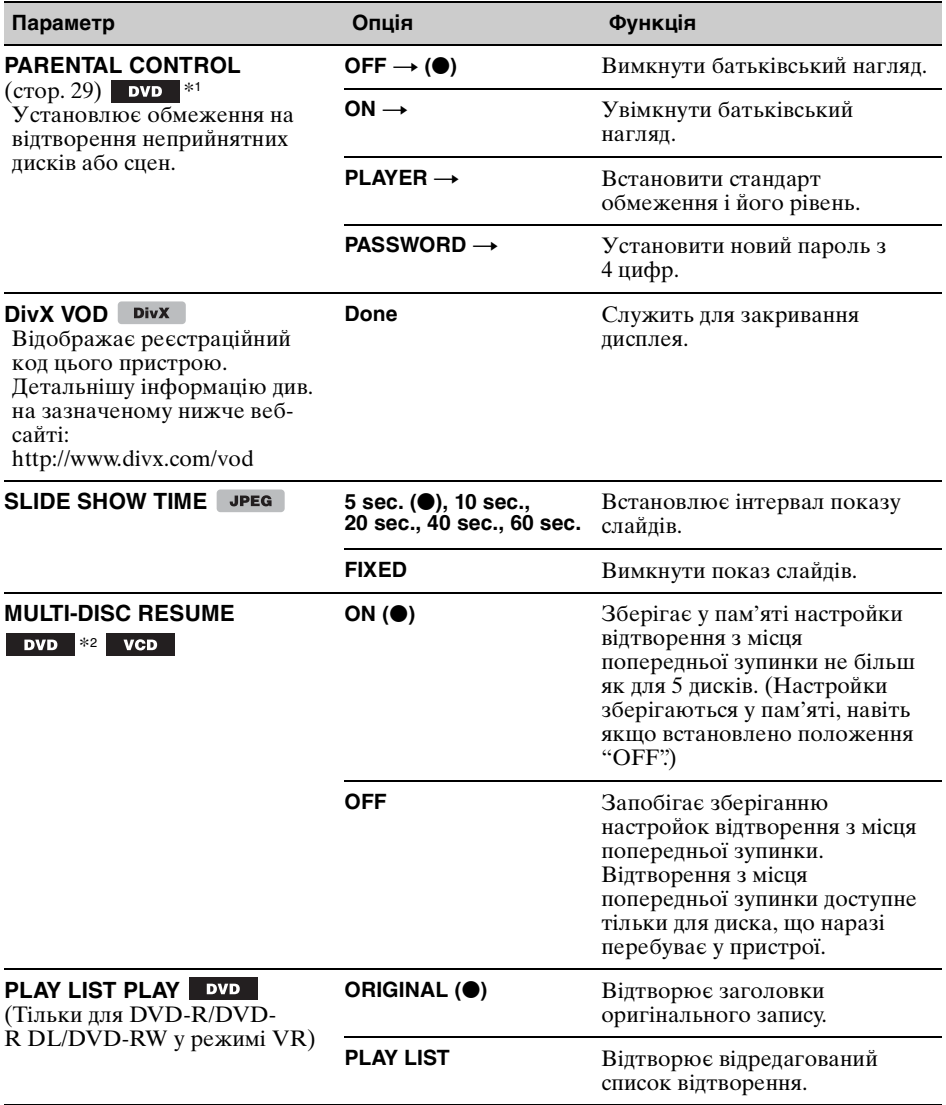

**продовження на наступній сторінці** t

<span id="page-101-0"></span>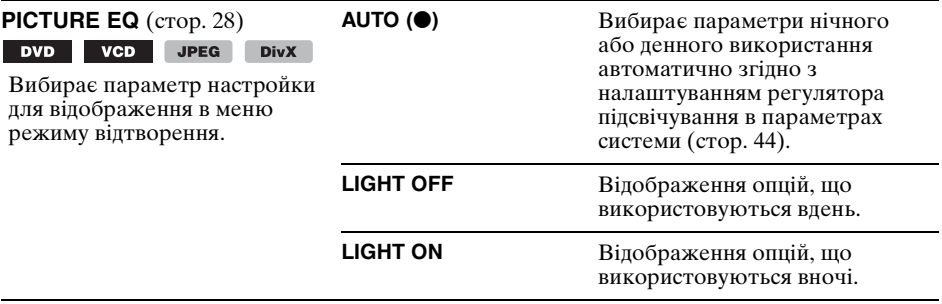

\*1 За винятком DVD-R/DVD-R DL/DVD-RW у режимі VR.

\*2 Тільки DVD VIDEO.

#### *Примітка*

Якщо встановлено режим батьківського нагляду, відтворення з місця попередньої зупинки буде неможливим. У такому разі, коли вставлено диск, відтворення відбуватиметься з початку диска.

#### <span id="page-101-1"></span>**Настройка аудіо** 499

Виберіть (AUDIO SETUP), нижче виберіть потрібний пункт та опцію за допомогою  $\uparrow\downarrow$ та (ENTER). Детальніше про цю процедуру див. "Основні операції у параметрах [візуалізації" на стор.](#page-98-1) 39.

Детальнішу інформацію див. на вказаних сторінках. "•" позначає настройку за замовчуванням.

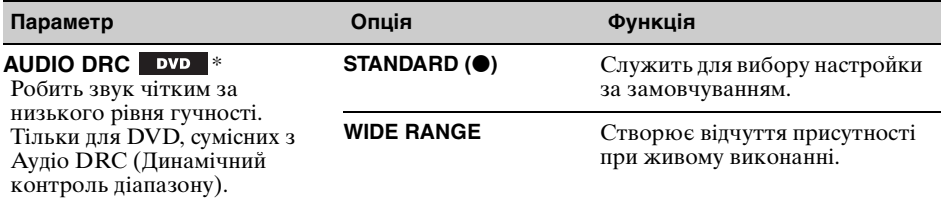

\* За винятком DVD-R/DVD-R DL/DVD-RW у режимі VR.

## <span id="page-101-2"></span>**Скидання всіх настройок**

Можна скинути всі настройки (окрім настройок режиму батьківського нагляду) у параметрах візуалізації.

Виберіть  $\triangleleft$  (RESET), а потім "RESET ALL SETTINGS", "YES" за допомогою кнопок  $\uparrow$ / $\downarrow$  та (ENTER).

Детальніше про цю процедуру [див. "Основні операції у параметрах візуалізації" на](#page-98-1)  [стор. 39](#page-98-1).

#### *Примітка*

Не вимикайте живлення пристрою під час скидання, оскільки цей процес триває кілька секунд.

# <span id="page-102-0"></span>Параметри системи

До меню параметрів входять вказані нижче категорії.

- **SET**: Загальні настройки [\(стор. 44\)](#page-103-2)
- **DSPL**: Параметри дисплея ([стор. 44\)](#page-103-3)
- **R/M**: Настройки режиму прийому ([стор. 45](#page-104-1))
- **SOUND**: Настройки звуку [\(стор. 45\)](#page-104-2)

# **Основні операції у параметрах системи**

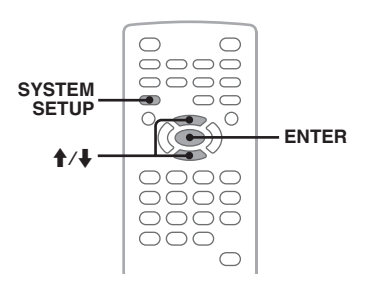

У цьому меню можна встановлювати параметри за допомогою описаної нижче процедури.

Приклад: встановлення режиму демонстрації.

- **1 Натисніть** (SYSTEM SETUP)**, коли пристрій вимкнено.** На основному пристрої відобразиться пункт меню параметрів системи.
- **2** За допомогою **↑/**↓ виберіть **"DEMO", а потім натисніть** (ENTER)**.** Відобразиться опція.

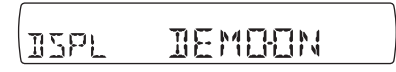

**3** За допомогою ↑/↓ виберіть "ON" **або "OFF", а потім натисніть**  (ENTER)**.** Настройку завершено.

Щоб сховати відображені параметри системи, натисніть (SYSTEM SETUP).

#### *На основному пристрої*

За допомогою регулятора гучності відкрийте меню параметрів системи, виберіть параметри або опції та підтвердьте їх.

**продовження на наступній сторінці** t

Детальнішу інформацію див. на вказаних сторінках. "●" позначає настройку за замовчуванням.

# <span id="page-103-2"></span>**SET** (Настройка)

<span id="page-103-1"></span>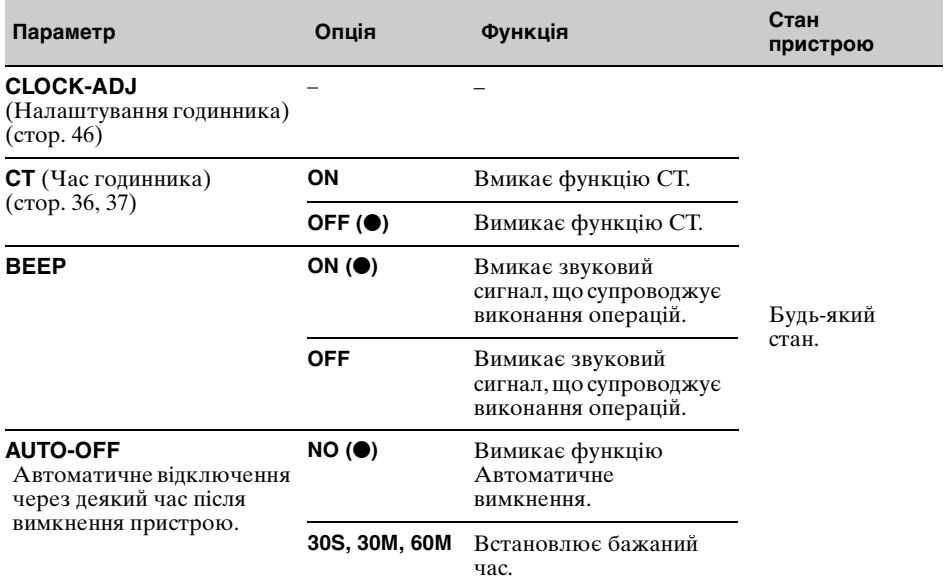

# <span id="page-103-3"></span>**DSPL** (Дисплей)

<span id="page-103-0"></span>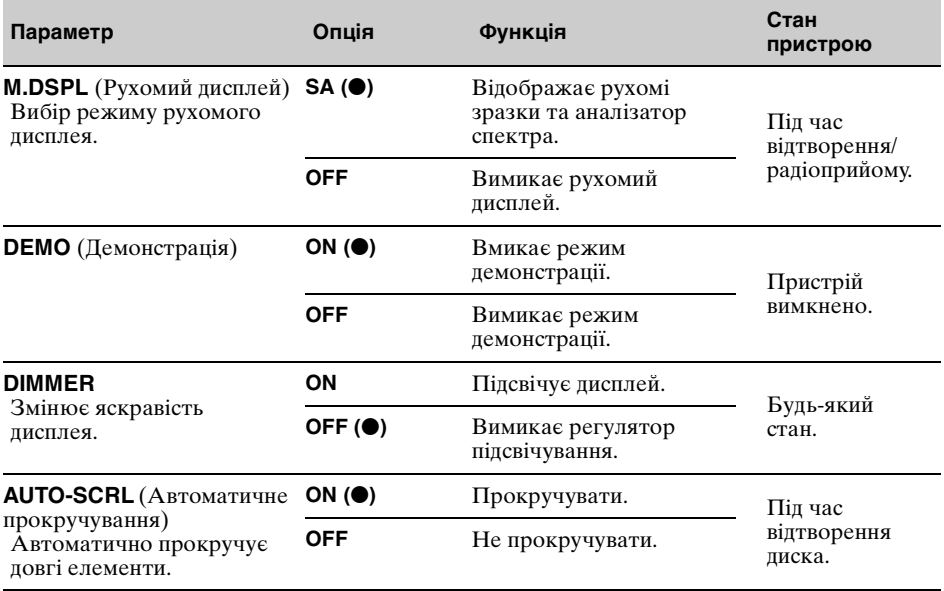

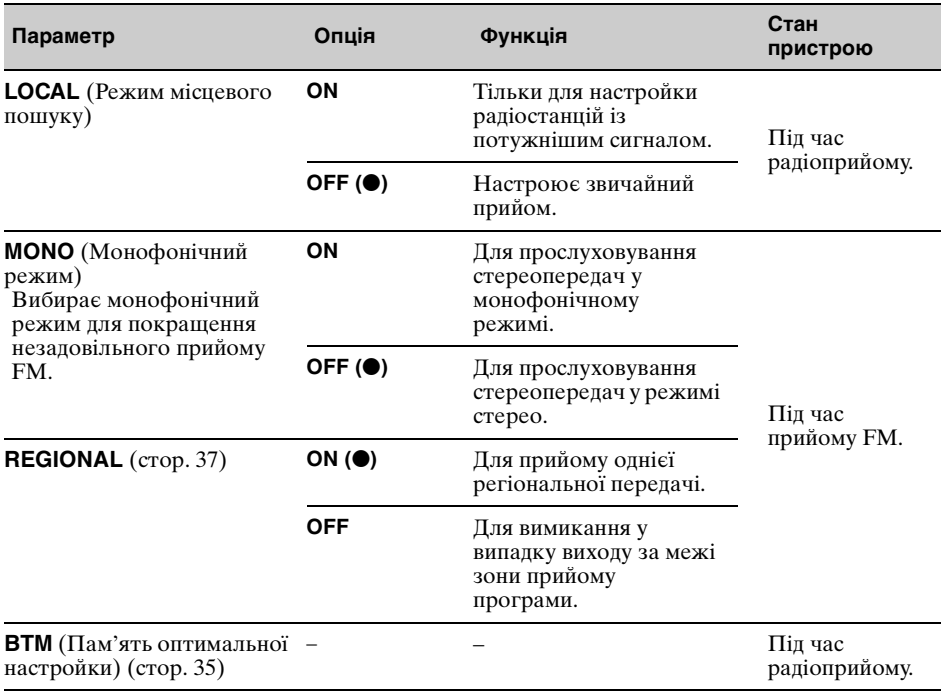

# <span id="page-104-1"></span>**R/M** (Режим прийому)

# <span id="page-104-2"></span><span id="page-104-0"></span>**SOUND** (Звук)

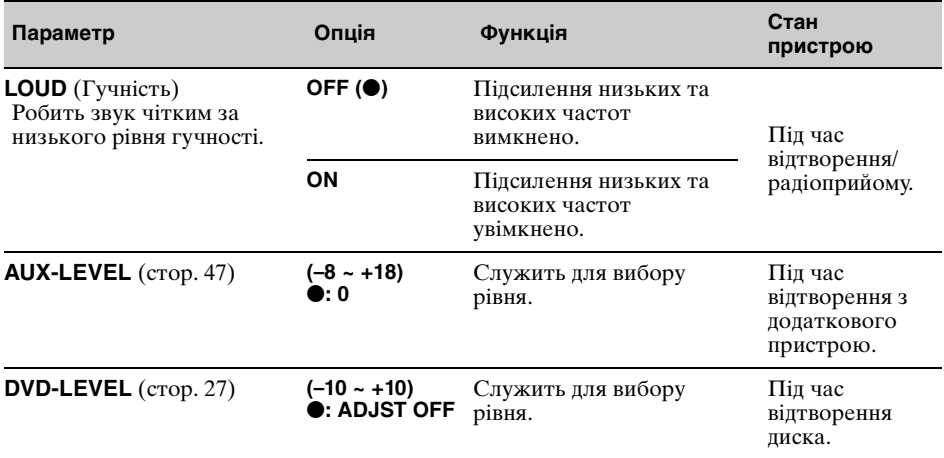

# <span id="page-105-1"></span>**Настройка годинника**

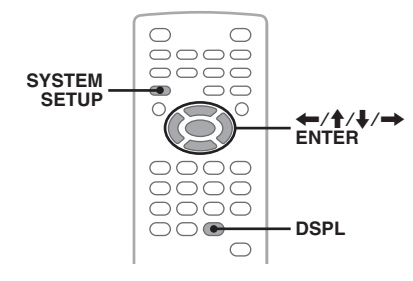

Годинник пристрою відображає час у 24 годинному форматі.

- **1 Натисніть** (SYSTEM SETUP)**.** На основному пристрої відобразиться пункт меню параметрів системи.
- **2** Натисніть **↑/**↓, щоб вибрати **"CLOCK-ADJ", а потім натисніть**  (ENTER)**.**

Почне блимати індикація години.

$$
\begin{array}{|c|c|}\n\hline\n\text{SET} & \text{Hence} \\
\hline\n\end{array}
$$

- **3** Натисніть **↑/**↓, щоб встановити **годину та хвилини.** Щоб перемістити цифрову індикацію, натисніть  $\leftarrow$ / $\rightarrow$ .
- **4 Натисніть** (ENTER)**.** Настройку завершено.

Щоб сховати відображені параметри системи, натисніть (SYSTEM SETUP).

<span id="page-105-0"></span>Щоб годинник відображався під час відтворення, натисніть кілька разів (DSPL), доки він не з'явиться.

#### *На основному пристрої*

Натисніть і утримуйте регулятор гучності замість натискання (SYSTEM SETUP), повертайте регулятор гучності замість натискання  $\mathbf{A}/\mathbf{L}$ натисніть  $\overrightarrow{AA}$   $\rightarrow$   $\rightarrow$   $\rightarrow$   $\rightarrow$ .

Використання додаткового обладнання

# Додаткове обладнання

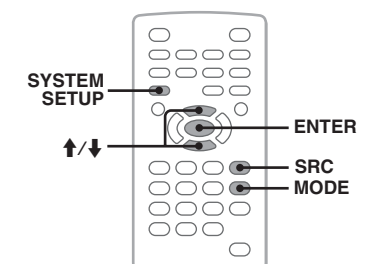

До апарата можна підключити додаткові пристрої та прослуховувати звук через динаміки автомобіля.

Можна підключати щонайбільше 2 пристрої: один – до вхідного гнізда AUX (міні-стереороз'єм) на передній панелі, а другий – до гнізд AUX AUDIO IN на задній панелі. Якщо рівні гучності програвача та додаткового пристрою відрізняються, їх можна відрегулювати.

### **Підключення додаткового пристрою**

- **1** Увімкніть додатковий пристрій.
- **2** Зменште гучність сигналу на пристрої.
- **3** Підключіть до апарата.

# **На передній панелі**

Підключіть до вхідного гнізда AUX.

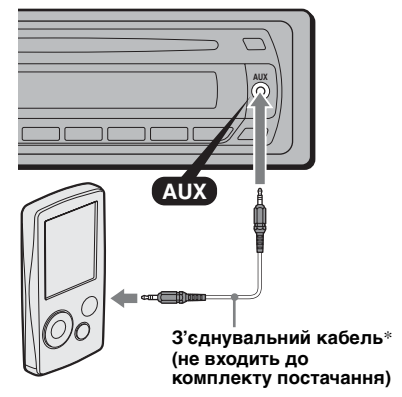

\* Обов'язково використовуйте штекер прямого типу.

### **На задній панелі**

Підключіть до гнізд AUX AUDIO IN.

### **Вибір додаткового пристрою**

- **1** Натисніть кілька разів кнопку (SRC), доки на основному пристрої не відобразиться " $AUX$ ".
- <span id="page-106-1"></span>**2** Натисніть (MODE), щоб вибрати "FRONT-IN" або "REAR-IN". Налаштуйте також і додатковий пристрій.

### <span id="page-106-2"></span>**Налаштування рівня гучності**

Перед відтворенням обов'язково відрегулюйте гучність кожного підключеного пристрою.

- **1** Зменште гучність сигналу на пристрої.
- <span id="page-106-0"></span>**2** Натисніть кілька разів кнопку (SRC), доки на основному пристрої не відобразиться "AUX". Якщо підключено два додаткові пристрої, виберіть той, на якому потрібно відрегулювати гучність, натисканням кнопки (MODE).
- **3** Розпочніть відтворення на додатковому пристрої із середнім рівнем гучності.
- **4** Встановіть на цьому пристрої звичайний рівень гучності.
- **5** Натисніть (SYSTEM SETUP).
- **6** Натисніть **↑/↓**, щоб вибрати "AUX-LEVEL", а потім (ENTER).
- **7** Натисніть **↑**↓, щоб відрегулювати рівень вхідного сигналу. Рівень вхідного сигналу налаштовується по одному кроку між –8 та +18.
- **8** Натисніть (ENTER). Настройку завершено.

Щоб сховати відображені параметри системи, натисніть (SYSTEM SETUP).

#### *На основному пристрої*

Натискайте (SOURCE) замість (SRC), натискайте й утримуйте регулятор гучності замість натискання (SYSTEM SETUP), повертайте регулятор гучності замість натискання кнопок  $\mathbf{f}/\mathbf{L}$ 

# Додаткова інформація

# Застережні заходи

- Якщо ваш автомобіль перебував під прямими сонячними променями, перед початком роботи дайте пристрою охолонути.
- Антена з електричним приводом висувається автоматично під час роботи пристрою.

### **Конденсація вологи**

У дощовий день або в умовах дуже вологої місцевості всередині лінз та дисплея пристрою може конденсуватись волога. Якщо таке станеться, пристрій не працюватиме належним чином. У такому разі вийміть диск та почекайте близько години, доки волога не випарується.

### **Забезпечення високої якості звуку**

Будьте обережні, щоб не розлити сік або інші безалкогольні напої на пристрій або диски.

# **Примітки щодо дисків**

- Щоб диски залишалися чистими, не торкайтеся їх поверхні. Тримайте диск за краї.
- Якщо диски не використовуються, тримайте їх у футлярах або обоймі для дисків.
- Не залишайте диски в умовах спеки або високої температури. Не залишайте диски у припаркованому автомобілі або на передній чи задній панелях автомобіля.
- Не прикріпляйте етикетки та не користуйтеся диском, до якого прилипло чорнило або бруд. Такі диски можуть зупинятися під час використання, що може призвести до неполадок або поламати диск.

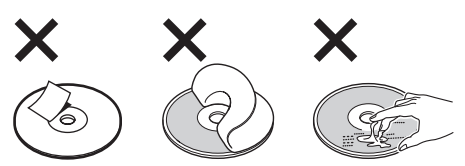

- Не використовуйте диски із прикріпленими етикетками або наклейками. Внаслідок використання таких дисків можуть виникнути такі несправності:
	- Неможливість виймання диска (внаслідок відривання етикетки або наклейки та блокування ними механізму виймання дисків).

#### **продовження на наступній сторінці** t

- Неможливість коректного зчитування звукових даних (наприклад, пропуск або відсутність відтворення) внаслідок стискання наклейки або етикетки під дією температури, що призводить до деформації диска.
- На цьому пристрої не можна відтворювати диски нестандартної форми (наприклад, у формі серця, квадрата, зірки). Спроба відтворити їх може пошкодити пристрій. Не використовуйте такі диски.
- Перед використанням почистьте диски наявною у продажу тканиною для очистки. Витирайте кожний диск від центра до країв. Не використовуйте розчинники, зокрема бензол, розріджувачі, наявні у продажу очисні засоби та антистатичний аерозоль, призначений для аналогових дисків.

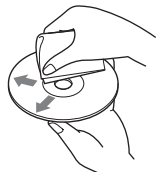

**Примітки щодо операцій з відтворення дисків DVD та VCD**

Деякі операції з відтворення дисків DVD та VCD можуть спеціально встановлюватися розробниками програмної продукції. Оскільки цей пристрій відтворює диски DVD та VCD відповідно до вмісту, передбаченого розробниками програмної продукції, деякі функції відтворення можуть бути недоступними. Також перегляньте інструкції, що надаються разом із дисками DVD та VCD.

### **Примітки щодо дисків DATA CD та DATA DVD**

- Деякі диски DATA CD та DATA DVD (залежно від обладнання, що використовується для їх запису, та стану диска) можуть не відтворюватися на цьому пристрої.
- Деякі диски потребують фіналізації ([стор. 48](#page-107-0)).
- Цей пристрій підтримує зазначені нижче стандарти.
	- Для дисків DATA CD
	- формат ISO 9660 рівня 1 та 2, Joliet/Romeo у форматі розширення
	- Multi Session
	- Для дисків DATA DVD
	- Формат UDF Bridge (поєднані UDF та ISO 9660)
- Multi Border
- Максимальна кількість:
	- папок (альбомів): 256 (включаючи кореневий каталог та порожні папки).
	- файлів (композицій, зображень або відео) та папок, що містяться на диску: 2000 (якщо назви файлів або папок містять багато символів, ця кількість може бути меншою за 2000).
- **48** – відображуваних символів для назви папки або файла: 64 (Joliet/Romeo).

# <span id="page-107-0"></span>**Примітки щодо фіналізації дисків**

Для відтворення на цьому пристрої наведені нижче диски потребують фіналізації.

- DVD-R/DVD-R DL (у режимі відео або VR)
- DVD-RW у режимі відео
- DVD+R/DVD+R DL
- $\epsilon$  CD-R
- CD-RW

Наведені нижче диски можна відтворювати без фіналізації.

- DVD+RW фіналізуються автоматично.
- DVD-RW у режимі VR фіналізація не потрібна.

Детальніше див. у посібнику, що надається разом із диском.

# **Примітки щодо дисків Multi Session CD/Multi Border DVD**

Цей пристрій може відтворювати диски Multi Session CD/Multi Border DVD за описаних нижче умов. Зауважте, що сесія повинна бути закрита, а диск — фіналізований.

- Якщо CD-DA (Цифрове аудіо компактдиска) записано під час першої сесії: Пристрій розпізнає диск як CD-DA, і відтворюється тільки CD-DA першої сесії, навіть якщо під час наступних сесій записано інший формат (наприклад, MP3).
- Якщо CD-DA записано не під час першої сесії:

Пристрій розпізнає диск як DATA CD або DATA DVD, а всі сесії запису CD-DA пропускаються.

- Якщо записано MP3/WMA/JPEG/DivX: Відтворюються лише сесії, що містять вибраний тип файлів (аудіо/відео/ зображення)\* (якщо присутній формат CD-DA або інші дані на інших сесіях, всі вони пропускатимуться).
- \* Детальніше вибір типу файла див. на [стор. 34.](#page-93-3)

### **Музичні диски, кодовані з використанням технології захисту авторських прав**

Цей продукт відтворює додаткові диски, що відповідають стандарту компакт-диску (CD). Віднедавна звукозаписувальні компанії продають різноманітні музичні диски, кодовані з використанням технології захисту авторських прав. Будь ласка, зауважте, що деякі з цих дисків не відповідають стандарту CD та можуть не відтворюватися цим пристроєм.
## Примітка до DualDiscs

DualDisc - це двосторонній диск, який поєднує записаний матеріал у форматі DVD на одній стороні і цифровий аудіоматеріал на іншій стороні. Однак з огляду на те, що сторону з аудіоматеріалом не відповідає стандарту компакт-диску (CD), ми не можемо гарантувати можливість відтворення такого матеріалу на цьому продукті.

## **Послідовність відтворення файлів MP3/WMA/JPEG/DivX®**

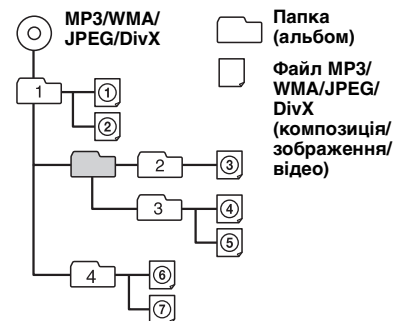

## <span id="page-108-3"></span><span id="page-108-0"></span>**Про файли МP3**

- MP3, що означає MPEG-1 Audio Layer-3, є стандартом формату стискання музичних файлів. Він дозволяє стиснути звукові дані CD приблизно до 1/10 вiд початкового розмiру.
- Тег ID3 версій 1.0, 1.1, 2.2, 2.3 та 2.4 застосовується лише для MP3. Тег ID3 містить 15/30 символів (1.0 та 1.1) або 63/126 символів (2.2, 2.3 та 2.4).
- Даючи назву файлу MP3, обов'язково додавайте до його назви розширення ".mp3".
- Під час відтворення або прокручування назад або вперед файла VBR (зі змінною швидкістю передачі бітів) MP3 час, що минув від початку відтворення, може відображатися некоректно.

#### *Примітка щодо MP3*

Під час відтворення MP3 з високою швидкістю передачі бітів (наприклад, 384 Кбіт/с) звук може перериватися.

# <span id="page-108-4"></span>**Про файли WMA**

- WMA, що означає Windows Media Audio, є стандартом формату стискання музичних файлів. Він дозволяє стискати звукові дані CD приблизно до 1/22\* вiд початкового розмiру.
- Тег WMA містить 63 символи.
- Даючи назву файлу WMA, обов'язково додайте до його назви розширення ".wma".
- Під час відтворення або прокручування назад або вперед файла VBR (зі змінною швидкістю передачі бітів) WMA час, що минув від початку відтворення, може відображатися некоректно.
- \* тільки для 64 Кбіт/с

### *Примітка щодо WMA*

Відтворення наведених нижче файлів WMA не підтримується.

– з компресією без втрати даних

<span id="page-108-2"></span>– захищених авторськими правами

# **Про файли JPEG**

- JPEG, що означає Joint Photographic Experts Group, є стандартом формату стискання файлів зображень. Він дозволяє стискати статичні зображення приблизно до 1/10 – 1/100 вiд початкового розмiру.
- Даючи назву файлу JPEG, обов'язково додайте до його назви розширення ".jpg".

### *Примітка щодо JPEG*

Відтворення файлів формату Progressive JPEG не підтримується.

# <span id="page-108-1"></span>**Про файли DivX®**

 $DivX^{\circledR}$ , що означає Digital Video Express, є стандартом формату стискання цифрових відеофайлів, розробленим компанією DivX, Inc.

# <span id="page-109-2"></span>Обслуговування

## <span id="page-109-3"></span>**Заміна літієвого акумулятора пульта дистанційного керування**

За звичайних умов акумулятор працюватиме приблизно 1 рік. (Термін служби може бути коротшим — це залежить від умов використання.)

Коли акумулятор розряджається, відстань дії пульта дистанційного керування скорочується. Замініть акумулятор новим літієвим акумулятором CR2025. Використання будь-якого іншого акумулятора може призвести до займання або вибуху.

**стороною з позначкою + догори**

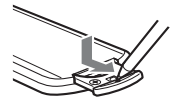

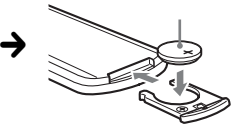

### *Примітки щодо літієвого акумулятора*

- Тримайте літієвий акумулятор у місцях, недоступних для дітей. Якщо хтось проковтнув акумулятор, негайно зверніться до лікаря.
- Для забезпечення належного контакту витріть акумулятор сухою тканиною.
- Встановлюючи акумулятор, обов'язково слідкуйте за правильністю полярності.
- Не тримайте акумулятор металевим пінцетом, щоб не сталося коротке замикання.

## **ЗАСТЕРЕЖЕННЯ**

У випадку неправильного використання акумулятор може вибухнути. Не перезаряджайте, не розбирайте та не кидайте у вогонь.

## <span id="page-109-1"></span>**Заміна запобіжника**

Замінюючи запобіжник, переконайтеся, що новий запобіжник розрахований на таку саму силу струму, як і оригінальний. Якщо запобіжник перегорає, перевірте підключення живлення та замініть запобіжник. Якщо запобіжник перегорає знову після заміни,

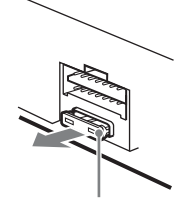

**Запобіжник (10 A)**

причиною цього може бути внутрішня неполадка. У такому разі зверніться до найближчого дилера Sony.

## <span id="page-109-0"></span>**Чищення контактів**

Пристрій може працювати неналежним чином у випадку забруднення контактів, які з'єднують пристрій і передню панель. Щоб запобігти цьому, від'єднайте передню панель ([стор. 15\)](#page-74-0) і почистіть контакти ватним тампоном. Не докладайте надмірних зусиль. В іншому разі можна пошкодити контакти.

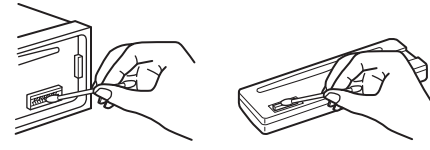

**Основний пристрій Зворотна сторона** 

**передньої панелі**

### *Примітки*

- З міркувань безпеки вимикайте запалювання та виймайте ключ з перемикача запалювання перед чищенням контактів.
- В жодному разі не торкайтеся контактів безпосередньо пальцями або будь-яким металевим предметом.

# Виймання пристрою

## **1 Зніміть захисну манжету.**

1Від'єднайте передню панель [\(стор.](#page-74-0) 15).

2Захопіть захисну манжету демонтажними ключами.

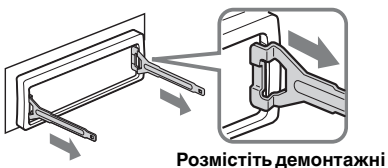

**ключі, як показано.**

3Потягніть до себе демонтажні ключі, щоб вийняти захисну манжету.

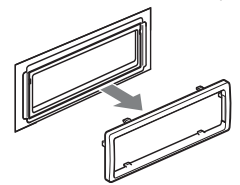

## **2 Вийміть пристрій.**

1Вставте обидва демонтажні ключі одночасно до клацання.

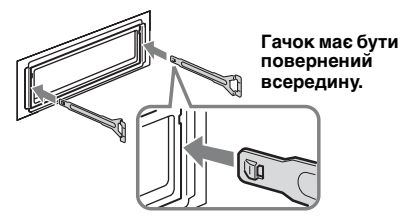

2Потягніть за демонтажні ключі та вийміть з місця посадки.

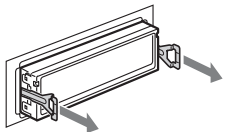

3Витягніть пристрій із гнізда.

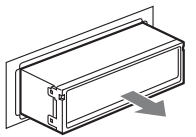

# Технічні характеристики

## **Система**

**Лазер:** Напівпровідниковий лазер **Система форми сигналу:** PAL

## **Програвач DVD/CD**

**Відношення "сигнал-шум":** 120 дБ **Діапазон відтворюваних частот:** 10 – 20000 Гц **Низькочастотна та високочастотна детонація:** Поза вимірюваними межами **Коефіцієнт гармонійного спотворення:** 0,01 %

## **Тюнер**

### **FM**

#### **Діапазон настройки:**

 $FM1/FM2: 87.5 - 108.0 M\Gamma$ ц (з кроком 50 к $\Gamma$ ц) FM3: 65 – 74 МГц (з кроком 30 кГц)

- **Гніздо антени:**
	- Гніздо зовнішньої антени
- **Проміжна частота:** 10,7 МГц/450 кГц
- **Використовувана чутливість:** 9 дБф

**Вибірковість:** 75 дБ при 400 кГц **Відношення "сигнал-шум":** 67 дБ (стерео),

69 дБ (моно) **Коефіцієнт гармонійного спотворення при 1 кГц:** 0,5 % (стерео), 0,3 % (моно)

**Розділення:** 35 дБ при 1 кГц

**Діапазон відтворюваних частот:** 30 – 15000 Гц

# **MW/LW**

**Діапазон настройки:** MW: 531 – 1602 кГц LW: 153 – 279 кГц

## **Гніздо антени:**

Гніздо зовнішньої антени **Проміжна частота:** 10,7 МГц/450 кГц **Чутливість:** MW: 30 мкВ, LW: 40 мкВ

## **Підсилювач потужності**

**Виходи:** Виходи динаміків (ізольовані гнізда) **Повний опір динаміків:** 4 – 8 Ом **Максимальна потужність на виході:** 52 Вт  $\times$  4 (при 4 Ом)

## **Загальна інформація**

#### **Виходи:**

Гніздо відеовиходу Задні гнізда аудіовиходу Термінал релейного керування антеною з електричним приводом Термінал керування підсилювачем **Входи:**

Гнізда аудіовходу AUX Вхідне гніздо антени Термінал моніторингу гальмівної системи паркінгу Вхідне гніздо AUX (міні-стереороз'єм) **Регулятори тембру: Низькі:** ±10 дБ при 60 Гц (XPLOD)

**Середні:** ±10 дБ при 1 кГц (XPLOD) **Високі:** ±10 дБ при 10 кГц (XPLOD)

**продовження на наступній сторінці** t

**Вимоги до джерела живлення:** Автомобільний акумулятор постійного струму напругою 12 В (із заземленням негативного контакту) **Розміри:** Прибл. 178 × 50 × 180 мм (ш/в/г) **Монтажні розміри:** Прибл. 182 × 53 × 163 мм  $(\text{III/B}/\text{F})$ 

**Маса:** прибл. 1,4 кг

**Приладдя, що надається у комплекті:** Пульт дистанційного керування: RM-X168 Деталі для встановлення та підключень (1 комплект)

Ваш дилер може не мати у розпорядженні деяке з наведеного приладдя. Зверніться до дилера для отримання докладнішої інформації.

Американські та закордонні патенти ліцензовані компанією Dolby Laboratories.

Технологія кодування звуку MPEG Layer-3 та патенти ліцензовані компаніями Fraunhofer IIS та Thomson.

DivX, DivX Certified та пов'язані з ним логотипи є торговими марками компанії DivX, Inc. і використовуються за ліцензіями.

Даний виріб захищений певними правами інтелектуальної власності корпорації Microsoft Corporation. Використання або поширення такої технології, окрім як у даному пристрої, заборонене без ліцензії корпорації Microsoft або уповноваженого представництва корпорації Microsoft.

Конструкція та технічні характеристики можуть бути змінені без попередження.

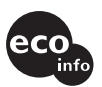

- Для деяких друкованих плат галогенізовані вогнезахисті сполуки не використовуються.
- Для корпусів галогенізовані вогнезахисті сполуки не використовуються.
- Пакувальні прокладки виготовлені з паперу.

# Пошук та видалення несправностей

Наведений нижче контрольний список допоможе вам вирішити проблеми, які можуть виникнути у пристрої. Перед тим, як переглянути наведений нижче контрольний список, перевірте підключення та робочі процедури.

Залежно від підключеного монітора вимкнення пристрою може тривати кілька секунд після того, як погасне дисплей. Це не є несправністю.

### **Загальна інформація**

#### **Пристрій не підключений до джерела живлення.**

- •Перевірте підключення. Якщо все гаразд, перевірте запобіжник.
- •Якщо пристрій вимкнено, а дисплей погас, операції з пульта дистанційного керування будуть неможливими. **→ Увімкніть пристрій.**

### **Антена не висувається.**

Відсутній блок релейного керування антеною.

#### **Відсутній звуковий сигнал.**

- •Функцію звукового сигналу вимкнено [\(стор. 44\)](#page-103-0).
- •Підключено додатковий підсилювач потужності, а вбудований підсилювач не використовується.

#### **Вміст пам'яті стерто.**

- •Натиснуто кнопку RESET. **→ Зробіть повторні записи у пам'яті.**
- •Шнур живлення або акумулятор від'єдналися.
- •Шнур живлення підключений неправильно.

### **Збережені у пам'яті радіостанції та показник правильного часу стерті. Перегорів запобіжник.**

#### **У пристрої виникає шум під час зміни положення замка запалювання.**

Шнури неправильно підключені до додаткового гнізда живлення автомобіля.

#### **Індикація у віконці дисплея зникла або не відображається.**

- •Регулятор підсвічування встановлений у положення "DIM-ON" ([стор. 44](#page-103-1)).
- •Вміст монітора зникає під час натискання та утримування (OFF).
	- **+ Натисніть та утримуйте кнопку (OFF) на**
- пристрої, доки не з'явиться вміст монітора. •Контакти забруднені ([стор. 50](#page-109-0)).

### **Функція Автоматичне вимкнення не працює.**

Пристрій увімкнений. Функція Автоматичне вимкнення активується після вимкнення пристрою.

**→ Вимкніть пристрій.** 

#### **Не вдається виконувати операції за допомогою пульта дистанційного керування.**

Переконайтеся, що захисну плівку видалено ([стор. 14](#page-73-0)).

### **Зображення**

#### **Зображення не відображається або воно спотворене.**

- •Підключення виконано неправильно.
- •Перевірте підключення до підключеного обладнання та встановіть у селекторі джерела обладнання джерело, що відповідає цьому пристрою.
- •Диск пошкоджений або забруднений.
- •Неправильний монтаж.
- $\rightarrow$ Встановіть пристрій на міцній частині автомобіля під кутом, меншим за 45°.
- •Монітор підключено до гнізда AUDIO/ VIDEO OUT, а шнур, що підключає стоянкове гальмо (світло-зелений), не з'єднано із шнуром контролю перемикача стоянкового гальма, або стоянкове гальмо не увімкнено.

# **Зображення не вміщається на екрані.**

Формат екрана у DVD фіксований.

### **Звук**

#### **Звук відсутній, пропускається або переривається.**

- •Підключення виконано неправильно.
- •Перевірте підключення до підключеного обладнання та встановіть у селекторі джерела обладнання джерело, що відповідає цьому пристрою.
- •Диск пошкоджений або забруднений.
- •Неправильний монтаж. **→ Встановіть пристрій на міцній частині** автомобіля під кутом, меншим за 45°.
- •Частота дискретизації файлів MP3 є відмінною від 16, 22,05, 24, 32, 44,1 або 48 кГц.
- •Частота дискретизації файлів WMA є відмінною від 32, 44,1 або 48 кГц.
- •Швидкість передачі бітів файла MP3 виходить за межі діапазону від 8 до 384 Кбіт/с.
- •Швидкість передачі бітів файла WMA виходить за межі діапазону від 32 до 384 Кбіт/с.
- •Пристрій перебуває в режимі паузи або прокручування вперед або назад.
- •Налаштування виходів виконано неправильно.
- •Рівень вихідного звуку DVD надто низький ([стор. 27](#page-86-0)).
- •Рівень гучності надто низький.
- •Активовано функцію ATT.
- •Елемент керування мікшером "FAD" не встановлено у положення для системи з 2 динаміками.
- •Непідтримуваний формат (наприклад, DTS).  $\rightarrow$  **Перевірте, чи підтримується формат цим** пристроєм ([стор. 8\)](#page-67-0).

### **Звук супроводжується шумами.**

Стежте, щоб шнури та кабелі не переплітались.

### **Операції з дисками**

### **Диск не завантажується.**

- •У пристрій вже завантажено інший диск.
- •Диск силоміць завантажений нижньою стороною догори або у неправильний спосіб.

### **Диск не відтворюється.**

- •Диск пошкоджений або забруднений.
- •Невідповідний диск.
- •Диск DVD має невідповідний код зони.
- •Диск не фіналізований [\(стор. 48\)](#page-107-0).
- •Формат диска та версія файла не
- підтримуються цим пристроєм [\(стор. 8](#page-67-0), [48](#page-107-1)). •Натисніть А, щоб вийняти диск.
- 

### **Не відтворюються файли MP3/WMA/JPEG/ DivX.**

- •Запис не був виконаний у відповідності до стандартів ISO 9660 рівню 1 або 2, Joliet або Romeo у форматі розширення (DATA CD) або форматі UDF Bridge (DATA DVD) [\(стор. 48\)](#page-107-1).
- •Розширення файла невідповідне ([стор. 49](#page-108-0)).
- •Файли збережено у форматі, відмінному від MP3/WMA/JPEG/DivX.
- •Якщо диск містить файли різних типів, відтворюватися може тільки вибраний тип файла (аудіо/відео/зображення).
	- **→ Виберіть зі списку відповідний тип файла** [\(стор. 34](#page-93-0)).

### **Файли MP3/WMA/JPEG/DivX потребують більше часу для початку відтворення, ніж інші.**

Наведені нижче диски потребують більше часу для початку відтворення.

- диск, записаний зі складною структурою дерева файлів.
- диск, записаний у режимі Multi Session/Multi Border.
- диск, на який можна додавати файли даних.

### **Відтворення диска починається не з початку.**

Можливо, для диска або для багатьох дисків активований режим відтворення з місця попередньої зупинки [\(стор. 41](#page-100-0)).

#### **Деякі функції не виконуються.**

Можливо, не вдасться виконати деякі операції, зокрема зупинку, пошук, повторне відтворення або відтворення у довільній послідовності — це залежить від диска. Детальніше див. у посібнику, що надається разом із диском.

### **продовження на наступній сторінці** t

#### **Не вдається змінити кут або мову звукової доріжки чи субтитрів.**

- •Замість безпосереднього вибору за допомогою кнопки на пульті дистанційного керування скористайтеся меню DVD [\(стор. 17](#page-76-0)).
- •На диску DVD не записані багатомовні звукові доріжки, багатомовні субтитри або кути.
- •DVD не дозволяє зміну.

### **Не прокручується індикація на дисплеї.**

- •Якщо на дисках забагато символів, вони можуть не прокручуватися.
- •"AUTO-SCRL" встановлено на значення "OFF".
	- $\rightarrow$ Встановіть "A.SCRL-ON" ([стор. 44](#page-103-2)).

### **Кнопки операцій не функціонують.**

### **Диск не виймається.**

Натисніть кнопку RESET ([стор. 14\)](#page-73-1).

#### **Ви забули пароль режиму батьківського нагляду.**

Щоб скасувати пароль, введіть у вікно введення пароля "5776" [\(стор. 29\)](#page-88-0).

### **Радіоприйом**

#### **Не приймаються сигнали радіостанцій. Звук супроводжується шумами.**

- •Підключіть дріт керування антеною з електричним приводом (синій) або додатковий дріт живлення (червоний) до дроту живлення підсилювача антени автомобіля (тільки якщо автомобіль обладнаний вбудованою у заднє або бокове скло антеною для хвиль FM/MW/LW).
- •Перевірте підключення автомобільної антени.
- •Автомобільна антена не висувається.
	- $\rightarrow$ **Перевірте підключення проводу керування** антеною з електричним приводом.
- •Перевірте частоту.

#### **Не вдається знайти запрограмовані станції.**

- •Зберігайте у пам'яті правильну частоту.
- •Трансльований сигнал надто слабкий.

#### **Не вдається виконати автоматичне налаштування станції.**

- •Настройки режиму локального пошуку неправильні.
	- **→ Настройка станції зупиняється надто** часто:
	- Встановіть "LOCAL-ON" ([стор. 45](#page-104-0)).  $→$ **Настройка не зупиняється, коли станція**
	- знайдена: Встановіть "MONO-ON" [\(стор. 45](#page-104-1)).
- •Трансльований сигнал надто слабкий.
	- tВиконайте ручне налаштування частоти.

### **Під час прийому FM-радіостанцій блимає індикація "ST".**

- •Виконайте точне налаштування частоти.
- •Трансльований сигнал надто слабкий.  $\rightarrow$ Встановіть "MONO-ON" [\(стор. 45](#page-104-1)).

#### **Стереофонічна трансляція передачі у діапазоні FM сприймається як монофонічна.**

Пристрій перебуває в режимі прийому монофонічного сигналу. + Встановіть "MONO-OFF" [\(стор. 45](#page-104-1)).

### **RDS**

### **Послуги RDS отримувати неможливо.**

- •Вибрано FM3.
- $\rightarrow$  Виберіть FM1 або FM2.
- •Послуги RDS недоступні у поточному регіоні.

#### **Після кількох секунд прослуховування запускається функція SEEK.**

Станція не є ТР-станцією або транслює слабкий сигнал.

 $\rightarrow$ Вимкніть ТА [\(стор. 36\)](#page-95-0).

#### **Немає повідомлень про поточну ситуацію на дорогах.**

- •Активуйте TA [\(стор. 36](#page-95-0)).
- •Дана станція не транслює повідомлення про поточну ситуацію на дорогах, незважаючи на те, що є ТР-станцією.
	- **+ Налаштуйте іншу станцію.**

**PTY відображає "- - - - - - - -".**

- •Поточна станція не є RDS-станцією.
- •Не отримано даних RDS.
- •Станція не вказує тип передачі.

## **Індикація або повідомлення про помилки**

### **На основному пристрої**

#### **ERROR**

- •Диск забруднений або вставлений нижньою стороною догори.
	- tПочистьте диск або вставте його правильно.
- •Вставлено пустий диск.
- •Диск не може відтворюватися через неполадку.
	- **→ Вставте інший диск.**
- •Диск не сумісний із цим пристроєм. **+ Вставте сумісний диск.**
- •Натисніть А, щоб вийняти диск.

### **FAILURE**

Підключення динаміків або підсилювачів неправильне.

**→Щоб перевірити підключення, див. посібник** зі встановлення та підключень, що надається в комплекті.

#### **L. SEEK +/–**

Під час автоматичного налаштування станції увімкнений режим локального пошуку.

## **NO AF**

Для цієї станції немає альтернативної частоти. **+ Натисніть 144 44/▶▶▶▶**, коли блимає назва програмної послуги. Пристрій починає шукати іншу частоту з такими ж даними РІ (Ідентифікація програми) (відображається "PI SEEK").

### **NO INFO**

Відсутня текстова інформація у файлах MP3/ WMA/JPEG/DivX.

#### **NO NAME**

У файлі не записано назву диска/альбому/ папки/композиції/зображення/відео.

#### **NO TP**

Пристрій продовжуватиме пошук наявних ТР-станцій.

### **OFFSET**

Можливо, сталася внутрішня помилка.

tПеревірте підключення. Якщо індикація помилки не зникає з дисплея, проконсультуйтеся з найближчим дилером

#### Sony.

### **READ**

Пристрій зчитує всю інформацію про файли та альбоми (папки) на диску.

→ Дочекайтеся завершення зчитування — відтворення розпочнеться автоматично. Залежно від структури диска цей процес може тривати більше хвилини.

### **" " або " "**

Під час прокручування диска назад або вперед досягнуто початку або кінця диска, і подальша прокрутка неможлива.

**" "**

Пристрій не може відобразити цей символ.

### **На моніторі**

### **Playback prohibited by region code.**

Відтворення DVD заборонено через невідповідність коду регіону.

#### **Cannot play this disc.**

- •Диск несумісний із цим пристроєм.
- •Диск не фіналізований.

#### **No playable data.**

Диск не містить даних, придатних для відтворення.

#### **Please press RESET.**

Пристрій не функціонує внаслідок неполадки.  $\rightarrow$  Натисніть кнопку RESET [\(стор. 14\)](#page-73-1).

Якщо наведені поради не допомагають вирішити проблему, проконсультуйтеся з найближчим дилером Sony.

Відносячи диск у ремонт через проблему, пов'язану з відтворенням, захопіть із собою диск, під час відтворення якого виникла проблема.

# Глосарій

## **DivX**®

Цифрова технологія відео, створена компанією DivX, Inc. Відеозаписи, кодовані за допомогою технології DivX, належать до найкращих за якістю і мають відносно невеликий розмір.

### **Dolby Digital**

Технологія стискання цифрових аудіоданих, розроблена компанією Dolby Laboratories. Ця технологія забезпечує об'ємний 5.1 канальний звук. Задній канал є стереозвуковим; крім того, цей формат має окремий канал низькочастотного динаміка. Dolby Digital забезпечує такі самі 5.1 дискретні канали високоякісного цифрового звуку, що й кінематографічні системи Dolby Digital. Добре розділення каналів досягається завдяки записуванню кожного з цих каналів окремо; при цьому втрата якості звуку досить незначна, оскільки весь процес обробки даних каналів є цифровим.

### **DVD**

Диск, що містить до 8 годин рухомих зображень, хоча його діаметр дорівнює діаметру звичайного компакт-диска. Ємність одного одношарового та одностороннього диска DVD становить 4,7 Гб (гігабайт), що у 7 разів більше за розмір звичайного компакт-диска. Ємність двошарового одностороннього диска DVD становить 8,5 Гб, а одношарового двостороннього — 9,4 Гб; двошаровий двосторонній диск DVD містить 17 Гб даних. Для відеоданих використовується формат MPEG 2, що є одним із поширених в усьому світі стандартів цифрової технології стискання. Відеодані стискаються приблизно до 1/40 від вихідного розміру (у середньому). DVD також використовує різнорівневу технологію кодування, що змінює дані відповідно до стану зображення. Звукова інформація записується у багатоканальному форматі, такому як Dolby Digital, що дозволяє досягати якості звуку з яскравіше вираженим ефектом присутності. Окрім того, DVD забезпечує також різноманітні додаткові функції, такі як багатокутність, багатомовність та батьківський контроль.

### **продовження на наступній сторінці** t

## **DVD-RW**

Диск DVD-RW дозволяє записування та перезаписування даних і має такі самі розміри, як і диск DVD VIDEO. DVD-RW має два різні режими: режим VR та режим відео. Диски DVD-RW, створені у режимі відео, мають такий самий формат, як і DVD VIDEO, позаяк диски, створені у режимі VR (Записування відео), дозволяють програмування або редагування вмісту.

## **DVD+RW**

Диск DVD+RW (плюс RW) дозволяє записування та перезаписування даних. Для дисків DVD+RW використовується формат запису, порівнянний із форматом DVD VIDEO.

## **VIDEO CD**

Компакт-диск, що містить рухомі зображення.

Для даних зображень використовується формат MPEG 1, що є одним із поширених в усьому світі стандартів технології цифрового стискання. Дані зображень стискаються приблизно до 1/140 від вихідного розміру (у середньому). Завдяки цьому 12 сантиметровий VIDEO CD може містити до 74 хвилин рухомих зображень. VIDEO CD також містять стиснуті звукові дані. Звуки, що виходять за межі слухових можливостей людини, стискаються, а звуки, які людина чує, не стискаються. Диск VIDEO CD може містити у 6 разів більше інформації, ніж традиційний звуковий компакт-диск. Існує 3 версії дисків VIDEO CD.

- Версія 1.0, 1.1: дає змогу відтворювати тільки рухомі зображення та звук.
- Версія 2.0: дає змогу відтворювати фотографії з високою роздільною здатністю та використовувати функції РВС. Цей пристрій підтримує всі 3 наведені вище

версії. **Альбом**

Група музичних даних або зображень на диску DATA CD/DVD, що містить звукові композиції MP3/WMA або файли у форматі JPEG.

## **Заголовок**

Найбільший розділ вмісту зображень або музики на диску DVD, кінострічка тощо на диску відеопродукції або увесь альбом на диску програмної аудіопродукції.

## **Композиція**

Розділ вмісту зображень або музики на диску VIDEO CD, CD або MP3/WMA. Альбом складається з кількох композицій (тільки MP3/WMA).

### **Програмна кінопродукція, програмна відеопродукція**

DVD можна класифікувати як програмну кінопродукцію або програмну відеопродукцію. Кінопродукція DVD містить такі самі зображення (24 кадри на секунду), як і ті, що демонструються у кінотеатрах. Відеопродукція DVD, така як телевізійні фільми та передачі, відображає 30 кадрів (або 60 полів) на секунду.

### **Розділ**

Підрозділ заголовка на диску DVD. Заголовок складається з кількох розділів.

### **Сцена**

На диску VIDEO CD із функціями РВС (керування відтворенням) екрани меню, рухомі зображення та фотографії розділені на частини, що називаються "сценами".

## **Файл**

Файлом є композиція формату MP3/WMA, зображення формату JPEG або відео формату DivX на диску DATA CD/DATA DVD. (Таке визначення терміну "файл" стосується тільки цього пристрою.) Один файл складається з однієї композиції, зображення або фільму.

## <span id="page-116-1"></span>**Список кодів мов**

Написання назв мов відповідають стандарту ISO 639: стандарт (E/F) 1988 року.

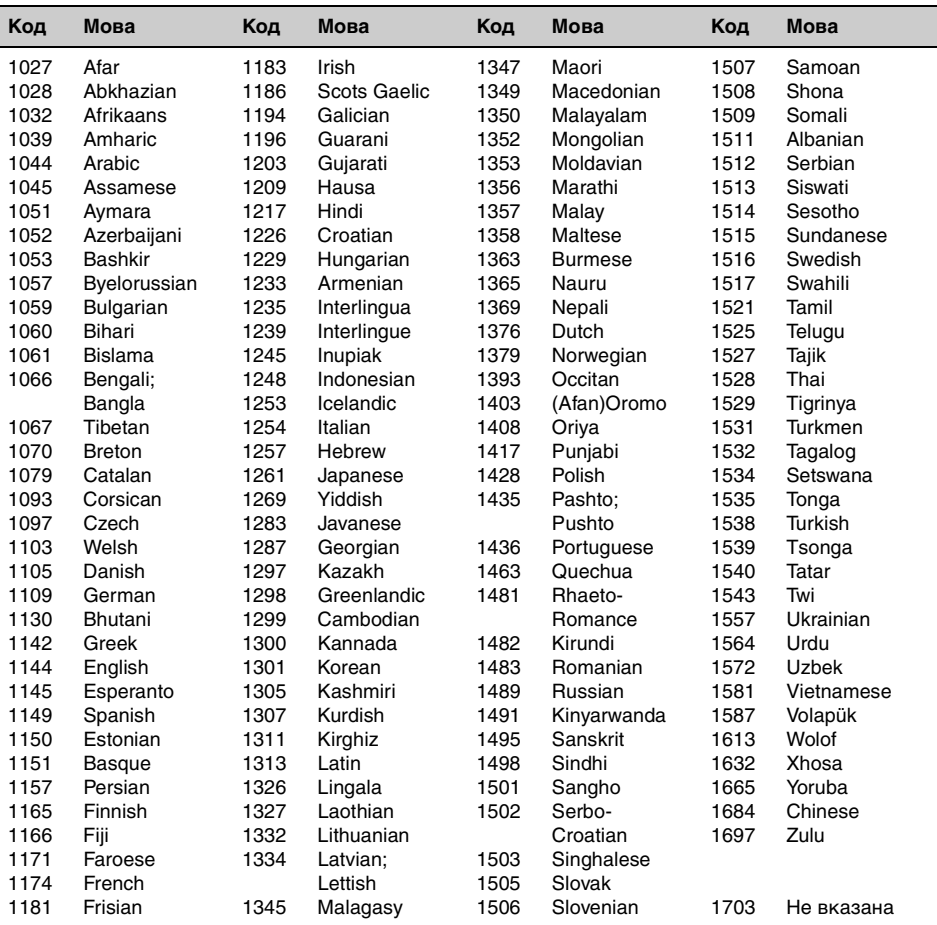

## <span id="page-116-0"></span>**Список кодів країн**

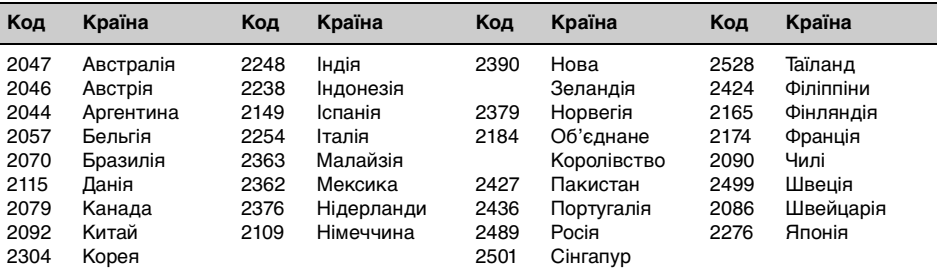

# Індекс

## **Цифрові ключі**

[16:9 40](#page-99-0) [2000MP3 6](#page-65-0) [2000WMA 6](#page-65-1) [4:3 LETTER BOX 40](#page-99-1) [4:3 PAN SCAN 40](#page-99-2)

# **D**

[Dolby Digital 25,](#page-84-0) [27](#page-86-1) [DivX VOD 41](#page-100-1) [DivX](#page-68-0)® 9, [21,](#page-80-0) [49](#page-108-1)

## **E**

[EQ3 38](#page-97-0)

**J**

[JPEG 9,](#page-68-1) [22,](#page-81-0) [49](#page-108-2)

## **M**

[MP3 9,](#page-68-2) [49](#page-108-3) [Multi Border DVD 48](#page-107-2) [Multi Session CD 48](#page-107-3)

# **Q**

[Quick-BrowZer](#page-92-0)  (BROWSE) 33

## **W**

[WMA 9,](#page-68-3) [49](#page-108-4)

# **А**

[Автоматичне вимкнення](#page-103-3)  (AUTO-OFF) 44 Автоматичне прокручування [\(AUTO-SCRL\) 44](#page-103-4) [Альбом \(ALBUM\) 32](#page-91-0) [Альтернативні частоти](#page-95-1)  (AF) 36 Аудіо (AUDIO) [Канал 26](#page-85-0) [Мова 25,](#page-84-1) [40](#page-99-3) [Формат 25](#page-84-2) [Аудіо DRC \(AUDIO DRC\) 42](#page-101-0)

## **Б**

[Баланс \(BAL\) 38](#page-97-1) Батьківський нагляд [\(PARENTAL CONTROL\)](#page-88-1)  [29,](#page-88-1) [41](#page-100-2)

## **В**

[Відновлення відтворення](#page-76-1)  [17,](#page-76-1) [19](#page-78-0) Відтворення багатьох [дисків із місця попередньої](#page-65-2)  зупинки (MULTI-DISC [RESUME\) 6,](#page-65-2) [41](#page-100-3) [Відтворення з функцією](#page-91-1)  прямого пошуку 32 [Відтворення списку](#page-100-4)  відтворення (PLAY LIST PLAY) 41 [Відтворення у випадковій](#page-89-0)  послідовності (SHUF) 30 [Відтворювані диски 8](#page-67-1)

# **Г**

[Головне меню DVD 17](#page-76-2) [Гучність 10](#page-69-0) [Гучність \(LOUD\) 45](#page-104-2)

# **Д**

[Демонстрація \(DEMO\) 44](#page-103-5) [Динамічний контроль](#page-101-1)  діапазону (DRC) 42 [Диски 8](#page-67-2) [Додаткове обладнання 46](#page-105-0)

# **Е**

Еквалайзер [Звук \(EQ3\) 38](#page-97-0) [Зображення](#page-87-0)  [\(PICTURE EQ\) 28,](#page-87-0) [42](#page-101-2) [Еквалайзер зображення](#page-87-0)  [\(PICTURE EQ\) 28,](#page-87-0) [42](#page-101-2)

# **З**

[Заголовок \(TITLE\) 32](#page-91-2) [Запобіжник 50](#page-109-1) [Звуковий сигнал \(BEEP\) 44](#page-103-6) [Зображення \(IMAGE\) 32](#page-91-3)

# **I**

[Інтервал показу слайдів](#page-100-5)  (SLIDE SHOW TIME) 41

# **К**

Керування процесом [відтворення \(РВС\) 22](#page-81-1) [Код зони 9](#page-68-4) [Код країни 57](#page-116-0) [Код мови 57](#page-116-1) [Композиція \(TRACK\) 32](#page-91-4) [Кут \(ANGLE\) 17](#page-76-3)

## **Л**

[Літієвий акумулятор 50](#page-109-2)

# **М**

[Мікшер \(FAD\) 38](#page-97-2) Масштаб [\(CENTER ZOOM\) 27](#page-86-2) [Меню DVD 17](#page-76-4) Меню параметрів [Параметри візуалізації](#page-98-0)  39 [Параметри системи 43](#page-102-0) [Меню режиму відтворення](#page-82-0)  23 [Мова звукової доріжки](#page-84-1)  [\(AUDIO\) 25,](#page-84-1) [40](#page-99-3) [Мова меню \(MENU\) 40](#page-99-4) [Мова субтитрів](#page-76-5)  [\(SUBTITLE\) 17,](#page-76-5) [40](#page-99-5) [Монофонічний режим](#page-104-3)  (MONO) 45

# **Н**

[Налаштування годинника](#page-105-1)  (CLOCK-ADJ) 46 Настройка аудіо [\(AUDIO SETUP\) 42](#page-101-3) Настройка дисплея [\(DISPLAY SETUP\) 40](#page-99-6) Настройка мови [\(LANGUAGE SETUP\) 40](#page-99-7)

## **О**

[Особиста настройка](#page-100-6)  [\(CUSTOM SETUP\) 41](#page-100-6)

# **П**

[Пам'ять оптимальної](#page-94-0)  настройки (BTM) 35 [Папка \(ALBUM\) 32](#page-91-5) [Параметри візуалізації 39](#page-98-0) [Параметри системи 43](#page-102-0) [Переднє додаткове](#page-105-0)  обладнання 46 [Перелiк 33](#page-92-0) Повідомлення про стан [дорожнього руху \(TA\) 36](#page-95-2) [Повторне відтворення](#page-89-1)  (REP) 30 Програма про стан [дорожнього руху \(TP\) 36](#page-95-3) [Пульт дистанційного](#page-71-0)  [керування 12,](#page-71-0) [14,](#page-73-2) [50](#page-109-3)

# **Р**

[Рівень гучності DVD](#page-86-3)  [\(DVD-LEVEL\) 27,](#page-86-3) [45](#page-104-4) [Рівень гучності додаткового](#page-104-5)  пристрою [\(AUX-LEVEL\) 45,](#page-104-5) [47](#page-106-0) [Регіональна станція](#page-96-0)  [\(REGIONAL\) 37,](#page-96-0) [45](#page-104-6) [Регулятор підсвічування](#page-103-7)  (DIMMER) 44 [Режим місцевого пошуку](#page-104-7)  (LOCAL) 45 [Розділ \(CHAPTER\) 32](#page-91-6) [Рухомий дисплей](#page-103-8)  (M.DSPL) 44

# **С**

[Система передання](#page-95-4)  інформації по радіо (RDS) 36 [Скидання настройок](#page-73-3)  [\(RESET\) 14,](#page-73-3) [42](#page-101-4)

# **Т**

Тип монітора [\(MONITOR TYPE\) 40](#page-99-8) [Типи програм \(PTY\) 36,](#page-95-5) [37](#page-96-1)

## **Ф**

[Файл \(FILE\) 32](#page-91-7) [Формат програми 26](#page-85-1) [Формати 9](#page-68-5)

## **Ч**

[Час і текстова інформація](#page-83-0)  [\(TIME\) 24,](#page-83-0) [32](#page-91-8) [Час годинника](#page-95-6)  [\(CT\) 36,](#page-95-6) [37,](#page-96-2) [44](#page-103-9)

## **Ш**

[Шпалери \(WALLPAPER\) 40](#page-99-9)

http://www.sony.net/

Sony Corporation Printed in Thailand

п

п

г